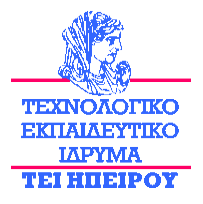

# **ΣΧΟΛΗ ΤΕΧΝΟΛΟΓΙΚΩΝ ΕΦΑΡΜΟΓΩΝ ΤΜΗΜΑ ΜΗΧΑΝΙΚΩΝ ΠΛΗΡΟΦΟΡΙΚΗΣ Τ.Ε.**

Πτυχιακή Εργασία Κυριζάκης Αθανάσιος Α.Μ.:7456

«Ανάλυση του λειτουργικού συστήματος Android και ανάπτυξη απλής εφαρμογής με χρήση της πλατφόρμας Android sdk»

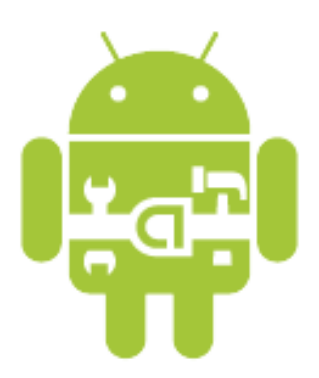

Επιβλέπων καθηγητής: Στύλιος Χρυσόστομος

ΑΡΤΑ 2014

## **Ευχαριστίες**

Θα ήθελα να εκφράσω τις ευχαριστίες μου, στον επιβλέπων καθηγητή μου κ. Στύλιο Χρυσόστομο, για την βοήθεια του, την υποστήριξη του και την πολύ καλή συνεργασία που είχαμε καθ' όλο το χρονικό διάστημα εκπόνησης της διπλωματικής αυτής εργασίας. Οι συμβουλές του, οι οδηγίες του αλλά και οι κατευθύνσεις του, συνέβαλαν στο μέγιστο, για την επιτυχή κατά την άποψη μου ολοκλήρωση της εργασίας αυτής.

Όπως επίσης θα ήθελα να ευχαριστήσω όλους τους καθηγητές του τμήματος,

Τέλος, θα ήθελα να εκφράσω ένα μεγάλο ευχαριστώ στην οικογένεια μου και τους φίλους μου, που με στήριξαν ηθικά και ψυχολογικά σε ολόκληρη την πορεία μου κατά τη διάρκεια φοίτησης μου στο ΤΕΙ, αλλά και κατά στη δύσκολη αυτή περίοδο ολοκλήρωσης της διπλωματικής μου εργασίας.

## **Περίληψη**

Σχεδόν όλοι πλέον γνωρίζουν ντι είναι τα έξυπνα κινητά τηλέφωνα και μάλιστα οι περισσότεροι πλέον τα χρησιμοποιούν ανελλιπώς. Τα παλιότερα συμβατικά τηλέφωνα χρησιμοποιούνται ελάχιστα και πλέον χρησιμοποιούμε στην καθημερινή μας ζωή το κινητό τηλέφωνο ως υπολογιστή και λιγότερο ως τον προορισμό τους, δηλαδή τη τηλεφωνική συνομιλία με άλλους. Αυτό έχει σαν αποτέλεσμα να κυκλοφορούν χιλιάδες εφαρμογές οι οποίες μπορούν να υλοποιήσουν πολλές διαφορετικές λειτουργίες.

Στην παρούσα πτυχιακή εργασία γίνεται στο πρώτο κεφάλαιο μία σύντομη ιστορική αναδρομή των μοντέλων κινητών τηλεφώνων που έχουν κυκλοφορήσει τα τελευταία χρόνια. Στη συνέχεια στο δεύτερο κεφάλαιο γίνεται αναφορά και περιγραφή των βασικών λειτουργικών συστημάτων που κυκλοφορούν στην αγορά για κινητά τηλέφωνα, συμβατικά και έξυπνα. Στη συνέχεια στο τρίτο κεφάλαιο γίνεται εκτενής ανάλυση του λειτουργικού συστήματος Android και στις διάφορες εκδόσεις αυτού, και παρουσιάζεται επίσης η αρχιτεκτονική αυτού του λειτουργικού. Στο τέταρτο κεφάλαιο παρουσιάζεται η πλατφόρμα που χρησιμοποιήθηκε για την δημιουργία της εφαρμογής και στο τελευταίο κεφάλαιο παρουσιάζεται η απλή εφαρμογή που υλοποιήθηκε, καθώς για να γίνει μία οποιαδήποτε εφαρμογή απαιτείται άριστη γνώση προγραμματισμού.

## **Περιεχόμενα**

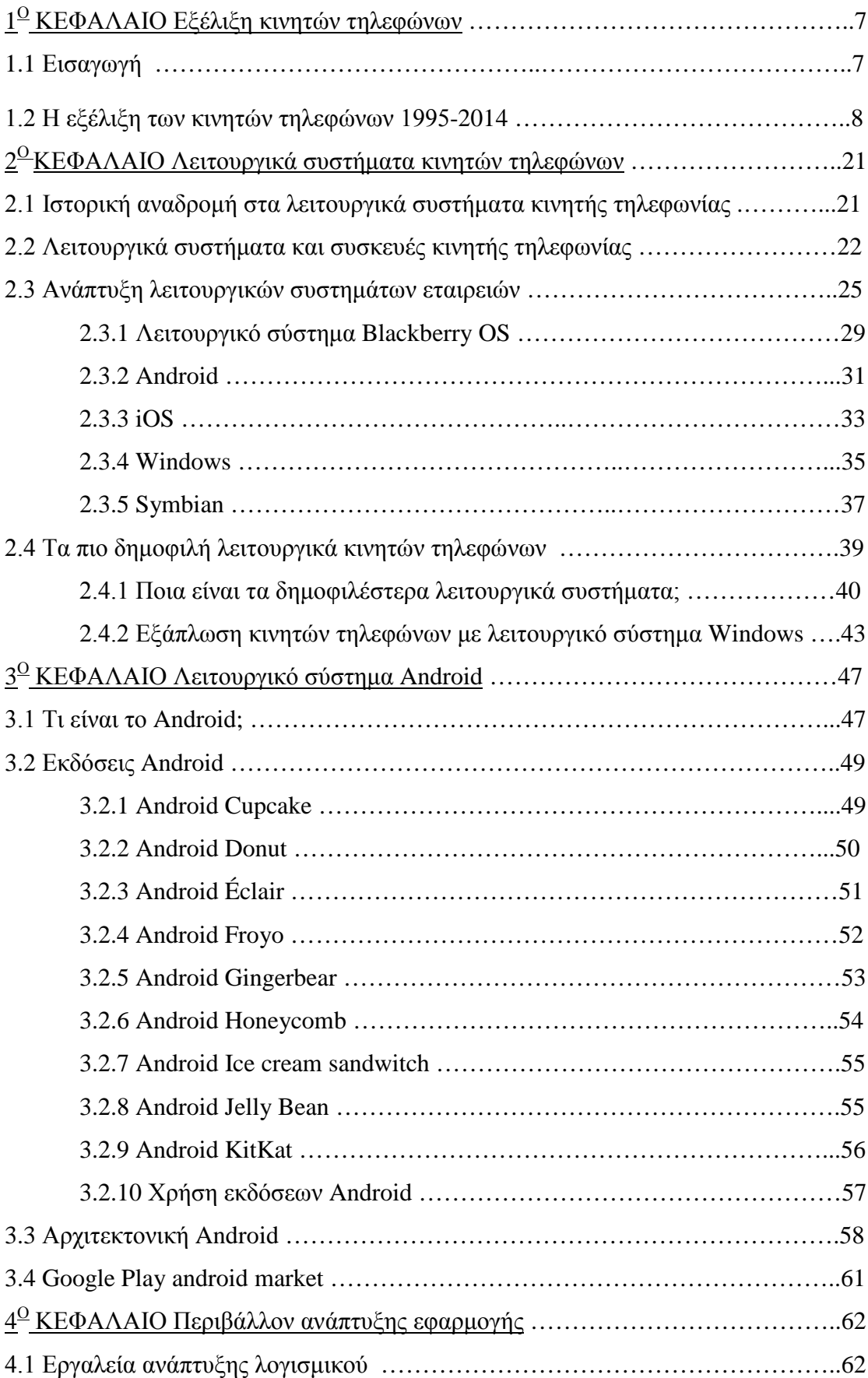

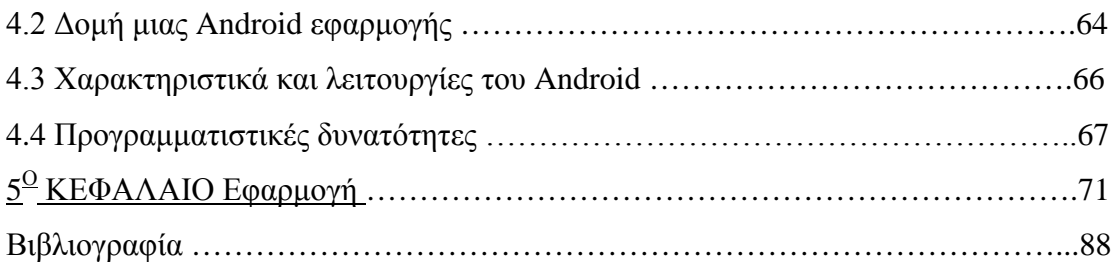

## Λίστα Εικόνων

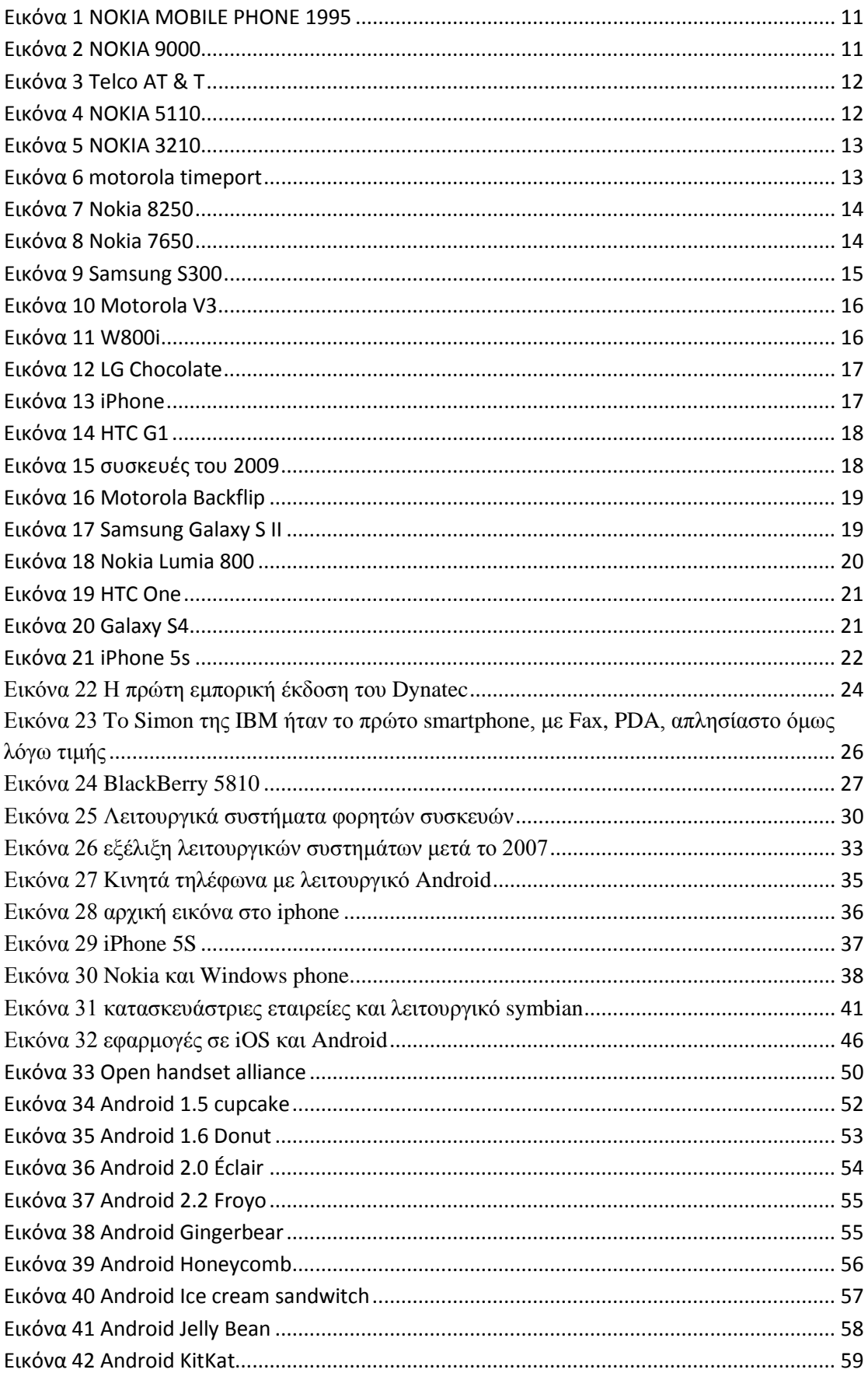

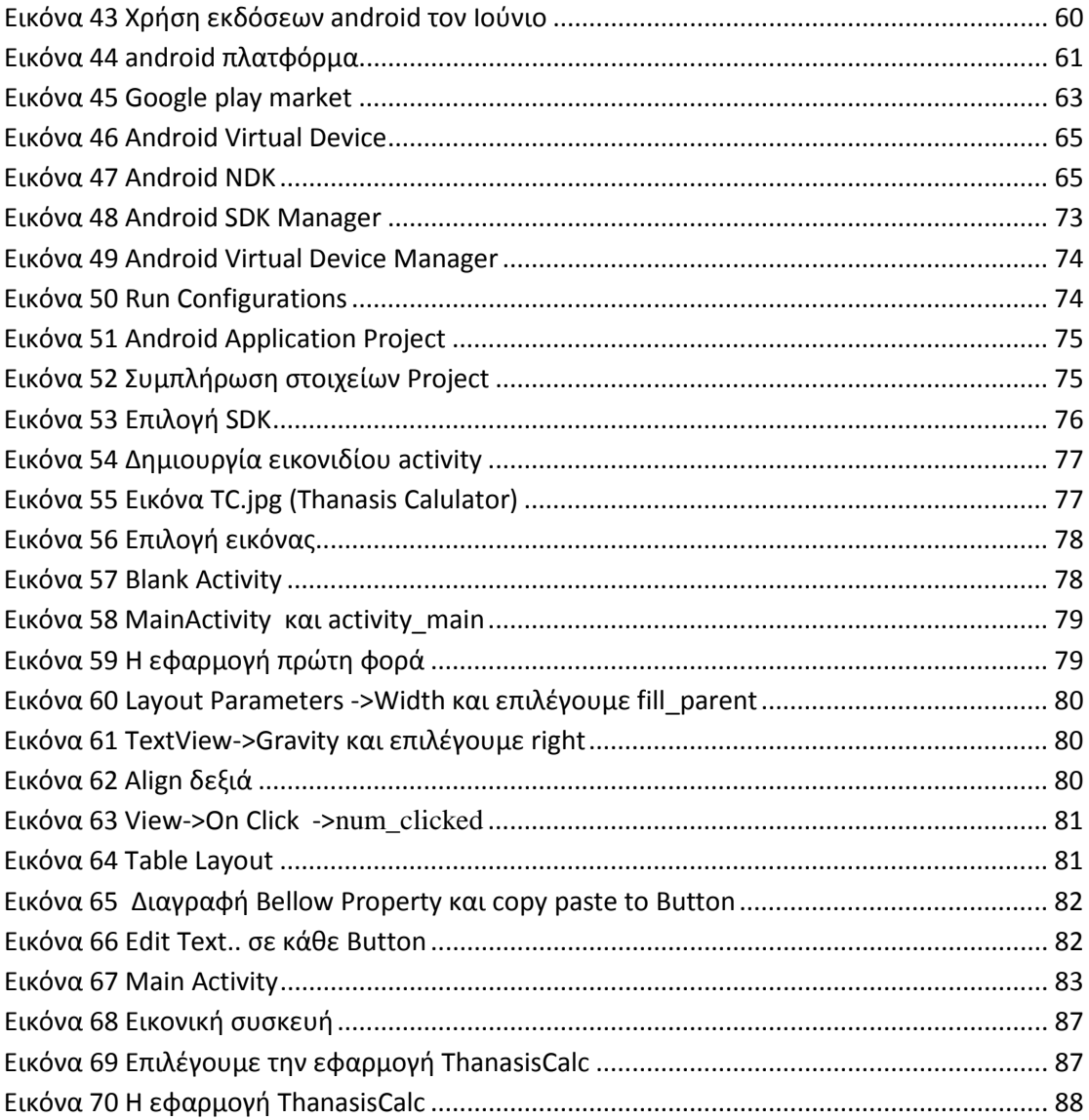

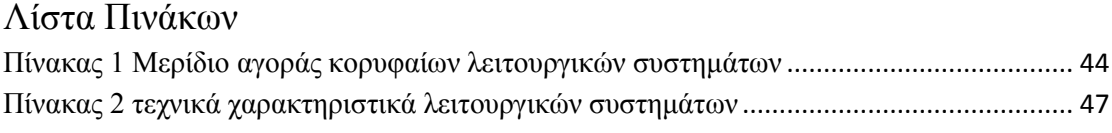

## **1<sup>Ο</sup> ΚΕΦΑΛΑΙΟ Εξέλιξη κινητών τηλεφώνων**

### 1.1Εισαγωγή

Η ιστορία της κινητής τηλεφωνίας έχει αρχή αμέσως μετά τον Β' Παγκόσμιο Πόλεμο, με τις πρώτες προσπάθειες να είναι αυτές των Σουηδών, Φιλανδών και Αμερικανών. Ωστόσο το σημαντικότερο σημείο φαίνεται να είναι η 3η Απριλίου 1973. Σύμφωνα με τα γεγονότα ο δόκτωρ Μάρτιν Κούπερ της Motorola, ενώ περπατούσε στο δρόμο κράταγε στα χέρια του μία συσκευή η οποία άλλαξε την ανθρωπότητα. Αυτή η συσκευή έμοιαζε με φορητό τηλέφωνο, είχε ύψος πάνω απο 25 εκατοστά και βάρος 900 γραμμάρια. Ήταν το πρώτο σύγχρονο κινητό τηλέφωνο με τον κωδικό MotorolaDynaTAC. Σχημάτισε τον αριθμό του βασικού ανταγωνιστή του, Τζόελ ΄Ενγκελ, που δούλευε για λογαριασμό της Bell Labs «Γεια σου Τζο, σου μιλάω από ένα αληθινό κινητό τηλέφωνο» του είπε. «Παρότι δεν είχαμε τις καλύτερες των σχέσεων, μου συμπεριφέρθηκε πολύ ευγενικά», δήλωσε χρόνια αργότερα ο Κούπερ σε μια συνέντευξή του. (Η ιστορία της κινητής τηλεφωνίας)

Ωστόσο η Bell πήρε τη ρεβάνς το 1978, αφού κατασκεύασε το πρώτο δοκιμαστικό δίκτυο κινητής τηλεφωνίας, το οποίο ήταν αναγκαίο για να μπορέσει να εξελιχθεί και να συμβεί εμπορική εκμετάλλευση του κινητού. Το πρώτο αυτοματοποιημένο δίκτυο κινητής τηλεφωνίας λειτούργησε στις αρχές της δεκαετίας του '80 στη Σκανδιναβία. Μέχρι τα τέλη της δεκαετίας του '80 τα κινητά τηλέφωνα είχαν αρκετά μεγάλες διαστάσεις για να μεταφέρονται στην τσέπη κι έτσι ήταν εγκατεστημένα κυρίως σε αυτοκίνητα. Το πρώτο κινητό που έλαβε άδεια έγκρισης ήταν το μοντέλο της Motorola DynaTAC8000X. (Η ιστορία της κινητής τηλεφωνίας)

Στην αρχή της δεκαετίας του '90 άρχισε η απογείωση των κινητών τηλεφώνων, με την ψηφιοποίηση δικτύων (GSM) και συσκευών. Τα κινητά έγιναν μικρότερα όπου πλέον ζύγιζαν 100 με 200 γραμμάρια, χωρούσαν στην παλάμη και έμπαιναν έστω και με δυσκολία στην τσέπη. Έτσι έγινε η μετάβαση από τα κινητά τηλέφωνα πρώτης γενιάς στη δεύτερη γενιά που περιελάμβανε και την αποστολή και λήψη σύντομων γραπτών μηνυμάτων (SMS) και αργότερα την αποστολή και λήψη φωτογραφιών. (Η ιστορία της κινητής τηλεφωνίας)

Τα κινητά τρίτης γενιάς εμφανίστηκαν στις αρχές του 21ου αιώνα ήρθαν και διαθέτουν απεριόριστες δυνατότητες πολυμέσων. Σήμερα, η διείσδυση του κινητού τηλεφώνου στον πλανήτη αυξάνεται με αλματώδεις ρυθμούς, ιδίως στις φτωχές χώρες του πλανήτη, όπως η Αφρική. Οι ενεργές συσκευές ξεπερνούν τα 6 δισεκατομμύρια, με την τάση να είναι ανοδική. Η νοτιοκορεατική εταιρεία Samsung, με μερίδιο αγοράς 23% (Δεκέμβριος 2012), κατέχει την πρώτη θέση στις πωλήσεις κινητών τηλεφώνων παγκοσμίως. Στην Ελλάδα η κινητή τηλεφωνία έκανε την εμφάνισή της το 1992, με την προκήρυξη διαγωνισμού από την κυβέρνηση για τη χορήγηση δύο αδειών. (Η ιστορία της κινητής τηλεφωνίας)

Από το 2009 η πορεία του κλάδου της κινητής τηλεφωνίας στη χώρα μας ακολουθεί φθίνουσα πορεία, εξαιτίας όχι μόνο της οικονομικής κρίσης και της υπερφορολόγησης των υπηρεσιών κινητής τηλεφωνίας, αλλά και της ταυτοποίησης των συνδρομητών. Τη διετία 2009-2011 οι συνδρομητές κινητής τηλεφωνίας μειώθηκαν κατά 5,3 εκατομμύρια (-26,1%). (Η ιστορία της κινητής τηλεφωνίας)

## 1.2 Η εξέλιξη των κινητών τηλεφώνων 1995-2014

Τα κινητά τηλέφωνα έχουν γίνει ένα σημαντικό μέρος της καθημερινής μας ζωής σήμερα. Έφηβοι και ηλικιωμένοι διαθέτουν πλέον από ένα τουλάχιστον προσωπικό κινητό τηλέφωνο. Η βελτίωση της τεχνολογίας έχει προκαλέσει σημαντική αλλαγή στην ιστορία των κινητών τηλεφώνων, μετατρέποντας τα τεράστια κινητά τηλέφωνα του 1995 σε μοντέρνα smartphones του σήμερα. (Evolution of Mobile Phones: 1995 – 2012)

1) 1995: Το 1995 χρησιμοποιούταν ευρέως το κινητό που φαίνεται στη παρακάτω εικόνα. Τεράστιο σε μέγεθος και με μια αρκετά μακριά κεραία. Είναι παρόμοιο με το σημερινό ασύρματο τηλέφωνο. Μπορεί πλέον να φαίνεται πραγματικά περίεργο, αλλά τότε αυτό το τηλέφωνο ήταν η μανία της ημέρας.

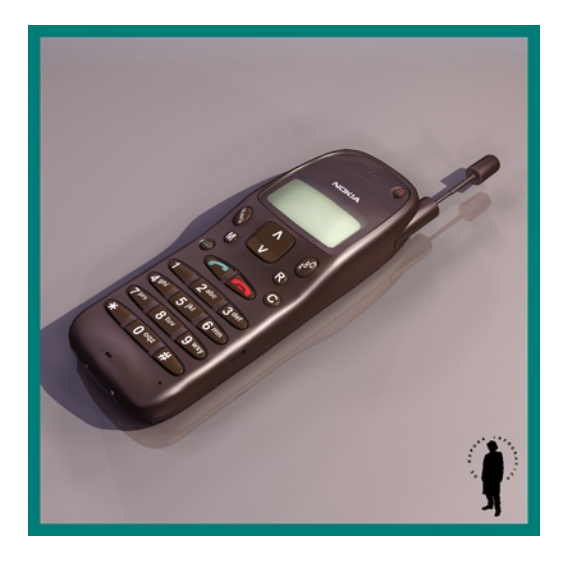

**Εικόνα 1 NOKIA MOBILE PHONE 1995**

<span id="page-10-0"></span>2) 1996: Το 1996, τα κινητά τηλέφωνα έχουν βελτιωθεί εμφανισιακά με τις κεραίες να έχουν μειωθεί και αρκετά άλλα αναβαθμισμένα χαρακτηριστικά. Η παρακάτω εικόνα δείχνει το Nokia 9000 το οποίο ήταν ένα από τα πιο δημοφιλή κινητά τηλέφωνα της εποχής εκείνης.

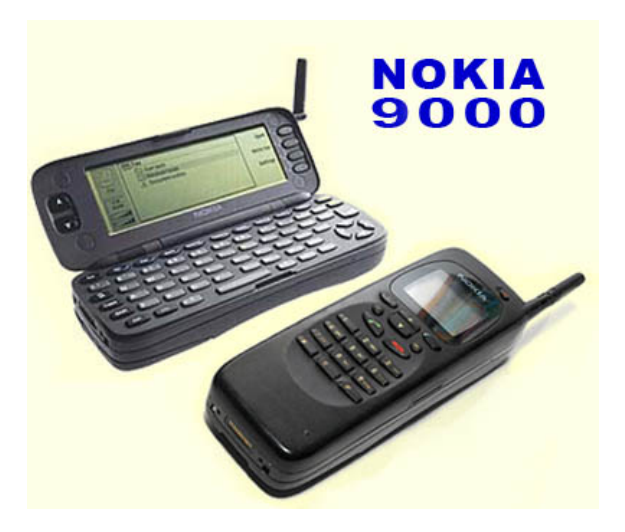

**Εικόνα 2 NOKIA 9000**

<span id="page-10-1"></span>3) 1997: Στα κινητά τηλέφωνα που κυκλοφόρησαν το 1997 οι εξωτερικές κεραίες εξαφανίστηκαν βελτιώνοντας κι άλλο την εμφάνισή τους. Αυτή η βελτίωση σηματοδότησε την εισαγωγή εσωτερικών κεραιών στα κινητά τηλέφωνα, ενώ στην εικόνα που ακολουθεί φαίνεται ένα τυπικό κινητό τηλέφωνο του 1997 από την Telco AT & T.

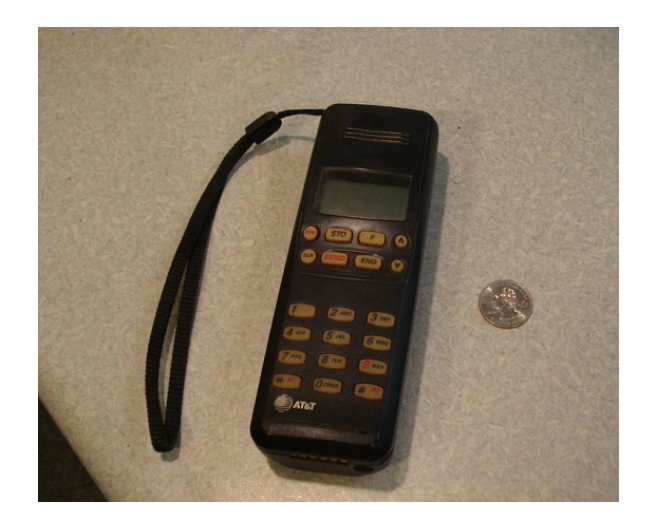

**Εικόνα 3 Telco AT & T**

<span id="page-11-0"></span>4) 1998: Αν και οι εξωτερικές κεραίες αφαιρέθηκαν από τα περισσότερα κινητά τηλέφωνα, εξακολουθούν να υπάρχουν μερικά από αυτά που διατηρούνται με κεραίες και άλλαξε το χαρακτηριστικό χρώμα του μαύρου σε έντονα χρώματα. Η παρακάτω εικόνα δείχνει το Nokia 5110 το οποίο ξεκίνησε το 1998 και ήταν διαθέσιμο σε μια ποικιλία χρωμάτων για να επιλέξει κανείς.

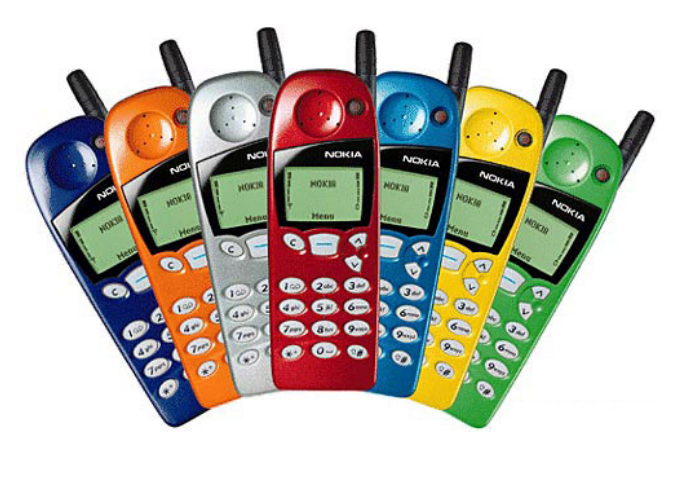

**Εικόνα 4 ΝΟΚΙΑ 5110**

<span id="page-11-1"></span>5) 1999: Το 1999, τα κινητά τηλέφωνα δόθηκαν με μια πιο συμπαγή εμφάνιση. Η παρακάτω εικόνα δείχνει το Nokia 3210, διαθέτει δροσερά χρώματα, εσωτερική κεραία και καλύτερα γραφικά σε ένα πολύ μικρότερο πακέτο από ό, τι τα προηγούμενα τηλέφωνα.

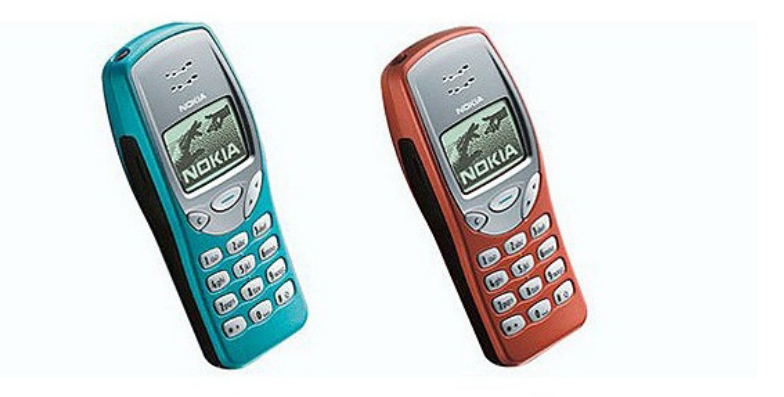

**Εικόνα 5 ΝΟΚΙΑ 3210**

<span id="page-12-0"></span>6) 2000: Το 2000, βγήκε στον κόσμο το πρώτο τηλέφωνο αφής . Παρά το γεγονός ότι δεν είχαν προηγμένη τεχνολογία οθόνης αφής, όπως εκείνες που είναι διαθέσιμες σήμερα, αλλά εκείνη την εποχή ήταν μια τεράστια τρέλα και η εισαγωγή μιας πολλά υποσχόμενης τεχνολογίας. Η εικόνα δείχνει ένα τηλέφωνο Motorola η οποία έχει μια απλή μαύρη και άσπρη οθόνη αφής, επιτρέποντας την ευκολότερη πρόσβαση σε διάφορες λειτουργίες από ό, τι πριν.

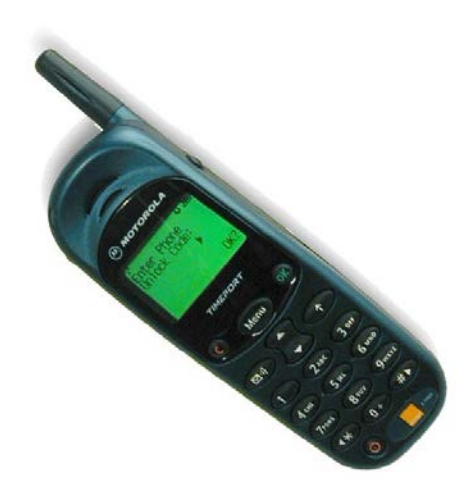

**Εικόνα 6 motorola timeport**

<span id="page-12-1"></span>7) 2001: Το 2001 ήταν το έτος γέννησης του πρώτου κινητού τηλέφωνου με μονοχρωματική οθόνη και με αυτό έχουμε αποχαιρετήσει τη παλιά και βαρετή μαύρη οθόνη. Η εικόνα δείχνει ένα Nokia 8250, το οποίο έχει ενιαία έγχρωμη οθόνη, για παράδειγμα, το φόντο δεν ήταν το ίδιο γκρι φόντο πια, αλλά αποτελούνταν από διάφορα χρώματα όπως μπλε, που μαζί με τον συμπαγή σχεδιασμό έκανε αυτό το τηλέφωνο μια εξαιρετική επιλογή για όλους.

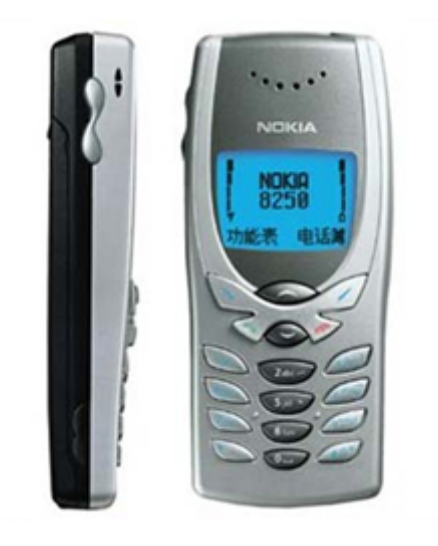

**Εικόνα 7 Nokia 8250**

<span id="page-13-0"></span>8) 2002: Το 2002, η τεχνολογία έκανε μια άλλη τεράστια αλλαγή στην ιστορία των κινητών τηλεφώνων, βάζοντας μια μεγάλη έγχρωμη οθόνη και η ενσωμάτωση κάμερας στα κινητά τηλέφωνα, παράγουν το πρώτο κινητό τηλέφωνο στον κόσμο με φωτογραφική μηχανή. Το Nokia 7650 που παρουσιάζεται εδώ είναι για συρόμενη λειτουργία, διαθέτει μια μεγάλη έγχρωμη οθόνη και μια 0.3MP κάμερα που σας επιτρέπει να φωτογραφήσετε εικόνες σε κίνηση.

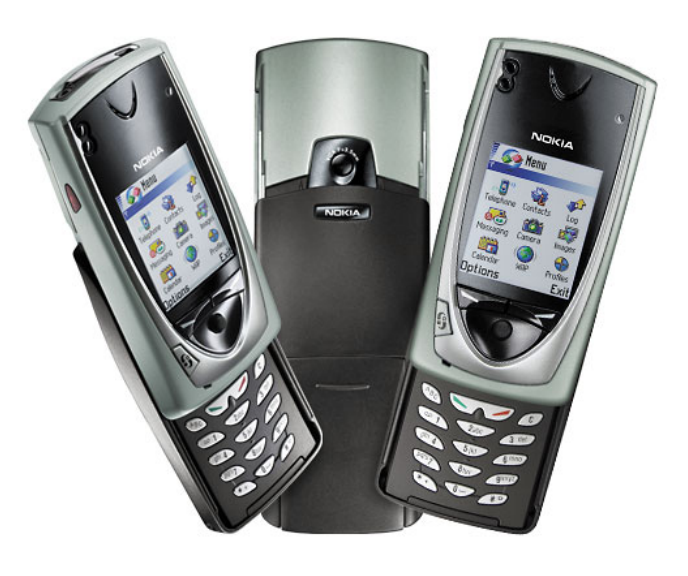

<span id="page-13-1"></span>**Εικόνα 8 Nokia 7650**

9) 2003: Το 2003, το τηλέφωνο κέλυφος μοιάζει πολύ με το Samsung S300 που παραπάνω εισήχθη. Τα κινητά τηλέφωνα δεν περιορίζονται πλέον σε μία οθόνη. Το μοντέλο αυτό έχει μια μικρή οθόνη στο εξωτερικό για να ενημερώσει κλήσεις και μηνύματα κειμένου που έρχονται, και μια μεγάλη οθόνη στο εσωτερικό για το χρήστη για να πληκτρολογήσετε μηνύματα και να πραγματοποιήσει άλλες λειτουργίες του τηλεφώνου.

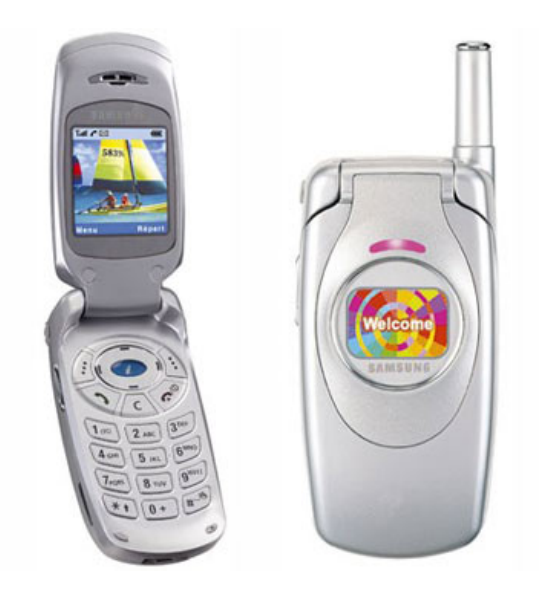

**Εικόνα 9 Samsung S300**

<span id="page-14-0"></span>10) 2004: Το 2004 έδωσε αφορμή για ένα από το πιο λεπτό τηλέφωνο, που δημιουργήθηκε από τη Motorola. Η παρακάτω εικόνα δείχνει ένα Motorola V3, το οποίο ήταν σε μια κατηγορία από μόνο του, έχοντας εκπληκτική εμφάνιση, ένα λεπτό σχήμα, διπλή οθόνη, VGA κάμερα και πολλά άλλα συναρπαστικά χαρακτηριστικά.

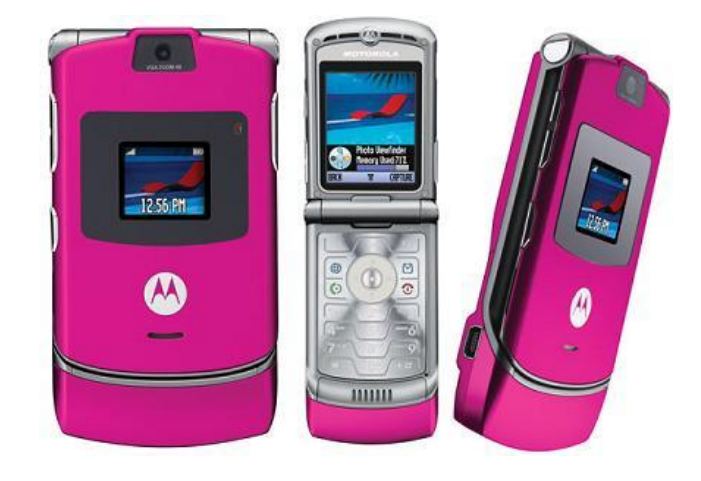

#### **Εικόνα 10 Motorola V3**

<span id="page-15-0"></span>11) 2005: Το 2005, η Sony παρουσίασε το πρώτο τηλέφωνο στον κόσμο Walkman, και το W800i ήταν πραγματικά ένα φοβερό τηλέφωνο. Το W800i φτιάχτηκε για την παροχή μουσικής και ειδικά πλήκτρα για την αναπαραγωγή μουσικής, Memory Stick υποστήριξη, η οποία είναι ένα μεγάλο εργαλείο για να απολαμβάνετε μουσική οπουδήποτε εν κινήσει.

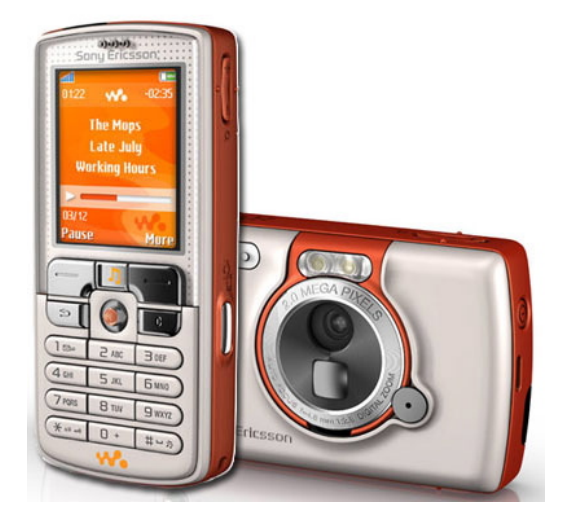

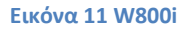

<span id="page-15-1"></span>12) 2006: Το 2006, τα κινητά τηλέφωνα μετατρέπονται σε μια κομψή συσκευή. Ξεκίνησε το νέο ρόλο της ως αξεσουάρ για να σηματοδοτήσει την προσωπικότητα του ιδιοκτήτη, να προβεί σε δήλωση για το τι καθορίζει τις προτιμήσεις ενός ατόμου, συμπάθειες και αντιπάθειες. Το LG Chocolate, ήταν ένα μεγάλο παράδειγμα για το πώς οι σχεδιαστές κινητών τηλεφώνων βάζουν το στυλ στην πρώτη γραμμή για το σχεδιασμό του κινητού τηλεφώνου.

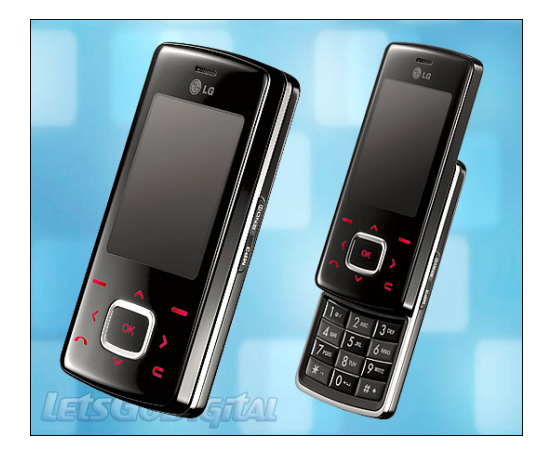

**Εικόνα 12 LG Chocolate**

<span id="page-16-0"></span>13) 2007: Το 2007, η Apple Inc παρουσίασε το iPhone της Apple, το οποίο ήταν το πρώτο προηγμένο smartphone στον κόσμο με οθόνη αφής. Είναι το πρώτο τηλέφωνο το οποίο έχει ένα λειτουργικό σύστημα, το iOS, και με την διευκόλυνση εφαρμογών που τρέχουν στο τηλέφωνο, έχει επιτρέψει στα κινητά τηλέφωνα να γίνουν η αρχική κινητή συσκευή χρήσης.

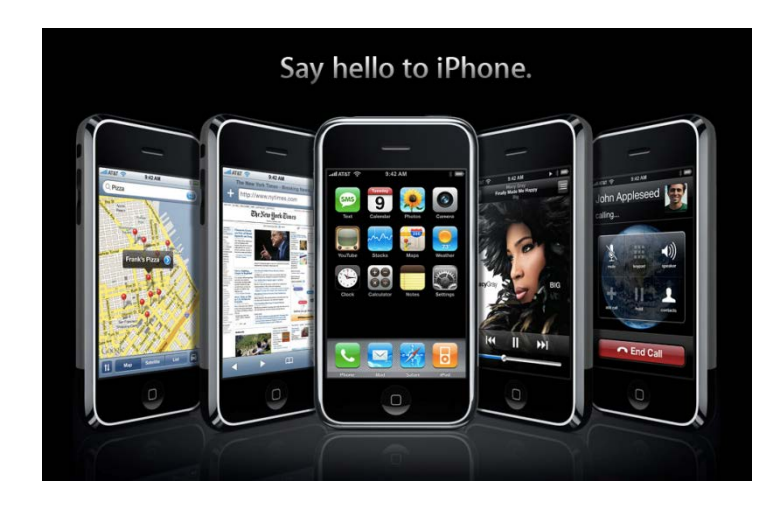

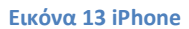

<span id="page-16-1"></span>14) 2008: Το 2008, η εξάρτηση από το φορητό υπολογιστή ως ένα απαραίτητο εργαλείο για την αύξηση της εργασίας, έχει σαν αποτέλεσμα τα κινητά τηλέφωνα να υφίστανται αλλαγές για να γίνει συσκευή ώστε να εξυπηρετεί τις ανάγκες του κατόχου της. Το HTC G1, το οποίο ήταν ένα κινητό τηλέφωνο slider που κρύβει ένα πλήρες πληκτρολόγιο QWERTY κάτω από μεγάλη οθόνη του, τρέχει στο Android OS.

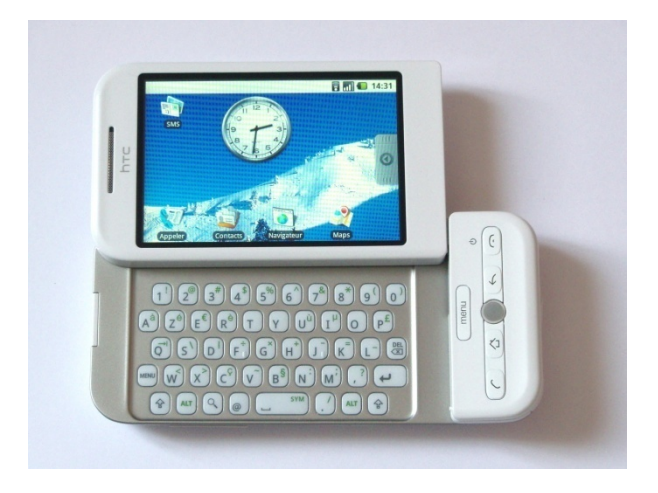

**Εικόνα 14 HTC G1**

<span id="page-17-0"></span>15) 2009: Το 2009, τα κινητά τηλέφωνα μπορούν ακόμα να χωράνε στην παλάμη, αλλά οι οθόνες μεγαλώνουν και έχουν υψηλότερη ανάλυση για την οθόνη υψηλής απόδοσης. Η Motorola Milestone φέρει μια μεγάλη οθόνη αφής, πλήρες πληκτρολόγιο QWERTY και τρέχει στο Android OS, παρέχοντας προηγμένα χαρακτηριστικά.

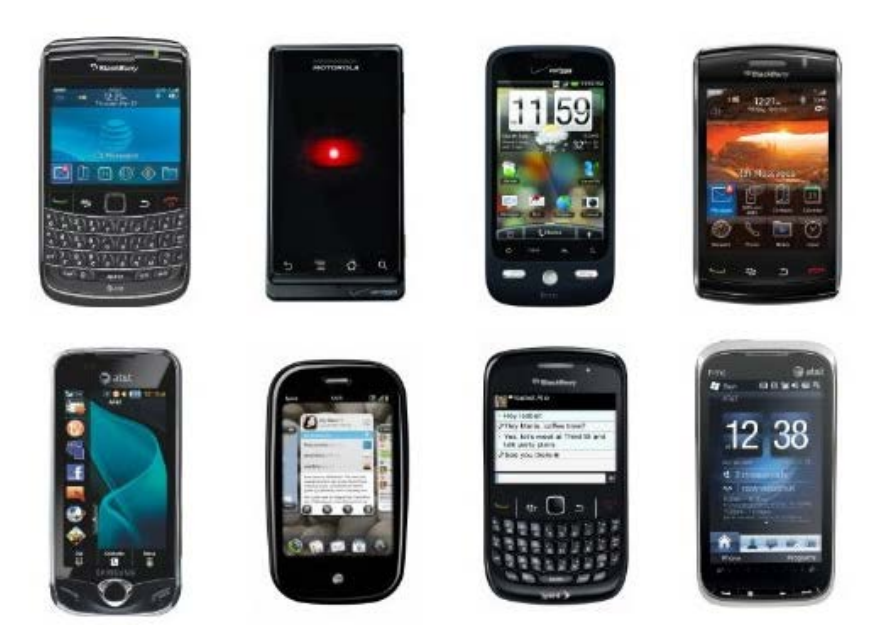

**Εικόνα 15 συσκευές του 2009**

<span id="page-17-1"></span>16) 2010: Η παρακάτω εικόνα δείχνει ένα Motorola Backflip, το οποίο χαρακτήρισε ένα νέο είδος στη μορφή, που επιτρέπει στο χρήστη να αναστρέψει την οθόνη στο πίσω μέρος του τηλεφώνου για εύκολη εργασία, όπως φαίνεται.

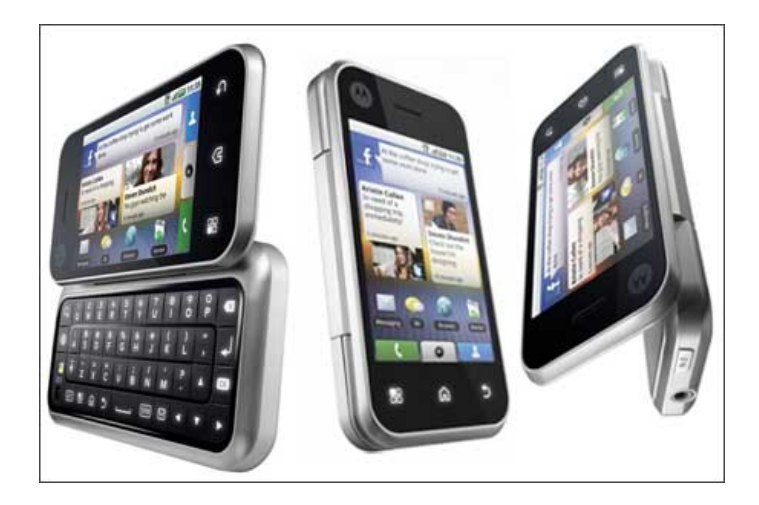

**Εικόνα 16 Motorola Backflip**

<span id="page-18-0"></span>17) 2011: Το 2011 σηματοδότησε την επιστροφή του στην οθόνη αφής η οποία κυριάρχησε στην κινητή σκηνή gadget με ισχυρό hardware και κομψή εμφάνιση. Η παρακάτω εικόνα δείχνει ένα Samsung Galaxy S II, το οποίο έχει σχεδόν όλα τα πράγματα που μπορεί να προσφέρει ένα κινητό τηλέφωνο και ο ιδιοκτήτης του θα πρέπει να έχει σε αυτήν την σύγχρονη εποχή. Έχει μια φωτογραφική μηχανή 8MP και AMOLED οθόνη, λειτουργεί με το Android OS, είναι μικρότερη από 1 cm πάχος, υποστηρίζει web browsing, κλήσεις και έχει ένα ενσωματωμένο GPS. Αυτό ήταν το τηλέφωνο που νίκησε το 2011.

<span id="page-18-1"></span>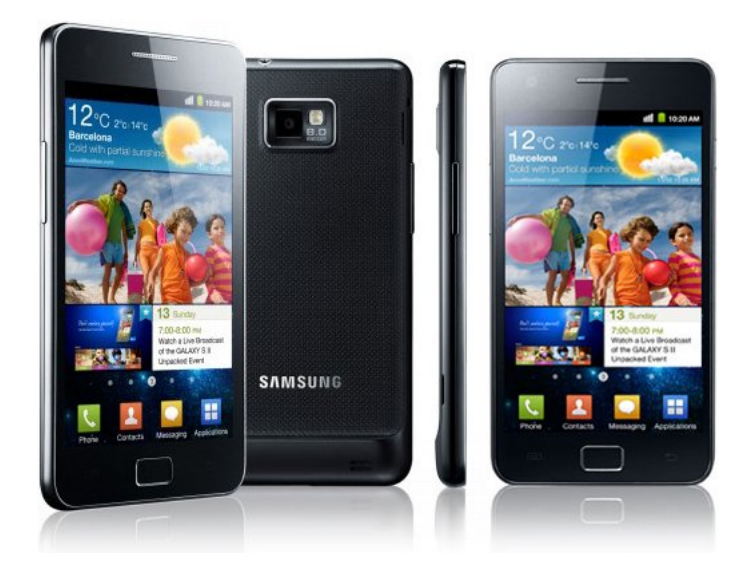

**Εικόνα 17 Samsung Galaxy S II**

18) 2012: Το 2012, έχουμε το Nokia Lumia 800, το οποίο τρέχει σε Windows 7 Mobile Edition OS. Κανείς δεν μπορούσε να φανταστεί ότι σε μόλις 17 χρόνια, τα κινητά τηλέφωνα θα μπορούσαν να έχουν κάνει το άλμα και να είναι η εναλλακτική λύση προς σταθερά για να γίνει ένας υπολογιστής, GPS, ραδιόφωνο και σανίδα σωτηρίας μας στο Διαδίκτυο, ακόμη και να είναι σε θέση να χωρέσει στην τσέπη μας . Τα κινητά τηλέφωνα έχουν εξελιχθεί πολύ από την άποψη της μορφής, την απόδοση και τα χαρακτηριστικά τους, και θα συνεχίσουν να εξελίσσονται όλο και περισσότερο στο μέλλον.

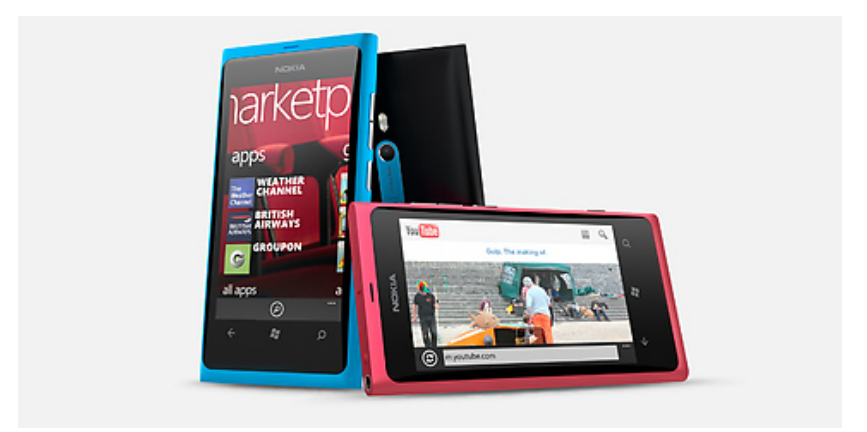

**Εικόνα 18 Nokia Lumia 800**

<span id="page-19-0"></span>19) 2013: Το HTC One της HTC πήρε το βραβείο GSMA για το καλύτερο νέο τηλέφωνο, συσκευή ή tablet κινητής τηλεφωνίας για το έτος 2013. Η επιτροπή ψηφοφορίας αποτελείται από εμπειρογνώμονες του κλάδου από τις κοινότητες αναλυτών και των μέσων μαζικής ενημέρωσης, και το βραβείο τιμά την κινητή συσκευή που κατά τη γνώμη των κριτών, έχει τις περισσότερες προοπτικές για επιτυχία στην αγορά φέτος, με χαρακτηριστικά, σχεδιασμό ή λειτουργικότητα που αλλάζουν τους «κανόνες του παιχνιδιού». Με τον κομψό σχεδιασμό του, την επαναστατική αρχική οθόνη, τον ανώτερο ήχο και την πρωτοπόρο τεχνολογία κάμερας, το HTC One τάραξε αρκετά τα νερά στο φετινό Mobile World Congress, εντυπωσιάζοντας τόσο τους κριτές όσο και τους απεσταλμένους. (Καλύτερο κινητό για το 2013 το HTC one, 2013)

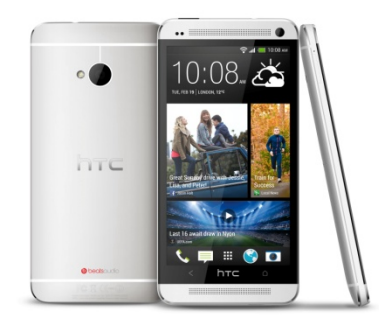

#### **Εικόνα 19 HTC One**

<span id="page-20-0"></span>20) 2014: Το σήμα κατατεθέν της Samsung, το Galaxy S4 ήταν ένα από τα πιο ανάρπαστα τηλέφωνα του 2014, μέχρι στιγμής. Ωστόσο είναι ένα καλό τηλέφωνο αλλά υπερβολικό για πολύ κόσμο, διότι η Samsung το έχει φορτώσει με πολλά προγράμματα τα οποία οι χρήστες ίσως να μην τα χρησιμοποιήσουν ποτέ στη ζωή τους. Επίσης η Η Samsung και η Google ένωσαν τις δυνάμεις τους για να προσφέρουν στο κοινό μία ειδική έκδοση του Galaxy S4, το "Google Edition" το οποίο δεν περιέχει όλα τα εκείνα τα extras του Samsung, αλλά αντιθέτως έχει μια απλή έκδοση του Android, απευθείας από την Google. Η βασική έκδοση του Android είναι μία από τις καλύτερες των Samsung και διαθέτει επίσης καταπληκτικό σχέδιο, χρήσιμα χαρακτηριστικά και διάφορες επιλογές σε ότι αφορά το περιεχόμενο και τις εφαρμογές. Αυτή τη χρονιά κυκλοφόρησε και η Apple το νέο της μοντέλο το iPhone 5S το οποίο όμως μοιάζει εκπληκτικά με το περσινό iPhone 5, με τη διαφορά ότι διαθέτει καλύτερη κάμερα και sensor όταν ο χρήστης θέλει να ξεκλειδώσει το τηλέφωνο χωρίς την εισαγωγή κωδικού. (Τα καλύτερα smartphones στον κόσμο αυτή τη στιγμή, 2013)

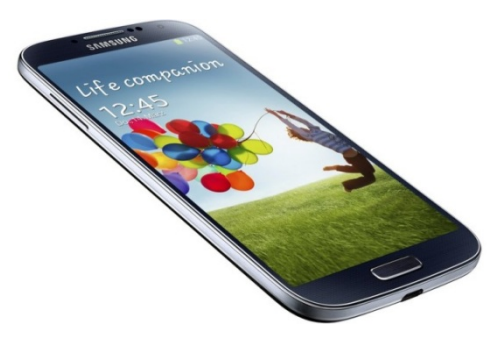

<span id="page-20-1"></span>**Εικόνα 20 Galaxy S4**

<span id="page-21-0"></span>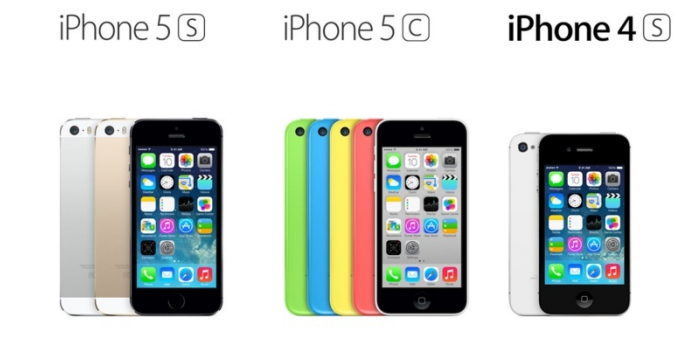

**Εικόνα 21 iPhone 5s**

## **2Ο ΚΕΦΑΛΑΙΟ Λειτουργικά συστήματα κινητών τηλεφώνων**

### 2.1 Ιστορική αναδρομή στα λειτουργικά συστήματα κινητής τηλεφωνίας

Η διαρκής ανάπτυξη των συστημάτων κινητών επικοινωνιών έχει στόχο να εξυπηρετήσει τις ανάγκες των εφαρμογών της νέας εποχής. Οι νέες εφαρμογές, στις ασύρματες επικοινωνίες, προβάλλουν απαιτήσεις που τα παλαιότερα συστήματα δεν ήταν σε θέση να ικανοποιήσουν. Κλασικό παράδειγμα αποτελούν τα δίκτυα 2<sup>ης</sup> γενιάς που δεν μπορούσαν να εξυπηρετήσουν πολυμεσικές εφαρμογές όπως μπορούν τα δίκτυα 3ης γενιάς και πλέον τα 4ης γενιάς. Η ευελιξία της ραδιοεπαφής είναι θεμελιώδης παράγοντας στην υποστήριξη νέων εφαρμογών καθώς επίσης και η συσκευή που διαθέτει ο κινούμενος χρήστης, η οποία θα πρέπει να εξελίσσεται και να προσφέρει τη δυνατότητα στο χρήστη για μεγαλύτερη ευελιξία. (Κανάτας Αθ., Κωνσταντίνου Φ., Πάντος Γ., 2008)

Το κινητό τηλέφωνο άλλωστε θεωρείται ως η πιο σύγχρονη εφεύρεση. Το 1972 αναπτύχθηκε το πρώτο κινητό τηλέφωνο, το οποίο σίγουρα δεν έμοιαζε με τη σημερινή μορφή. Ο εφευρέτης της κινητής τηλεφωνίας είναι Αμερικανός Μάρτιν Κούπερ, ο οποίος δούλευε στη Motorola στο Σικάγο και ανέπτυξε ένα τηλέφωνο χωρίς καλώδια, με το οποίο μπορούσε κάποιος να τηλεφωνήσει παντού. Το συγκεκριμένο κινητό τηλέφωνο ήταν 33 εκατοστά, τεράστιο σύμφωνα με τα σημερινά δεδομένα, και ζύγιζε περίπου ένα κιλό. Αξίζει να αναφέρουμε ότι η μπαταρία του έφτανε για συνδιαλέξεις 20 λεπτών, κάτι το οποίο δεν το έκανε ιδιαίτερα εύχρηστο. (Σύγχρονες εφευρέσεις, 2014 )

Ο εφευρέτης Μάρτιν Κούπερ, έχει δηλώσει ότι επρόκειτο για ανάγκη όλων μας να απελευθερωθούμε από τα ενοχλητικά καλώδια του τηλεφώνου: «Η ανάγκη είναι η μητέρα κάθε εφεύρεσης. Είχα την ιδέα τον Δεκέμβριο του 1972». Η εφεύρεση του κινητού τηλεφώνου κόστισε 4.000 δολάρια και ονομαζόταν «Dynatec 8000». Βέβαια η ζήτηση για μαζική παραγωγή είχε σαν αποτέλεσμα βελτιώσεις, τόσο στις λειτουργίες, όσο και στο μέγεθός του για να έχουμε πλέον τις σημερινές εύχρηστες και απαραίτητες συσκευές σε όλους μας. (Σύγχρονες εφευρέσεις, 2014 )

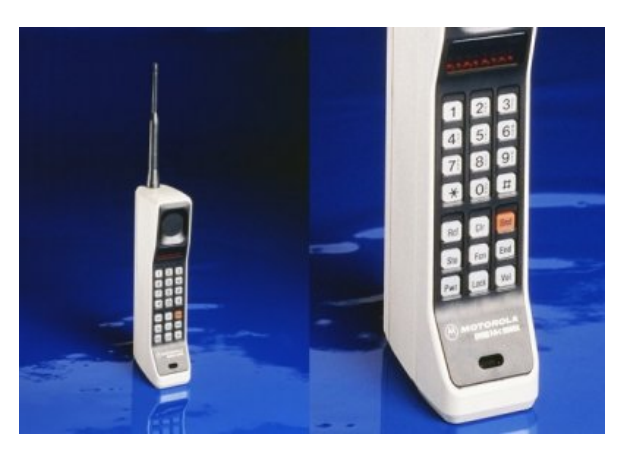

Εικόνα 22 Η πρώτη εμπορική έκδοση του Dynatec

### <span id="page-23-0"></span>2.2 Λειτουργικά συστήματα και συσκευές κινητής τηλεφωνίας

Παλαιότερα όταν χρησιμοποιούνταν ο όρος «έξυπνο» κινητό τηλέφωνο εννοούσαμε αυτές τις συσκευές που μπορούσαν να συνδυάσουν τις λειτουργίες ενός PDA με αυτές ενός συμβατικού κινητού. Δηλαδή, εκτός από τη δυνατότητα τηλεφωνικής επικοινωνίας και λήψης / αποστολής μηνυμάτων, ο χρήστης του είχε τη δυνατότητα να πλοηγηθεί στο διαδίκτυο, να ανταλλάξει email, να εξυπηρετήσει ανάγκες οργάνωσης και να επεξεργαστεί κείμενο και λογιστικά φύλλα. Ωστόσο αυτό σύντομα εξελίχθηκε με σκοπό να ψυχαγωγεί και να διασκεδάζει, μέσα από τα παιχνίδια και την αναπαραγωγή βίντεο και μουσικής. (Βαλιμίτης Β. (α), 2013)

Όπως είναι αναμενόμενο από το πρώτο smartphone μέχρι σήμερα έχουν αλλάξει πολλά, με τα λειτουργικά συστήματα να προσφέρουν εκπληκτικές δυνατότητες, οι οποίες ενισχύονται διαρκώς με νέες εφαρμογές. Οι επεξεργαστές των σύγχρονων smartphone δεν υστερούν σε τίποτα από την ισχύ αυτών που ενσωματώνει ο φορητός ή σταθερός υπολογιστής εξαιτίας της ταχύτατης εξέλιξης της νανοτεχνολογίας. Η εξέλιξη είναι τέτοια ώστε πλέον, μπορούμε να αποκτήσουμε κινητό τηλέφωνο το οποίο συνδέεται με μια οθόνη ή την τηλεόρασή και μαζί με ένα ασύρματο πληκτρολόγιο και ποντίκι, μπορεί να μετατραπεί σε ένα ικανότατο φορητό υπολογιστή για κάθε λογής εφαρμογή επαγγελματικού και ψυχαγωγικού χαρακτήρα. (Βαλιμίτης Β. (α), 2013 ).

Επιπλέον όσο εξελίσσεται το smartphone αποκτά αισθητήρες εικόνας ολοένα ανώτερης ποιότητας, σε όλο και μικρότερο μέγεθος. Μάλιστα τα smartphone μπορούν να τραβήξουν πολύ καλής ποιότητας φωτογραφίες και βίντεο. Από ένα τέτοιου τύπου τηλέφωνο, μπορεί κανείς να συνδεθεί στα μέσα κοινωνικής δικτύωσης και να μοιραστεί άμεσα τις φωτογραφίες του. Ένα βασικό χαρακτηριστικό των smartphone είναι η οθόνη, η τεχνολογία της οποίας είναι διαφορετική, το ίδιο και η ανάλυση και το τελικό αποτέλεσμα αμφιταλαντεύεται μεταξύ της ποιότητας και του μεγέθους του smartphone, ως αποτέλεσμα της διαγωνίου της οθόνης. (Βαλιμίτης Β. (α), 2013 )

Η καρδιά ενός οποιουδήποτε smartphone, αποτελεί το λειτουργικό του σύστημα. Αν δεν υπήρχε αυτό, πιθανόν να μην υπήρχε καν η έννοια του «έξυπνου» κινητού. Η μεγάλη ανάπτυξη των λειτουργικών συστημάτων είχε σαν αποτέλεσμα οι κάμερες, οι οθόνες αφής και τα ηλεκτρονικά «κόλπα» των κινητών να εμπλουτίσουν τις λειτουργίες τους, και να αντικατασταθούν πλέον από όλα τα «έξυπνα» τεχνικά χαρακτηριστικά ενός σύγχρονου κινητού τηλεφώνου. (Βαλιμίτης Β. (α), 2013)

Το βασικό συστατικό των σύγχρονων λειτουργικών συστημάτων, είναι οι εφαρμογές που προσφέρουν. Αυτό συμβαίνει διότι οι εταιρίες που σχεδιάζουν τα smartphone, δημιουργούν ένα βασικό προϊόν, το οποίο περιέχει μόνο τις τυπικές λειτουργίες όταν το αφαιρέσουμε από τη συσκευασία του. Όμως οι εφαρμογές που θα εγκαταστήσουμε στη συνέχεια, είναι αυτές που διαμορφώνουν τη λειτουργικότητα του κινητού τηλεφώνου, σύμφωνα με τις προσωπικές μας ανάγκες (Βαλιμίτης Β. (α), 2013 ).

Ας υποθέσουμε για παράδειγμα μια εφαρμογή που χρησιμοποιεί την κάμερα του κινητού μας τηλεφώνου, με σκοπό να εμπλουτίσει τις ικανότητές της με φίλτρα και εφέ επαγγελματικής ποιότητας. Μάλιστα μία τέτοιου τύπου εφαρμογή, μπορεί να εμπλουτίσει τις φωτογραφικές ικανότητες του κινητού με ισχυρές ικανότητες επεξεργασίας εικόνας, παρόμοιες με τις λειτουργίες του Photoshop που εγκαθιστούμε στον υπολογιστή μας. (Βαλιμίτης Β. (α), 2013)

Η ανάγκη για «φορητότητα» υπάρχει εδώ και πολλές δεκαετίες. Το βασικό ερώτημα στη παρούσα ενότητα είναι πως φτάσαμε σήμερα να έχουμε στη διάθεσή μας ένα πλήθος λειτουργικών συστημάτων για κινητά τηλεφώνα. Μάλιστα θα μπορούσε κάποιος να πει ότι πλέον τα κινητά τηλέφωνα εκτελούν λειτουργίες παρόμοιες με αυτές ενός υπολογιστή, των οποίων η χρήση αυξάνεται ραγδαία και καθημερινά. Σύμφωνα με έρευνες οι επισκέψεις από φορητές συσκευές, smartphones και tablets, έχουν τριπλασιαστεί το τελευταίο διάστημα και μάλιστα παρατηρούν επισκέψεις από όλα τα λειτουργικά συστήματα για φορητές συσκευές (Η ιστορία των λειτουργικών συστημάτων για κινητά τηλέφωνα, 2012).

Η τεχνολογία στο χώρο των τηλεπικοινωνιών και πιο συγκεκριμένα στην κινητή τηλεφωνία έχει πραγματοποιήσει αλματώδη εξέλιξη, ξεκινώντας από τις πρώτες

φορητές συσκευές τηλεπικοινωνιών που χρησιμοποιήθηκαν στο στρατό, στα τηλέφωνα των αυτοκινήτων, και από τα απλά κινητά τηλέφωνα πλέον στα σύγχρονα smartphones (Η εξέλιξη των κινητών τηλεφώνων από το 1946 μέχρι σήμερα, 2012).

Κάθε κινητό τηλέφωνο χρειάζεται κάποιο λειτουργικό σύστημα για να μπορεί να λειτουργεί. Τα πρώτα κινητά τηλέφωνα που κυκλοφόρησαν διέθετε το καθένα το δικό του ξεχωριστό λειτουργικό σύστημα το οποίο μάλιστα διέφερε και μεταξύ μοντέλων της ίδιας εταιρείας. Ωστόσο οι εφαρμογές που εκτελούσαν όλα τα κινητά τηλέφωνα ήταν παρόμοιες. Με την πάροδο του χρόνου και την εξέλιξη τόσο σε επίπεδο υλικού όσο και σε επίπεδο λογισμικού, διαφοροποιήθηκαν οι απαιτήσεις των χρηστών και οι κατασκευάστριες εταιρείες βελτίωσαν τις συσκευές τους ώστε να προσελκύσουν όσο το δυνατόν περισσότερους πελάτες.

Αυτό είχε σαν αποτέλεσμα οι εταιρείες να αναπτύξουν για όλα τα μοντέλα τους μία ενιαία πλατφόρμα λογισμικού η οποία θα προσαρμόζονταν ανάλογα με τις ανάγκες του εκάστοτε χρήστη. Αυτό έδωσε στις συσκευές κινητής τηλεφωνίας περισσότερες δυνατότητες πέραν της πραγματοποίησης κλήσεων και την απλή αποστολή γραπτών μηνυμάτων. Επίσης ήταν πιο οικονομικό για τις εταιρείες η χρήση έτοιμων λειτουργικών συστημάτων.

Η εταιρεία BlackBerry ήταν η πρώτη που εφάρμοσε σε όλα τα κινητά της τηλέφωνα ενιαίο λειτουργικό σύστημα με το μοντέλο BlackBerry 5810, με το οποίο μπορούσε ο χρήστης να στείλει email και να πλοηγηθεί στο διαδίκτυο (BlackBerry 5810, 2013).

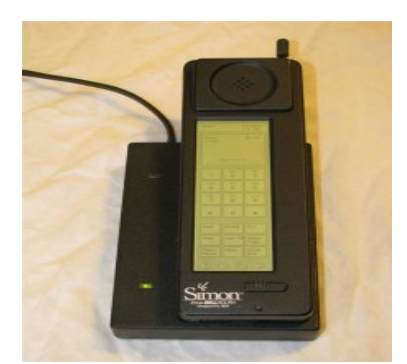

Εικόνα 23 To Simon της IBM ήταν το πρώτο smartphone, με Fax, PDA, απλησίαστο όμως λόγω τιμής

<span id="page-25-0"></span>Η συνεχώς αυξανόμενη ζήτηση των εφαρμογών, είχε ως συνέπεια τη δημιουργία των λεγόμενων online καταστημάτων εφαρμογών, από τα οποία έχουμε τη δυνατότητα να εγκαταστήσουμε εφαρμογές, είτε εντελώς δωρεάν, είτε με πληρωμή, απευθείας στο κινητό μας τηλέφωνο. Ακόμα και μία εφαρμογή που θα παρακολουθεί την ποιότητα του ύπνου μας και θα μας ξυπνάει με τον πιο αποτελεσματικό τρόπο μπορούμε να βρούμε και να την εγκαταστήσουμε στον υπολογιστή μας. Πρακτικά, μπορούμε να βρούμε δεκάδες εφαρμογές οτιδήποτε - σχεδόν - μπορούμε να φανταστούμε. (Βαλιμίτης Β. (β), 2013 )

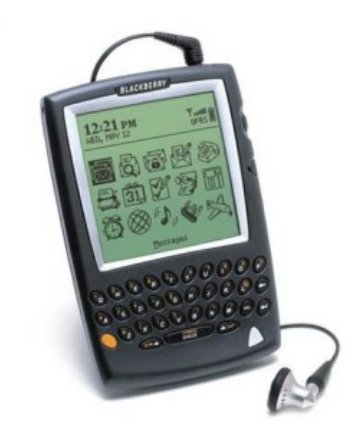

Εικόνα 24 BlackBerry 5810

<span id="page-26-0"></span>Ωστόσο αυτό που καθορίζει την ποιότητα και τη λειτουργικότητα της εκάστοτε εφαρμογής, είναι το λειτουργικό σύστημα και οι περιορισμοί που αυτό επιβάλλει στους προγραμματιστές. Ανάλογα με τους περιορισμούς που τίθενται, οι εφαρμογές μπορούν να αλληλεπιδρούν περισσότερο ή λιγότερο τόσο μεταξύ τους, όσο και με τον πυρήνα του λειτουργικού συστήματος. Μια ακόμα σημαντική παράμετρος, είναι και η δυνατότητα προσωπικοποίησης της συσκευής, η οποία εκφράζει τη δυνατότητα να δώσουμε μια προσωπική «νότα» στο λειτουργικό σύστημα, ώστε να ταιριάζει καλύτερα στο γούστο μας, να είναι πιο εύχρηστο στις ανάγκες μας και να παρουσιάζει τις πληροφορίες που θέλουμε να παρακολουθούμε συχνότερα, με πιο άμεσο τρόπο.

### 2.3 Ανάπτυξη λειτουργικών συστημάτων εταιρειών

Όταν κυκλοφόρησαν οι πρώτες συσκευές κινητής τηλεφωνίας, οι χρήστες επέλεγαν το καταλληλότερο για αυτούς, ανάλογα με τα τεχνικά τους χαρακτηριστικά. Πλέον ο τρόπος επιλογής της κατάλληλης συσκευής έχει αλλάξει, αφού πρωταρχικό στοιχείο στην επιλογή των χρηστών είναι το λειτουργικό σύστημα που διαθέτει.

Στις μέρες μας σχεδόν ο καθένας ενδιαφέρεται για την τεχνολογία στα κινητά τηλέφωνα και κατ' επέκταση για τα λειτουργικά συστήματα. Οι προγραμματιστές έχουν κάνει μία εκπληκτική δουλεία καθώς συνεχίζουν και τροφοδοτούν την αγορά με νέες εφαρμογές και δυνατότητες στα λειτουργικά συστήματα (The history of mobile operating systems, 2012).

Σύμφωνα με την ιστοσελίδα [www.xcubelabs.com](http://www.xcubelabs.com/) η εξέλιξη των λειτουργικών συστημάτων ακολούθησε την εξής πορεία: (The evolution of mobile operating systems, 2014)

- Το 1996 η εταιρεία PALM της RIM, εισήγαγε το πρώτο λειτουργικό σύστημα με εφαρμογές για διευθύνσεις, ημερομηνίες και υπενθύμιση πληροφοριών.
- Τον Οκτώβριο του 1997, η ίδια εταιρεία πρόσθεσε την εφαρμογή του email.
- Τον Σεπτέμβριο του 1998, ξανά η Palm, αναβαθμίζει το λειτουργικό της σύστημα προσθέτοντας υποστήριξη χρωμάτων με 8 bit.
- Το 2000 η Microsoft εισάγει το Pocket PC 2000.
- Το 2001 η Microsoft προσθέτει στο Pocket PC 2002, την εφαρμογή MSN messenger καθώς επίσης και το Media player.
- Την ίδια χρονιά, η Palm εισάγει οθόνες με υποστήριξη χρωμάτων 16 bit.
- Το 2002, η Palm εισάγει το Bluetooth.
- Την επόμενη χρονιά, το 2003, η Microsoft εισάγει και αυτή την εφαρμογή του Bluetooth καθώς επίσης και τον Internet explorer.
- Το 2004, η Palm, με το λειτουργικό σύστημα Palm Cobalt επιτυγχάνεται συνδεσιμότητα μέσω Bluetooth και WiFi.
- Τον Μάιο του 2005 η Microsoft, εισάγει την εφαρμογή GPS (Global Posotioning Systems).
- Τον Οκτώβριο του 2005 εισάγεται στην αγορά το BlackBerry OS 4.1.
- Το 2007 εμφανίζεται και το πρώτο κινητό της Apple, με την ονομασία iPhone.
- Το 2008, κυκλοφορεί το λειτουργικό σύστημα της Google, Android καθώς επίσης και το λειτουργικό Symbian.

Από εκεί και έπειτα υπάρχει ένας διαρκής «πόλεμος» μεταξύ των εταιρειών για την δημιουργία του δημοφιλέστερου στους χρήστες, λειτουργικού συστήματος, με συνεχείς αναβαθμίσεις και δημιουργία πολύπλοκων εφαρμογών.

Ο «πόλεμος» των λειτουργικών κινητών τηλεφώνων», έχει γίνει μέρος της τεχνολογικής καθημερινότητας. Ενδεχομένως είναι ελάχιστοι αυτοί οι οποίοι ασχολούνται με την τεχνολογία και πιο συγκεκριμένα με τα Smartphones, και δεν έχουν έρθει σε αντιπαράθεση έστω και σε μία συζήτηση σχετικά με το αν το iOS της Apple, ή όπως πιο απλά χρησιμοποιείται η λέξη iPhone, είναι ανώτερο ή όχι του λογισμικού Android της Google. Το λειτουργικό της iPhone, εμφανίστηκε το 2007, ενώ το λειτουργικό Android εμφανίστηκε τον Οκτώβριο του 2008 (Ο πόλεμος των Mobile λειτουργικών συστημάτων, 2013).

Ωστόσο υπάρχουν και άλλες εταιρείες λειτουργικών συστημάτων για κινητά τηλέφωνα, τις οποίες θα μελετήσουμε στο παρόν κεφάλαιο. Η επαναστατική σχεδίαση του iPhone είχε σαν αποτέλεσμα τόσο η συσκευή, όσο και το λειτουργικό σύστημα να ξεχωρίσει καθώς όταν κυκλοφόρησε είχε να ανταγωνιστεί το ξεπερασμένο λειτουργικό Symbian από τη Nokia, το ιδανικό για επαγγελματίες RIM Blackberry, το οποίο όμως λόγω υψηλής τιμής δεν ήταν προσιτό σε πολλούς χρήστες, αλλά και το εξίσου ιδανικό για επαγγελματικούς λόγους αλλά με γενικότερα κακή εμπειρία χρήσης Windows Mobile. Ενώ το 2007 η Nokia με το Symbian κατέχει πάνω από το 60% του Market Share στα λειτουργικά συστήματα, λόγω του ανταγωνισμού που αναπτυχθηκε, άρχισε πλέον να συνοδεύει τα κινητά της τηλέφωνα με το λειτουργικό σύστημα Windows Phone της Microsoft, το οποίο εμφανίστηκε για πρώτη φορά στα τέλη του 2010 (Ο πόλεμος των Mobile λειτουργικών συστημάτων, 2013).

Τα πιο σημαντικά χαρακτηριστικά τα οποία ανταγωνίζονται οι κατασκευαστές των Smartphones, αφορούν την αποθηκευτική χωρητικότητα, την ταχύτητα του επεξεργαστή και την ανάλυση της φωτογραφικής μηχανής, αλλά, ο πλέον καταλυτικός παράγοντας στην επιλογή κινητού τηλεφώνου αποτελεί το λειτουργικό σύστημα το οποίο κάνει τη μεγάλη διαφορά κατά την καθημερινή χρήση της συσκευής. Αυτό που κάνει τη διαφορά στα σύγχρονα λειτουργικά συστήματα είναι οι διαθέσιμες εφαρμογές. Αναμφισβήτητα είναι συναρπαστικό να μπορεί κανείς να κατεβάσει από το Smartphone του εφαρμογές, όπως το Facebook, το Twitter και τα Angry Birds, ωστόσο δεν μπορεί να χρησιμοποιηθούν για διαδικτυακές τραπεζικές συναλλαγές ή κάποιες τηλεοπτικές υπηρεσίες, εάν το OS που έχουμε επιλέξει, δεν προσφέρει αυτού του είδους τις εφαρμογές, στο app store, τότε το Smartphone θα μας περιορίζει σε σημαντικό βαθμό (Ποιο είναι το καλύτερο λειτουργικό σύστημα για τα κινητά, 2013 ).

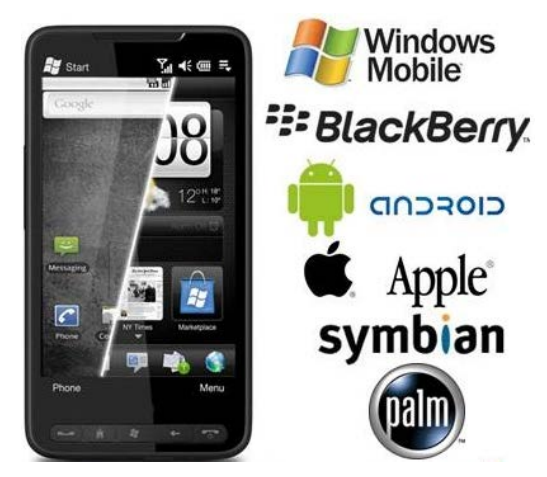

Εικόνα 25 Λειτουργικά συστήματα φορητών συσκευών

<span id="page-29-0"></span>Η επιλογή λειτουργικού με βάση το πόσο δημοφιλές είναι δεν αποτελεί απαραίτητα και τον καλύτερο οδηγό. Για παράδειγμα, το iPhone της Apple απέσπασε πολύ γρήγορα μέρος της αγοράς από την BlackBerry και τη Nokia, ωστόσο πλέον παίζει δευτερεύοντα ρόλο σε σχέση με το Google Android, όσον αφορά την πώληση συσκευών. Η πρόσφατη έκδοση της BlackBerry, BlackBerry 10 OS, και το πιο φιλικό προς τον καταναλωτή BlackBerry Z10, δίνει την ευκαιρία να ανακτήσει την χαμένη της αίγλη και να κερδίσει ξανά τους πρώην υποστηρικτές της. Στην αντίπερα όχθη, το Windows Phone 8 της Microsoft συμμετέχει ενεργά στον ανταγωνισμό καθώς συγκαταλέγεται ανάμεσα στα τέσσερα «μεγάλα» OS παρουσιάζοντας ισχυρά και τρωτά σημεία. (Ποιο είναι το καλύτερο λειτουργικό σύστημα για τα κινητά, 2013)

Πολλοί είναι αυτοί που ήδη κατέχουν ένα iPhone ή ένα Android Smartphone και θα ήθελαν να μείνουν πιστοί σε αυτό, το γεγονός όμως ότι πολύ συχνά κυκλοφορούν συσκευές υψηλών προδιαγραφών, σε συνδυασμό με το γεγονός ότι τα λειτουργικά συστήματα για τα κινητά συνεχώς αναβαθμίζονται, δημιουργούν όλο και πιο έντονο ανταγωνισμό βάζοντας σε σκέψεις τον καταναλωτή. Αξιοσημείωτο είναι το γεγονός ότι μία συσκευή με Android ή iOS, ηλικίας τριών ετών, αναγνωρίζεται πολύ δύσκολα από τα σημερινά μοντέλα κινητών. Επομένως ποιος είναι ο καλύτερος τρόπος με βάση τον οποίο μπορεί κάποιος να επιλέξει το κατάλληλο λειτουργικό σύστημα, σύμφωνα με τις ανάγκες του; Η τιμή του τηλεφώνου έχει σχέση και με τις τεχνικές δυνατότητες και την αποθηκευτική χωρητικότητα του τηλεφώνου, αλλά θα πρέπει εξίσου να κρίνουμε την αξία της συσκευής και σύμφωνα με αυτά που μπορεί το λειτουργικό σύστημα να μας προσφέρει. (Ποιο είναι το καλύτερο λειτουργικό σύστημα για τα κινητά, 2013)

Επομένως στην ερώτηση «Έχει σημασία το λειτουργικό σύστημα στο Smartphone μου;», η απάντηση είναι ναι. Όταν χρειάζεται να επιλέξουμε Smartphone, επιλέγουμε και το λειτουργικό σύστημα στο οποίο τρέχει, όπως Android, BlackBerry, Apple iOS, Symbian ή Windows Phone. Αυτό το λογισμικό αποτελεί τον εγκέφαλο του τηλεφώνου και υπάρχουν μεγάλες διαφορές ανάμεσα σε κατασκευαστές. (Λειτουργικά συστήματα κινητών Smartphones, 2014)

Γενικά στην έρευνα αγοράς προς αναζήτηση νέας συσκευής θα πρέπει να απαντάμε στα εξής ερωτήματα: «Ποιο κινητό θα πάρετε, ποιο λειτουργικό θα τρέχει και πως αυτό θα προσαρμόζεται στην οθόνη του ανάλογα με τη διαγώνιό της; Πόσο γρήγορα θα τρέχει;» ¨όπως αναφέρθηκε τα λειτουργικά συστήματα καθορίζουν ακόμη και ποια συσκευή θα πάρουμε, καθώς υπάρχουν λειτουργικά συστήματα που σας δίνουν επιλογές μεταξύ πολλών συσκευών και άλλα που σας επιβάλλουν μια και μόνη (Βαλιμίτης Β.(β), 2013 ).

Στις επόμενες ενότητες του παρόντος κεφαλαίου θα προσπαθήσουμε να αναλύσουμε κάποια από τα πλεονεκτήματα και τα βασικά χαρακτηριστικά των πιο διαδεδομένων λειτουργικών συστημάτων στην αγορά.

#### **2.3.1 Λειτουργικό σύστημα Blackberry OS**

Η εταιρεία RIM κυκλοφόρησε στην αγορά το μοντέλο BlackBerry 5810, το οποίο ήταν το πρώτο τηλέφωνο με λειτουργικό σύστημα BlackBerry OS 3.6. Το μοντέλο αυτό μπήκε στην κυκλοφορία το 2002 και το μειονέκτημά του ήταν ότι απαιτούσε την ύπαρξη ενσύρματου ακουστικού για την πραγματοποίηση κλήσεων, καθώς δεν διέθετε στην αρχική του κατασκευή και αποτελεί τον προκάτοχο του BlackBerry Quark (BlackBerry 5810, 2014).

Το BlackBerry 5810 διέθετε εσωτερική κεραία, πληκτρολόγιο μορφής qwerty, είχε τη δυνατότητα σύνδεσης στο διαδίκτυο μέσω WAP. Επίσης μπορούσε να λάβει και να στείλει γραπτά μηνύματα και μηνύματα πολυμέσων και διέθετε εφαρμογές Java (Device specifications of the RIM BlackBerry 5810, 2014). Το επόμενο μοντέλο BlackBerry Quark, διέθετε πλέον μνήμη RAM 16 MB και είχε τη δυνατότητα σύνδεσης μέσω USB για τη μαζική αποθήκευση αρχείων (BlackBerry Quark, 2014).

Το BlackBerry OS είναι ένα λειτουργικό σύστημα για κινητά τηλέφωνα που αναπτύχθηκε για τις συσκευές της συγκεκριμένης εταιρείας. Το συγκεκριμένο

λειτουργικό σύστημα εξασφαλίζει πολλαπλή επεξεργασία και υποστηρίζει εξειδικευμένες συσκευές εισόδου που υιοθετήθηκαν από την εταιρεία για λογαριασμό των κινητών τηλεφώνων της. Αυτό το λειτουργικό σύστημα είναι κυρίως γνωστό για την υποστήριξη email μέσω του MIDP 1.0 το οποίο επιτρέπει ολοκληρωμένη ασύρματη ενεργοποίηση και συγχρονισμό με το email, το ημερολόγιο και τις επαφές. Επίσης μπορεί και υποστηρίζει το WAP 1.2. Αρκετά σημαντικό ήταν το γεγονός ότι υπήρχαν διαθέσιμες νεώτερες εκδόσεις με βελτιώσεις και ενημερώνονταν αυτόματα (BlackBerry OS, 2014).

Μπορεί στις μέρες μας η εταιρεία RIM να μην βρίσκεται στην καλύτερη φάση της, και να ακροβατεί σε τεντωμένο σχοινί, ωστόσο υπάρχει κάτι για το οποίο μπορεί ακόμα να υπερηφανεύεται. Η πλατφόρμα της είναι η πιο ασφαλής μεταξύ των δημοφιλέστερων λειτουργικών συστημάτων που υπάρχουν σήμερα, σύμφωνα με σχετική έρευνα (BlackBerry OS το πιο ασφαλές λειτουργικό σύστημα σήμερα, 2012).

Σύμφωνα με την εταιρεία Altimeter Group and Bloor Research, η οποία διεξήγαγε έρευνα μεταξύ των λειτουργικών συστημάτων iOS της Apple, Android της Google, BlackBerry και Windows Phone της Microsoft**.** Σύμφωνα με τα αποτελέσματα της έρευνας, ήρθε πρώτο το BlackBerry με 2,89, το iOS δεύτερο με 1,7, τρίτο το Windows Phone με 1,61 και τελευταίο το Android με 1,37. Επομένως το βασικό χαρακτηριστικό των BlackBerry, η ασφάλεια, φαίνεται ότι έκανε τόσο τον Αμερικανικό στρατό, όσο και την υπηρεσία αμυντικών πληροφοριακών συστημάτων να τα επιλέξουν (BlackBerry OS το πιο ασφαλές λειτουργικό σύστημα σήμερα, 2012).

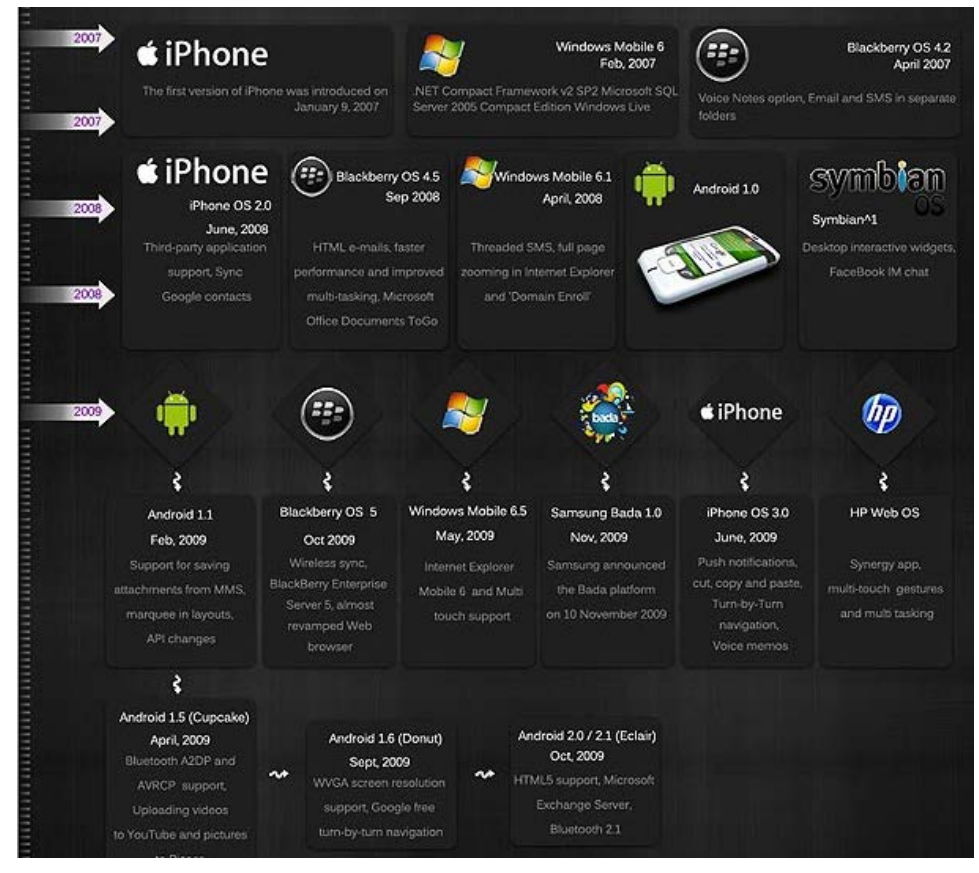

Εικόνα 26 εξέλιξη λειτουργικών συστημάτων μετά το 2007

#### <span id="page-32-0"></span>**2.3.2 Android**

Το Android, είναι ένα λειτουργικό σύστημα για smartphones το οποίο βασίζεται στο λειτουργικό Linux και αποτελεί ταυτόχρονα μία πλατφόρμα ανάπτυξης εφαρμογών που δημιουργήθηκε από τη Google. Η πλατφόρμα Android είναι ανοιχτού κώδικα. Ένα ιδιαίτερα σημαντικό χαρακτηριστικό αυτού του λειτουργικού είναι ότι κάθε κατασκευαστής κινητών μπορεί να χρησιμοποιήσει το λειτουργικό Android και τα προγράμματα που γράφονται για αυτή την πλατφόρμα τρέχουν ανεξάρτητα από τον κατασκευαστή. (Λειτουργικά συστήματα κινητών, 2012)

Το Android είναι το λειτουργικό σύστημα για τα κινητά που δημιούργησε η Google, γι' αυτό το λόγο συχνά αποκαλούνται Android κινητά. Σαν πλατφόρμα αποτελεί την πιο γρήγορα αναπτυσσόμενη, ενώ χρησιμοποιείται από πολλούς κατασκευαστές κινητών τηλεφώνων και όχι μόνο από την Google. Στην αγορά υπάρχουν αρκετές διαθέσιμες συσκευές σε όλο το εύρος των τιμών. Στην εποχή μας, το Android θεωρείται, σε παγκόσμιο επίπεδο το ίδιο δημοφιλές με το iOS της Apple. ([Λειτουργικά συστήματα κινητών Smartphones, 2014](http://www.vodafone.gr/) )

Έχει σχεδιαστεί με σκοπό να μπορεί ο χρήστης να το παραμετροποιήσει το κινητό τηλέφωνο, ανάλογα με τις επιθυμίες του. Μέσω αυτού μπορεί να χρησιμοποιήσει εξελιγμένες υπηρεσίες Διαδικτύου, όπως είναι η ανταλλαγή μηνυμάτων ηλεκτρονικού ταχυδρομείου, πρόσβαση σε σελίδες κοινωνικής δικτύωσης, πλοήγηση στο Internet και φυσικά ψυχαγωγία και όλα τα παραπάνω να συμβούν μέσω του κινητού του τηλεφώνου [\(Κουτσουβάλης](http://www.gameworld.gr/) Γ., 2011 ).

Το λειτουργικό Android, όπως προαναφέρθηκε, βασίζεται στον πυρήνα του λειτουργικού συστήματος της Linux και πλέον αναπτύσσεται από την Open Handset Alliance (OHA). Δημιουργήθηκε στις 5 Νοεμβρίου του 2007 κατόπιν συνεργασίας κορυφαίων εταιρειών στο χώρο των τηλεπικοινωνιών όπως η Google, η Motorola, η HTC, η Samsung, η LG, η Qualcomm, η Sprint, η T-Mobile και άλλες. Το μεγαλύτερο μέρος του κώδικα του Android δημοσιεύθηκε από την Google υπό τους όρους της Apache License, μιας ελεύθερης άδειας λογισμικού, γεγονός που δίνει το σημαντικό πλεονέκτημα αυτού του λειτουργικού, δηλαδή ότι επιτρέπει σε πλήθος προγραμματιστών να σχεδιάσουν εφαρμογές για το συγκεκριμένο λειτουργικό σύστημα με τη χρήση της γλώσσας προγραμματισμού Java. Στη συνέχεια αυτές οι εφαρμογές διατίθενται δωρεάν μέσω του ηλεκτρονικού καταστήματος Android Market ([Κουτσουβάλης](http://www.gameworld.gr/) Γ., 2011).

Σύμφωνα με έρευνες το Android είναι αναμφίβολα το λειτουργικό σύστημα που κατέχει τη μερίδα του λέοντος της αγοράς σε παγκόσμιο επίπεδο. Το ποσοστό αυτού οφείλεται στο ότι είναι ένα ανοιχτό και «απελευθερωμένο» λειτουργικό σύστημα που μπορεί να εγκατασταθεί σχεδόν σε οποιαδήποτε συσκευή. Όταν επικεντρωνόμαστε στο Android, δεν αναφερόμαστε μόνο στα smartphone γιατί μπορεί να εκτελεστεί σε αυτόνομες μικρές συσκευές (mini PC), σε τηλεοράσεις, ακόμη ακόμα και σε τοστιέρες. Άλλωστε, αυτός ήταν και ο σκοπός της Google, δηλαδή το λειτουργικό της να μπορεί να τρέξει παντού (Βαλιμίτης Β.(β), 2013 ).

Επιπλέον πλεονέκτημα του λειτουργικού Android είναι ότι μπορεί να βρει και να εγκαταστήσει πληθώρα εφαρμογών οι οποίες διατίθενται δωρεάν μέσω του αντίστοιχου καταστήματος της Google για τις εφαρμογές. Επίσης μπορεί κανείς να κάνει αρκετές αλλαγές και τροποποιήσεις σε ένα κινητό με αυτό το λειτουργικό και να το προσαρμόσει στις ανάγκες του, σε τέτοιο βαθμό ώστε ορισμένες φορές να μη θυμίζει σε τίποτα το περιβάλλον χρήσης του Android (Βαλιμίτης Β.(β), 2013 ).

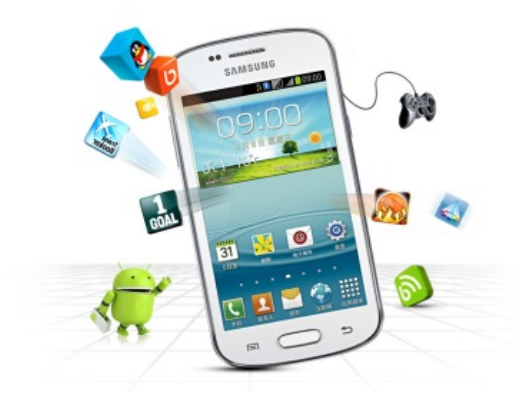

Εικόνα 27 Κινητά τηλέφωνα με λειτουργικό Android

<span id="page-34-0"></span>Σημαντικό πλεονέκτημα αυτού του λειτουργικού είναι η **μ**εγάλη ποικιλία συσκευών από διαφορετικούς κατασκευαστές και ο μεγάλος αριθμός διαθέσιμων εφαρμογών που είναι διαθέσιμες. Επίσης υπάρχει μια Android συσκευή για όλα τα γούστα και κατηγορίες τιμών από διάφορες κατασκευάστριες εταιρείες όπως Samsung, HTC, Motorola, Sony Ericsson, LG. Ακόμα μπορούμε να επιλέξουμε πάνω από 700.000 εφαρμογές είτε δωρεάν είτε με πληρωμή, μάλιστα ο αριθμός αυτών των εφαρμογών αυξάνεται κάθε μέρα. Πολύ σημαντικό είναι το πόσο εύκολο είναι στη χρήση του την και παραμετροποίηση ένα κινητό τηλέφωνο με λειτουργικό Android, ώστε να είναι προσαρμοσμένο στις ανάγκες του καθενός. Τέλος όπως είναι αναμενόμενο συγχρονίζεται εύκολα με υπηρεσίες τις Google, όπως το Gmail, Contacts και Google Maps ([Λειτουργικά συστήματα κινητών Smartphones, 2014](http://www.vodafone.gr/) ).

### **2.3.3 iOS**

Το iOS είναι το λειτουργικό σύστημα που τα άρχισε όλα και αποτελεί αποκλειστικό προνόμιο των συσκευών της Apple και συγκεκριμένα του iPhone. Φυσικά δεν αναφερόμαστε σε πληθώρα συσκευών και δυνατοτήτων όπως στην περίπτωση του Android. Σύμφωνα όμως με την Apple το iOS είναι ένα λειτουργικό σύστημα που προσαρμόζει το κινητό στις ανάγκες που αποζητά ο χρήστης. Η παρούσα έκδοση του iOS, πρακτικά δεν έχει καμία δυνατότητα εξατομίκευσης ως προς γούστα του χρήστη, αλλά από την άλλη είναι ένα απόλυτα ασφαλές λειτουργικό σύστημα, βελτιστοποιημένο και μπορεί να προσφέρει ταχύτατη εμπειρία χρήσης, αυτό βέβαια αρκεί κάποιος να διαθέτει το πιο σύγχρονο άρα και το ταχύτερο μοντέλο iPhone (Βαλιμίτης Β.(β), 2013 ).

Τα κινητά τηλέφωνα και γενικά όλες οι φορητές συσκευές που κατασκεύασε η Apple λειτουργούν με το λειτουργικό σύστημα iOS. Κύριο πλεονέκτημα αυτών των συσκευών είναι οι πολλές εφαρμογές που διαθέτουν και η ευκολία στη χρήση τους. Το λειτουργικό σύστημα iOS είναι ίσως το πιο γνωστό απ' όλα τα Smartphones. Στο App Store της Apple υπάρχουν εκατοντάδες χιλιάδες εφαρμογές διαθέσιμες, σχεδόν πάνω από 700.000 εφαρμογές. Τα iphone είναι πολύ εύκολα στο χειρισμό, μπορούν να χρήσιμοποιηθούν σαν iPod για μουσική αφού συγχρονίζονται με το iTunes, διαθέτει εφαρμογή FaceTime για την πραγματοποίηση κλήσεων βίντεο μεταξύ iPhone συσκευών. Τέλος έχει τη δυνατότητα πολυδιεργασίας ώστε να χρησιμοποιούν περισσότεροι από ένας χρήστες το ίδιο σύστημα. ([Λειτουργικά συστήματα κινητών](http://www.vodafone.gr/)  [Smartphones, 2014 \)](http://www.vodafone.gr/)

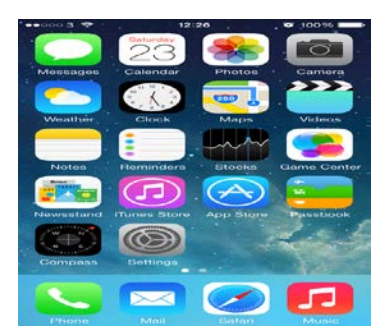

Εικόνα 28 αρχική εικόνα στο iphone

<span id="page-35-0"></span>Στις 9 Ιανουαρίου του 2007 αναπτύχθηκε και παρουσιάστηκε το λειτουργικό σύστημα iOs , το οποίο πριν από το 2010 αποκαλούνταν iPhone OS. Αποτελεί ένα λειτουργικό σύστημα τύπου Unix, αφού η λογική του βασίστηκε στο Mac OS που χρησιμοποιεί η Apple στους υπολογιστές της. Ωστόσο από τη «γέννηση» του μέχρι σήμερα έχει αλάξει ώστε να επεκτείνει τις δυνατότητές του και να μπορέσει να υποστηριχθεί και από άλλες συσκευές της Apple όπως το iPod touch, iPad και Apple TV (Κουτσουβάλης Γ., 2011 ).

Η βασική διαφορά σε σχέση με το προηγούμενο λειτουργικό, είναι το γεγονός ότι η Apple δεν χορηγεί άδεια για εγκατάσταση του λειτουργικού σε τρίτους κατασκευαστές. Παρόλα αυτά δεν μπορούμε να πούμε ότι αυτό έχει σαν αποτέλεσμα να μην προσελκύει αρκετούς πελάτες. Σύμφωνα με στατιστικά στοιχεία που έχουν προκύψει η Apple κατά το τελευταίο τρίμηνο του 2010 κατείχε το 16% του μεριδίου στην αγορά των λειτουργικών συστημάτων στα «έξυπνα» κινητά τηλέφωνα, ενώ τις αρχές του 2011, το App Store της Apple περιέχει περισσότερες από 300.000 εφαρμογές, οι οποίες συνολικά έχουν κατέβει πάνω από 10 δισεκατομμύρια φορές (Κουτσουβάλης Γ., 2011).
Βασικό πλεονέκτημα του iOS είναι το γεγονός ότι είναι βασισμένο στον άμεσο και άνετο χειρισμό, με τη χρήση της αφής. Υποστηρίζει τη χρήση περισσότερων σημείων αφής (muti-touch) αλλά αυτό που το χαρακτηρίζει είναι η άμεση ανταπόκριση και η αδιάκοπτη λειτουργία του. Εσωτερικά διαθέτει επιταχυνσιόμετρα, τα οποία χρησιμοποιούνται από ορισμένες εφαρμογές έτσι ώστε να διευκολύνεται σημαντικά ο χειρισμός τους. Όσον αφορά το χώρο που απαιτεί για να αποθηκευτεί σε μία συσκευή είναι περίπου 500 MB, αν και αυτό μπορεί να διαφέρει σε κάθε μοντέλο (Κουτσουβάλης Γ., 2011).

Σημαντικό χαρακτηριστικό των iOS είναι, όπως αναφέραμε και παραπάνω, το πληρέστατο κατάστημα εφαρμογών, οι οποίες είναι σχεδιασμένες με γνώμονα τόσο την αισθητική όσο και την λειτουργικότητα ανάλογα με την συσκευή στην οποία εκτελούνται. Όπως σε όλα τα «έξυπνα» κινητά έτσι και το λειτουργικό iOS προσφέρουν τα βασικά όταν ενεργοποιούμε για πρώτη φορά το iPhone. Θα πρέπει να εισέλθουμε στο ηλεκτρονικό κατάστημα εφαρμογών της Apple, από όπου μπορούμε να βρούμε οποιαδήποτε εφαρμογή μας ενδιαφέρει όπως και μουσική. Τέλος η Apple έχει κάνει πολύ καλή δουλειά στις υπηρεσίες cloud, και μάλιστα με την ανακοίνωση του iOS 7, ανακοινώθηκαν βελτιώσεις και νέες υπηρεσίες (Βαλιμίτης Β.(β), 2013 ).

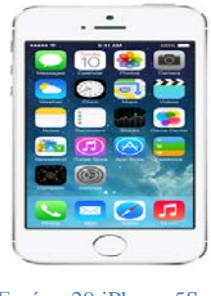

Εικόνα 29 iPhone 5S

### **2.3.4 Windows**

Μέχρι πρόσφατα το Windows Mobile αποτελούσε τη μόνη πλατφόρμα με οθόνη αφής και παράλληλα μία από τις μεγαλύτερες πλατφόρμες λειτουργίας των smartphones. Το συγκεκριμένο λειτουργικό κυκλοφορεί σε δύο εκδόσεις, τη Standard και την Professional με μειονέκτημα ότι τα προγράμματα που γράφονται για κάποια από τις δύο εκδόσεις δεν είναι συμβατά με την άλλη έκδοση. Μεταξύ των δύο εκδόσεων υπάρχει μία διαφορά ότι τα Windows Mobile Professional υποστηρίζουν οθόνες αφής και αναγνώριση γραφικού χαρακτήρα, σε αντίθεση με τη standard έκδοση. Αυτά τα λειτουργικά κατασκευάστηκαν από τη Microsoft, αλλά επειδή η εταιρία σταμάτησε την παραγωγή συσκευών κινητής τηλεφωνίας έδωσε την άδεια σε άλλους κατασκευαστές κινητών να χρησιμοποιούν την πλατφόρμα της. (Λειτουργικά συστήματα κινητών, 2012).

Πλέον έχει κυκλοφορήσει νέα βελτιωμένη έκδοση του λειτουργικού, με όνομα Windows Phone 7 και αποτελεί τον διάδοχο των Windows Mobiles, με βασική τους διαφορά ότι επικεντρώνονται στην αγορά του ιδιώτη και στις επιχειρήσεις. Αρχικά στα τέλη του 2010 χρησιμοποιήθηκαν στην Ευρώπη, την Σιγκαπούρη, την Αυστραλία και τη Νέα Ζηλανδία, στις ΗΠΑ και τον Καναδά, στο Μεξικό και στην Ασία μέσα στο τρέχον έτος. Θα πρέπει να αναφέρουμε ότι τα Windows Phone 7 είναι ο αντικαταστάτης των Windows Mobile, η τελευταία έκδοση των οποίων ήταν η 6.5. Μέσω αυτού του λειτουργικού, η Microsoft καταφέρνει να προσφέρει στους χρήστες ένα νέο περιβάλλον, με τη σχεδιαστική γλώσσα που η ίδια έχει αναπτύξει και την ονόμασε Metro. Παρόμοια και με τα προηγούμενα λειτουργικά έτσι και το Windows phone 7 υπάρχει το Marketplace όπου μπορεί κανείς να κατεβάσει εφαρμογές τόσο από την Microsoft, όσο και από τρίτους κατασκευαστές. Πολύ σημαντικό σημείο στο συγκεκριμένο λειτουργικό,είναι η ανακοίνωση της συνεργασίας της Microsoft με την Nokia στις 11 Φεβρουαρίου 2011 στο Λονδίνο, με την έναρξη της οποίας, η Nokia αφήνει στο παρελθόν το Symbian (Κουτσουβάλης Γ., 2011).

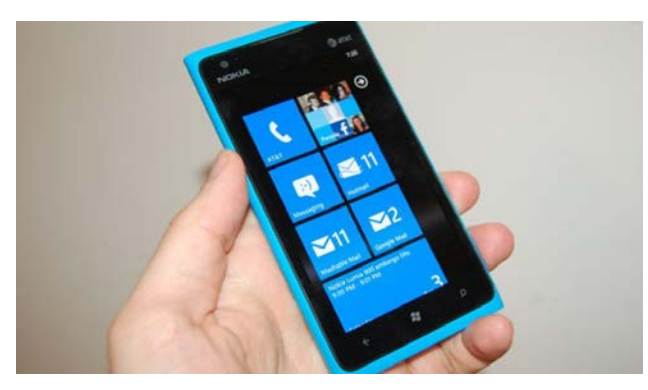

Εικόνα 30 Nokia και Windows phone

Όλη η εμπειρία που άρχισαν να προσφέρουν τα Windows Phone ήταν από την έκδοση 7 και μετά, η οποία ανταγωνίζεται επί ίσοις όροις τις προτάσεις της Google και της Apple. Η Microsoft με την τωρινή έκδοση των Windows Phone 8, έχει καταφέρει να σχεδιάσει μια ολοκληρωμένη εμπειρία χρήσης σε smartphone και desktop, με ιδιαίτερα στοιχεία κάνουν το λειτουργικό να διαφέρει. Εν ολίγοις τα Windows Phone 8 διαφέρουν σημαντικά από τα προηγούμενα λειτουργικά συστήματα. Η σχεδιαστική αρχή τους είναι επίπεδη, με τετράγωνα εικονίδια εφαρμογών, τα οποία είναι γνωστά ως Tiles και Live Tiles και μπορούν να λάβουν έως και τρεις διαφορετικές διαστάσεις. Συνοψίζοντας σχετικά με την παραμετροποίηση τα Windows Phone 8 ακολουθούν την «τετράγωνη» λογική, είναι μινιμαλιστικά και παράλληλα λειτουργικά και δίνουν στο χρήστη τη δυνατότητα να αλλάξει μόνο τις απαραίτητες επιλογές προσωπικοποίησης, όπως η αλλαγή του χρώματος και του μεγέθους των Live Tiles, όπως συμβαίνει και στους υπολογιστές με λειτουργικό Windows (Βαλιμίτης Β.(β), 2013 ).

Πλέον το λειτουργικό για κινητά από την Microsoft έχει σχεδιαστεί από την αρχή ούτως ώστε να είναι ανταγωνιστικό και δίνει έμφαση στον απλούστερο δυνατό χειρισμό της συσκευής καθώς επίσης και σύνδεση με ιστότοπους κοινωνικού περιεχομένου. Το μενού επιλογών δεν θυμίζει σε τίποτα τις παλαιότερες εκδόσεις και συνδυάζει εμφάνιση περιεχομένου σε ξεχωριστές ενότητες για φωτογραφίες, επαφές, μουσική και βίντεο. Τα κινητά τηλέφωνα με αυτό το λειτουργικό έχουν διασύνδεση με το Zune της Microsoft, Facebook, Windows LIVE καθώς και το Windows Phone Marketplace για εφαρμογές. Βασικό πλεονέκτημά τους είναι ότι διαθέτουν το Microsoft Office Mobile με Word, Excel και Powerpoint ώστε να μπορεί ο χρήστης να επεξεργαστεί τα σημαντικά έγγραφά και επιπλέον μέσω του Office hub δίνεται η δυνατότητα να συνδεθεί η Windows Phone συσκευής με την αντίστοιχη έκδοση Microsoft Office στον υπολογιστή (Λειτουργικά συστήματα κινητών Smartphones, [2014 \)](http://www.vodafone.gr/).

Το βασικό πλεονέκτημα των Windows Phone 8, είναι πως τα Live Tiles συνδυάζουν εικονίδιο εφαρμογής και «ζωντανό» widget, δηλαδή για παράδειγμα, το Live Tile του email μπορεί να ενημερώνεται με τις πρώτες γραμμές κειμένου του πιο πρόσφατου εισερχόμενου mail. Αντίθετα μειονέκτημα θεωρείται ότι τα Windows Phone 8 ο μικρός αριθμός διαθέσιμων εφαρμογών και επίσης η χαμηλή ποιότητα αυτών, σε σχέση πάντα, με τους ανταγωνιστές Apple και Google (Βαλιμίτης Β.(β), 2013 ).

#### **2.3.5 Symbian**

Το επόμενο και τελευταίο λειτουργικό σύστημα που θα αναφέρουμε είναι το Symbian OS το οποίο σχεδιάστηκε για συσκευές κινητής τηλεφωνίας. Αυτό το λειτουργικό χρησιμοποιείται σαν βάση για δύο μεγάλες πλατφόρμες τις S60 και UIQ, όπου γενικά, οι εφαρμογές που δημιουργήθηκαν για μία από τις δύο πλατφόρμες δεν είναι συμβατές με την άλλη, αλλά επειδή χρησιμοποιείται η ίδια βάση λειτουργικού είναι εύκολο για τους προγραμματιστές να «μεταφέρουν» την εφαρμογή από τη μία πλατφόρμα στην άλλη. Τώρα πια έγινε και αυτό το λειτουργικό ανταγωνιστικό με την νέα έκδοση 9 το οποίο ουσιαστικά αναιρεί προηγούμενες εκδόσεις λογισμικού (Λειτουργικά συστήματα κινητών, 2012).

Το λειτουργικό Symbian, κυκλοφόρησε ήδη το 2001, σήμερα είναι λογισμικό ανοιχτού κώδικα και χρησιμοποιούνταν κυρίως από τη Nokia στην έκδοση 3. Σε σύγκριση με τα υπόλοιπα λειτουργικά θεωρείται «απαρχαιωμένο». Ωστόσο, είναι δημοφιλές ακόμα σε αρκετούς χρήστες διότι είναι πολύ σταθερό (Symbian, 2014).

Βασικό πλεονέκτημα αυτού είναι ότι αποτελεί τον κεντρικό κατασκευαστή κινητών τηλεφώνων Nokia, τουλάχιστον μέχρι πρόσφατα. Η τελευταία έκδοση του λειτουργικού είναι το Symbian 3 και παρουσιάζει πολύ καλές δυνατότητες σε πολυμέσα, όπως εγγραφή βίντεο υψηλής ανάλυσης, το Ovi Store της Nokia, που είναι το κατάστημα αγοράς των εφαρμογών, δωρεάν και μη, έχει πάνω από 10.000 εφαρμογές και τέλος διαθέτει δωρεάν δορυφορική πλοήγηση με τα Ovi Maps. Είχαν τόση ζήτηση όπου σχεδόν όλοι οι χρήστες κινητών τηλεφώνων έχουν επιθυμήσει κάποια στιγμή με ένα κινητό τηλέφωνο με λειτουργικό σύστημα Symbian ή ίσως έχουν χρησιμοποιήσει κάποιο από αυτά. (Symbian, 2014)

Χρησιμοποιούνταν από τη Nokia, ωστόσο ενδιαφέρθηκαν για αυτό και άλλοι κατασκευαστές όπως η Samsung και η Sony Ericsson για να το ενσωματώσουν στις συσκευές τους. Δεν πρέπει να ξεχνάμε ότι, το Symbian προσέφερε αρκετό καιρό πριν το Android και το iOS της Apple ορισμένες λειτουργίες, οι οποίες ενσωματώθηκαν αργότερα από τα εν λόγω λειτουργικά συστήματα, μία από αυτές τις λειτουργίες ήταν ότι μπορούσε να χρησιμοποιήσει προγράμματα του Microsoft Office. Ωστόσο εξακολουθεί να θεωρείται «ξεπερασμένο» όσον αφορά τις σύγχρονες απαιτήσεις, εξαιτίας του γεγονότος ότι δεν σχεδιάστηκε εξ αρχής για οθόνες αφής. (Symbian, 2014)

Το συγκεκριμένο λειτουργικό σύστημα αναπτύχθηκε αρχικά για PDA και τα πρώτα έξυπνα τηλέφωνα της εταιρίας Psion και η διαχείρισή του γινόταν για καιρό από την ομώνυμη κοινοπραξία των εταιριών Ericsson, Motorola, Psion και Nokia. Στα τέλη του 2008 η Nokia ανέλαβε αποκλειστικά το Symbian και μεταβίβασε το Symbian OS στο μη κερδοσκοπικό οργανισμό Symbian Foundation, μέχρι που στα μέσα του 2010 το λειτουργικό σύστημα μετατράπηκε σε λογισμικό ανοιχτού κώδικα. Επομένως παρατηρούμε ότι, το Symbian είναι μακροβιότερο σε σύγκριση με το iOS και το Android (Symbian, 2014).

40

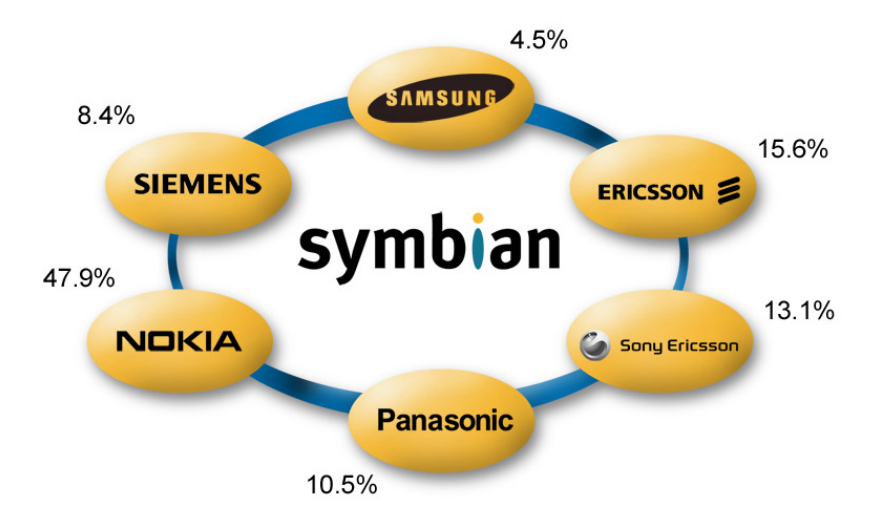

Εικόνα 31 κατασκευάστριες εταιρείες και λειτουργικό symbian

### 2.4 Τα πιο δημοφιλή λειτουργικά κινητών τηλεφώνων

Σύμφωνα με την παραπάνω αναφορά τα πιο γνωστά, στο ευρύ κοινό, είναι το λειτουργικό σύστημα Android και iOS. Μάλιστα όπως αναφέρθηκε είναι πολλά εκείνα τα κινητά τηλέφωνα που κυκλοφορούν και έχουν εγκατεστημένο το λειτουργικό σύστημα Android επομένως είναι σχεδόν αναμενόμενο ότι οι πιο πολλοί χρήστες να χρησιμοποιούν το συγκεκριμένο λειτουργικό σύστημα.

Βέβαια το αντιφατικό σημείο με τα κινητά Android, είναι όπως είπαμε η μεγάλη ποικιλία τους στην αγορά, όπου έχει σαν αποτέλεσμα την σημαντική κατάτμηση σε επίπεδο τεχνικών χαρακτηριστικών και εγκατεστημένης έκδοσης του λειτουργικού. Επομένως αυτό που συναντάμε συχνά είναι τα οικονομικότερα smartphone με Android να διαθέτουν μικρότερης ισχύος επεξεργαστές, μικρότερη μνήμη RAM και παλιότερη έκδοση του Android, σε σχέση με τα πιο ακριβά Android μοντέλα. Κάτι τέτοιο δεν ισχύει με το iOS το οποίο εξασφαλίζει σχεδόν όμοια εμπειρία χρήσης, ακόμη κι αν κάποιος αγοράσει το προηγούμενο μοντέλο iPhone (Βαλιμίτης Β.(β), 2013 ).

Φυσικά μειονεκτήματα παρουσιάζουν και τα κινητά με λειτουργικό iOS, πέραν του υψηλού κόστους. Η έκδοση iOS 6, παρά το ότι είχε εξελίξει την ποιότητα και τη λειτουργικότητα των iPhone, ουσιαστικά έμεινε στάσιμη όσον αφορά τις δυνατότητες του λειτουργικού , έχοντας πλέον πολλά να ζηλέψει από τους ανταγωνιστές της. Σε αντίθεση με το Android, το iOS δε διαθέτει widget, και δεν παρέχεται η δυνατότητα να διαμορφώσουμε το κινητό τηλέφωνο σύμφωνα με το προσωπικό γούστο του καθενός. Αντιθέτως, παρουσιάζει ένα σύνολο από στατικά desktop με εικονίδια εφαρμογών (Βαλιμίτης Β.(β), 2013 ).

#### **2.4.1 Ποια είναι τα δημοφιλέστερα λειτουργικά συστήματα;**

Οι μονομάχοι σε αυτή τη διαδικασία, είναι το λειτουργικό σύστημα Android, της Google και το iOS της Apple. Σημαντική ενίσχυση του ανταγωνισμού στην αγορά των λειτουργικών συστημάτων για smartphones, υπήρξε το 3ο τρίμηνο του 2013. Πιο συγκεκριμένα το λειτουργικό Android της Google κατέκτησε αυτό το διάστημα την πρώτη θέση, κατακτώντας ένα νέο ρεκόρ, καθώς αντιπροσώπευε ποσοστό 81% του συνόλου της αγοράς. (Φραγκούλη Ν., 2013)

Σύμφωνα με στοιχεία που έχουν δημοσιευθεί, ο αριθμός των Android συσκευών, που πωλήθηκαν στη διεθνή αγορά το 3ο τρίμηνο του 2013, υπερέβη τα 211 εκατομμύρια, ξεπερνώντας θεαματικά τα 139,9 εκατομμύρια που σημείωσε την προηγούμενη χρονιά, πετυχαίνοντας αύξηση 51,3%. Αναφορικά αξίζει να σχολιάσουμε ότι από το σύνολο των πωλήσεων smartphones, που κάνουν χρήση λειτουργικού Android, οι συσκευές της Samsung αντιπροσώπευαν, το 3ο τρίμηνο του 2013, ποσοστό 36,9%. (Φραγκούλη Ν., 2013)

Σύμφωνα με στοιχεία που δημοσιεύτηκαν ύστερα από έρευνα, πλέον αρχίζει να αυξάνεται η διείσδυση του λειτουργικού της Microsoft Windows Phone, που ενώ το μερίδιο αγοράς του παραμένει χαμηλό, η αύξηση των πωλήσεων, σε τεμάχια, αν συγκρίνουμε με τα αντίστοιχα αποτελέσματα την προηγούμενη χρονιά ανήλθαν στα επίπεδα ρεκόρ του 156%. Αναλυτικά, στην πρώτη θέση συναντάμε το Android, στη δεύτερη θέση βρέθηκαν οι συσκευές με λειτουργικό iOS, του οποίου το μερίδιο αγοράς μεταξύ των συστημάτων είχε πτωτική πορεία φτάνοντας το 12,9% από 14,4% ένα χρόνο νωρίτερα. Ωστόσο αν θέλουμε να χρησιμοποιήσουμε απόλυτους αριθμούς, στην παγκόσμια αγορά, διατέθηκαν 33,8 εκατομμύρια συσκευές iOS από 26,9 εκατομμύρια το 3ο τρίμηνο του 2012, που μεταφράζεται σε ρυθμό ανάπτυξης 25,6%. (Φραγκούλη Ν., 2013)

Στην τρίτη θέση αυτής της κατάταξης, σύμφωνα με την ίδια έρευνα, βρέθηκε το λειτουργικό Windows Phone, με μερίδιο αγοράς 3,6% από 2% που είχε το 3ο τρίμηνο του 2012. Στη διεθνή αγορά πωλήθηκαν το συγκεκριμένο διάστημα 9,5 εκατομμύρια συσκευές με το συγκεκριμένο λειτουργικό, από 3,7 εκατομμύρια την αντίστοιχη περίοδο του περασμένου έτους, επομένως μπορούμε να μιλήσουμε για σημαντική

42

αύξηση. Τέλος, στην τέταρτη θέση μεταξύ των συστημάτων βρίσκεται το λειτουργικό της BlackBerry, με συνολικές πωλήσεις 4,5 εκατομμύρια το 3ο τρίμηνο του 2013 από 7,7 εκατομμύρια το προηγούμενο έτος, σημειώνοντας υποχώρηση κατά 41,6%. Το μερίδιο αγοράς του εν λόγω λειτουργικού κινήθηκε στα επίπεδα του 1,7% από 4,1% το 3ο τρίμηνο του 2012. (Φραγκούλη Ν., 2013)

Όπως σχολίασε ο Ramon Llamas «Τα smartphones με λειτουργικό Android και Windows Phone συνέχισαν να οδηγούν την αγορά το 3ο τρίμηνο του 2013. Παρά τις διαφορές στα μερίδια αγοράς τους και τα δύο συστήματα έχουν ένα κοινό χαρακτηριστικό: την τιμή». Μάλιστα πρόσθεσε «ότι και οι δύο πλατφόρμες είναι συμβατές με μια ευρεία γκάμα επιλογών σε συσκευές, οι οποίες είναι διαθέσιμες σε τιμές αρκετά χαμηλές, ώστε να είναι προσιτές στη μαζική αγορά. Και αυτό ακριβώς, το ευρύ καταναλωτικό κοινό, είναι η κινητήρια δύναμη, που ωθεί το σύνολο της αγοράς προς τα εμπρός». Οι αναλυτές παρατηρούν, σε επίπεδο τιμολογιακής πολιτικής, ότι και το 3ο τρίμηνο συνεχίστηκε η αποκλιμάκωση των τιμών με τη μέση τιμή πώλησης στην κατηγορία των smartphones να έχει μειωθεί κατά 12,5%, και να έχει πια διαμορφωθεί στα \$317.(Φραγκούλη Ν., 2013)

Ακόμα, η BlackBerry έχασε πολλά όταν άλλα Smartphones , χρησιμοποίησαν ποικίλες εφαρμογές με σκοπό να δελεάσουν τους χρήστες που έψαχναν επαγγελματική χρήση και όταν οι οθόνες αφής ξεκίνησαν να επικρατούν του πληκτρολογίου. Η δυναμική επιστροφή της σηματοδοτείται από το BlackBerry 10, όπου με αυτό κατορθώνει να κάνει τις κεντρικές οθόνες των συσκευών Android και iPhone να μοιάζουν πιο ξεπερασμένες. Ωστόσο η πλοήγηση μέσω μίας τέτοιας συσκευής εξακολουθεί να παραμένει λίγο παράξενη, αλλά η καινοτομία της BlackBerry είναι ότι τα πάντα είναι φαινομενικά συνδεδεμένα επομένως δεν χρειάζεται να γίνεται είσοδος και έξοδος σε διάφορες εφαρμογές για να ελέγξετε την εξέλιξη. (Ποιο είναι το καλύτερο λειτουργικό σύστημα για τα κινητά, 2013)

Πολύ ικανοποιητική είναι η περιήγηση στο διαδίκτυο είναι. «Αξίζει να σημειωθεί ότι το BlackBerry OS 10 έθεσε στην κυκλοφορία 70.000 εφαρμογές τον Ιανουάριο, μερικές εκ των οποίων είναι το Skype και το WhatsApp. Οι επαγγελματικές εφαρμογές είναι παρούσες, ενώ τα κοινωνικά μέσα, όπως το Facebook, το Twitter και το LinkedIn, είναι προεγκατεστημένα». Το BlackBerry 10 μπορεί να καλύπτει πολλές βασικές ανάγκες, αλλά δεν υπάρχει εκείνο το χαρακτηριστικό που θα το κάνει να μπει μπροστά από τους ανταγωνιστές του. (Ποιο είναι το καλύτερο λειτουργικό σύστημα για τα κινητά, 2013)

43

Παρακάτω δίνεται σχετικός πίνακας που δείχνει τις πωλήσεις σε εκατομμύρια που σημειώνουν τα τέσσερα κορυφαία λειτουργικά συστήματα, καθώς επίσης και το μερίδιο αγοράς που κατέχουν.

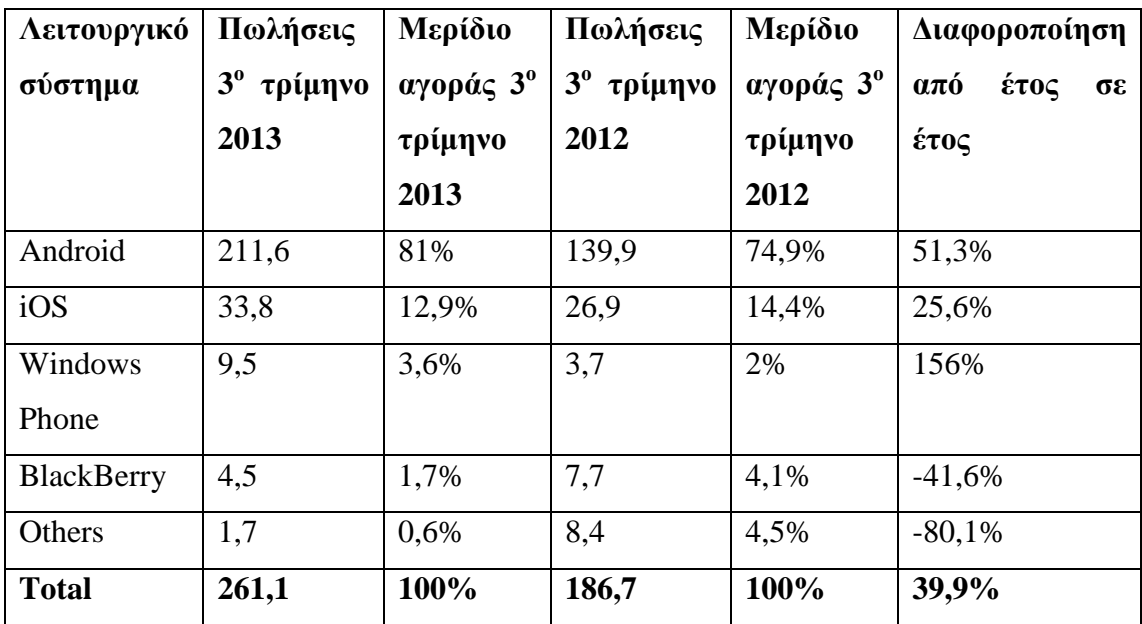

Πίνακας 1 Μερίδιο αγοράς κορυφαίων λειτουργικών συστημάτων

Ωστόσο βασικό είναι να πιάσεις την κορυφή αλλά πιο σημαντικό είναι να μπορέσεις να παραμείνεις εκεί. Το iOS μπορεί να έφερε την επανάσταση στα κινητά τηλέφωνα και να αναπροσδιόρισε τον ορισμό της λέξης «Smartphone», όμως δεν μπορούμε να πούμε ότι έχουν γίνει ουσιαστικές προσθέσεις βελτιώσεις στο συγκεκριμένο λειτουργικό σύστημα, σε σχέση με το Android από τότε μέχρι σήμερα. Στην έκδοση iOS 7 υπάρχει το πραγματικό Multitasking και τα Quick Toggles, τα οποία ήταν βασικές λειτουργίες στο Android από το 2011. Μαζί με την 7η έκδοση του iOS ήρθε η ύπαρξη των Tabs στον βασικό browser του iOS, τον Safari. Αντιθέτως η Google ενώ ξεκίνησε με ένα ς άσχημο εμφανισιακά λειτουργικό σύστημα, έκανε τις κατάλληλες προσθήκες ώστε να το βελτιώσει από την έκδοση 4.0 του 2011, κάνοντάς το πιο όμορφο πιο γρήγορο και πιο αποδοτικό, με αποτέλεσμα να έρθει στην κορυφή (Ο πόλεμος των Mobile λειτουργικών συστημάτων, 2013).

Σύμφωνα με τους αριθμούς τα λειτουργικά συστήματα της Google και της Apple παλεύουν μόνοι τους, έχοντας δημιουργήσει μια μεγάλη διαφορά με τους υπόλοιπους όπου μπορεί εύκολα να πει κανείς πως το μερίδιο είναι «δύο ταχυτήτων». Κάτι τέτοιο όμως αρχίζει να αλλάζει αφού διαρκώς εμφανίζονται μεγάλα ονόματα ικανά να μπουν γερά σε αυτή τη «μάχη» του Market Share. «Η Mozilla έρχεται με το Firefox OS, το γνωστό Ubuntu έρχεται με το δικό του λειτουργικό σύστημα για Smartphones, ενώ στο παιχνίδι φαίνεται να μπαίνει και η Samsung με την Intel με το Tizen, ένα λειτουργικό σύστημα βασισμένο σε Linux Kernel το οποίο έχει αποσπάσει διάφορες κριτικές, όχι τόσο για την ύπαρξή του, όσο για την κίνηση της Samsung να γίνει «Apple στη θέση της Apple» λανσάρωντας το δικό της λειτουργικό σύστημα και -όχι απαραίτητα- αφήνοντας το Android αλλά να δώσει σίγουρα έμφαση σε κάτι δικό της και να περάσει το Android σε δεύτερη μοίρα» (Ο πόλεμος των Mobile λειτουργικών συστημάτων, 2013).

Συγκεντρώνοντας τα παρακάτω στοιχεία, μπορούμε να πούμε τα εξής. Έστω ότι ενδιαφέρεστε να αγοράσετε ένα κινητό τηλέφωνο τύπου smartphone με λειτουργικό που να κάνει τα πάντα, σχεδόν χωρίς κανένα περιορισμό σε δυνατότητες software και hardware, τότε αυτό που είναι κοντά στις απαιτήσεις σας είναι το λειτουργικό Android. Αν ενδιαφέρεστε για ένα κινητό τηλέφωνο με ποιοτικά σχεδιασμένο λειτουργικό που βασίζεται σε καλογραμμένες εφαρμογές, υψηλή αισθητική και ασφάλεια, τότε η επιλογή σας είναι το iOS, επομένως το iPhone, το οποίο βέβαια θα κοστίσει αρκετά χρήματα. Τέλος αν ενδιαφέρεστε για ένα εξαιρετικά απλό και όμορφο λειτουργικό για καθημερινή χρήση, χωρίς να σας ενδιαφέρει η ποικιλία και η ποιότητα των εφαρμογών, πέρα από τις απαραίτητες, τότε η κατάλληλη επιλογή για εσάς είναι τα Windows Phone 8, με προοπτική συνεχούς βελτίωσης (Βαλιμίτης Β.(β), 2013).

## **2.4.2 Τι εξάπλωση παρουσιάζουν τα κινητά τηλέφωνα με λειτουργικό σύστημα Windows;**

Ένας απλός λόγος για τον οποίο τα κινητά τηλέφωνα με λειτουργικό Windows, δεν είναι ιδιαίτερα δημοφιλή είναι διότι άργησαν να κυκλοφορήσουν στην αγορά. Βέβαια όπως προκύπτει από έρευνες τα επόμενα χρόνια πιθανώς να ανέβουν στις προτιμήσεις των χρηστών. Μειονέκτημα αποτελεί και το γεγονός ότι υπάρχουν λιγότερες εφαρμογές σε σχέση με το λειτουργικό Android, ωστόσο αυτές οι εφαρμογές ελέγχονται σε μεγάλο βαθμό κάτι το οποίο τις κάνει αρκετά ποιοτικές. Συγκριτικά με το iPhone είναι αρκετά πιο οικονομικά και πιο εντυπωσιακά σε θέματα λειτουργικού συστήματος.

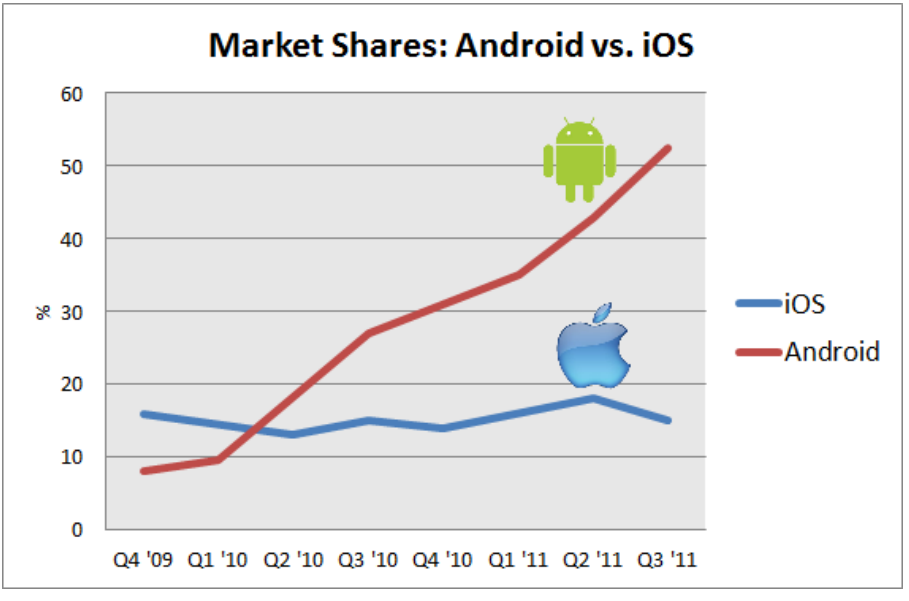

Εικόνα 32 εφαρμογές σε iOS και Android

Στη συνέχεια παρατίθεται πίνακας με τα βασικά χαρακτηριστικά των τριών δημοφιλέστερων λειτουργικών συστημάτων.

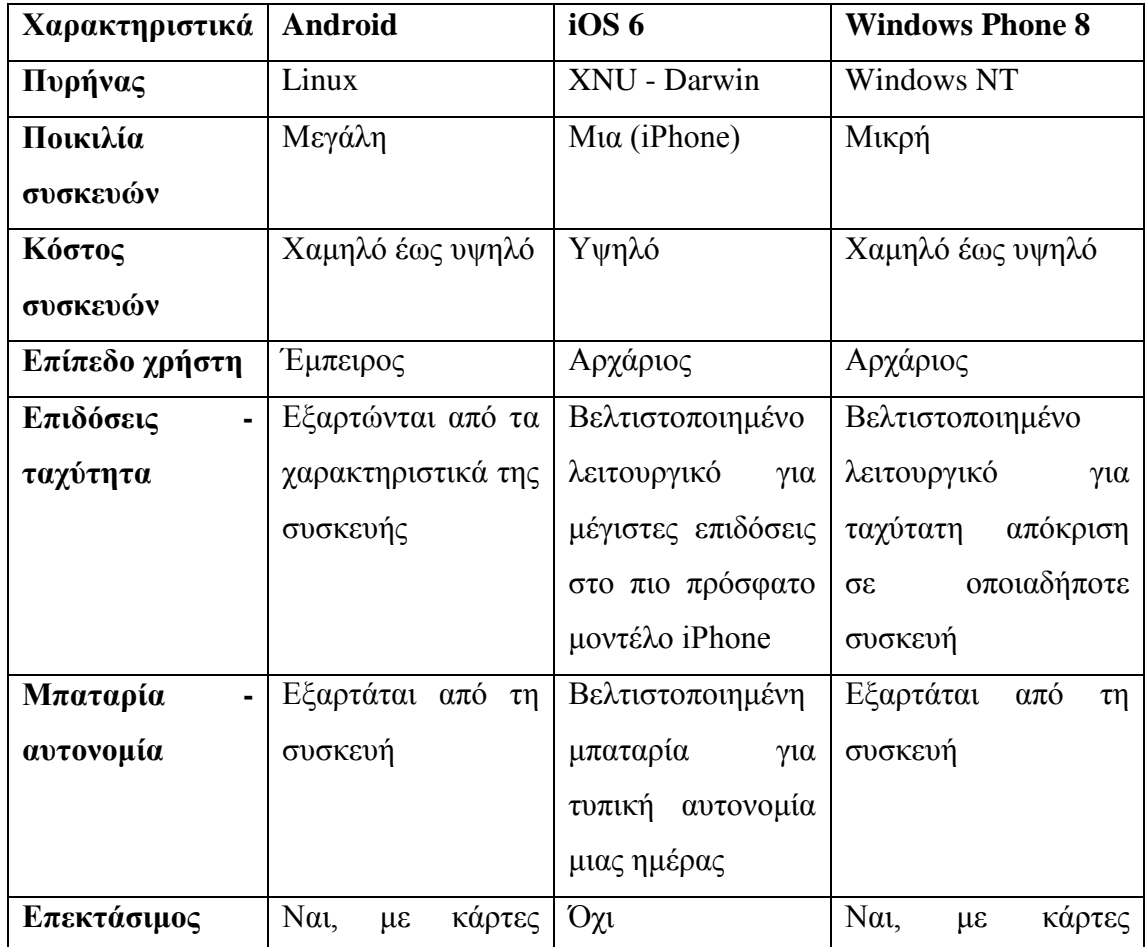

| αποθηκευτικός | microSD για έως                      |          | microSD για έως και  |
|---------------|--------------------------------------|----------|----------------------|
| χώρος         | και επιπλέον 64GB                    |          | 64GB<br>επιπλέον     |
|               | (δυνατότητα                          |          | (δυνατότητα          |
|               | διαθέσιμη<br>στις                    |          | διαθέσιμη σε μερικές |
|               | περισσότερες                         |          | συσκευές)            |
|               | συσκευές)                            |          |                      |
| Αναβαθμίσεις  | Τακτικές μόνο για                    | Τακτικές | Τακτικές             |
| λογισμικού    | συσκευές<br>$\mu\varepsilon$         |          |                      |
|               | «καθαρή» έκδοση                      |          |                      |
|               | Android.<br>H<br>$\tau$ <sup>o</sup> |          |                      |
|               | διαθεσιμότητα                        |          |                      |
|               | αναβαθμίσεων για                     |          |                      |
|               | συσκευές<br>$\mu\varepsilon$         |          |                      |
|               | τροποποιημένο                        |          |                      |
|               | λειτουργικό,                         |          |                      |
|               | εξαρτώνται από τον                   |          |                      |
|               | εκάστοτε                             |          |                      |
|               | κατασκευαστή                         |          |                      |

Πίνακας 2 τεχνικά χαρακτηριστικά λειτουργικών συστημάτων

Πιο συγκεκριμένα, τα Windows Phone 8 δεν προσφέρουν τις ευκολίες χρήσης που παρέχει το Android, συγκεκριμένα για να αλλάξουμε ακόμη και μια απλή ρύθμιση, όπως είναι για παράδειγμα η απενεργοποίηση του WiFi, πρέπει ο χρήστης να μεταβεί στις σύνθετες επιλογές του μενού ρυθμίσεων. Ένα ακόμη μειονέκτημα του λειτουργικού αυτού είναι η περιορισμένη ποικιλία συσκευών. Από τη μία θα βρεθούν συσκευές από την πολύ χαμηλή έως και την υψηλή κατηγορία τιμής, αλλά από την άλλη πλευρά, με κυριότερο υποστηρικτή τη Nokia, οι υπόλοιπες εταιρίες που παράγουν smartphone με Windows Phone 8 είναι ελάχιστες. Ενδεικτικά, να αναφέρουμε ότι ανάμεσά τους βρίσκονται η Samsung και η Huawei. Σε επίπεδο hardware από την άλλη, το θετικό στοιχείο των Windows Phone 8 είναι πως έχουν σχεδιαστεί για διπύρηνους επεξεργαστές, είναι ένα «ελαφρύ» λειτουργικό και εξασφαλίζει την ίδια ταχύτατη εμπειρία χρήσης με οποιαδήποτε συσκευή κι αν πιάσετε στα χέρια σας. Σημειώστε πως αυτό αφορά αμιγώς στο λειτουργικό και όχι στην ταχύτητα με την οποία θα τρέξουν οι εφαμοργές και τα παιχνίδια, καθώς εδώ τον κυρίαρχο ρόλο κατέχει η ισχύς του hardware, η οποία διαφέρει ανάλογα με τη συσκευή (Βαλιμίτης Β.(β), 2013).

Οι βελτιωμένες επιδόσεις των Windows Phones το δεύτερο μισό του 2013 τόνωσαν αρκετά τις επιδόσεις του. Μάλιστα σύμφωνα με στοιχεία της IDC, «τα smarthpones με το λειτουργικό σύστημα της Microsoft ξεπέρασαν σε πωλήσεις τα iPhones σε 24 αγορές το τρίτο τρίμηνο του περασμένου έτους». Η ελληνική αγορά είναι μία από αυτές, με το Windows Phone να αναπτύσσεται ταχύτερα από όλα τα υπόλοιπα λειτουργικά συστήματα παγκοσμίως, η αύξηση φτάνει το 156% χρόνο με τον χρόνο. Αυτό το γεγονός οφείλεται εν μέρει και «στο χαμηλό του μερίδιο επί του συνολικού όγκου πωλήσεων, που το τρίτο τρίμηνο αντιστοιχούσε στο 3,6%, όταν το ποσοστό των smartphones με Android έφτασε το 81% και το iOS της Apple συγκέντρωσε το 12,9%» (Τα windows phones ξεπέρασαν σε πωλήσεις τα iPhones σε πολλές αγορές και στην ελληνική, 2014).

Οι Windows Phone συσκευές κατέγραψαν ρεκόρ πωλήσεων στη διάρκεια της εορταστικής περιόδου όπως σχολίασε εκπρόσωπος της Microsoft. Μάλιστα, ο ίδιος υποστήριξε ότι την εβδομάδα των Χριστουγέννων οι πωλήσεις τους σχεδόν διπλασιάστηκαν, σε σχέση με το αντίστοιχο διάστημα του 2012. Τα Windows Phones ξεπέρασαν σε πωλήσεις τα iPhones το τρίτο τρίμηνο του 2013 σε 24 χώρες: Χιλή, Κολομβία, Τσεχία, Αίγυπτος, Ισημερινός, Φινλανδία, Ελλάδα, Ουγγαρία, Ινδία, Ιταλία, Κένυα, Κουβέιτ, Μαλαισία, Μεξικό, Νιγηρία, Πακιστάν, Περού, Πολωνία, Σαουδική Αραβία, Νότιος Αφρική, Ταϊλάνδη, Ουκρανία, Ηνωμένα Αραβικά Εμιράτα και Βιετνάμ (Τα windows phones ξεπέρασαν σε πωλήσεις τα iPhones σε πολλές αγορές και στην ελληνική, 2014).

## **3<sup>Ο</sup> ΚΕΦΑΛΑΙΟ Λειτουργικό σύστημα Android**

3.1 Τι είναι το Android;

H Google, αφού εντόπισε μεγάλη χρήση του internet και αρκετές αναζητήσεις στον παγκόσμιο ιστό μέσω φορητών συσκευών (mobile devices) εξαγόρασε το 2005 την Android Inc με σκοπό την ανάπτυξη μιας πλατφόρμας για τέτοιου είδους συσκευές. Ωστόσο την ίδια περίοδο, η Apple παρουσίασε το iPhone (2007) το οποίο χρησιμοποιεί ορισμένες επαναστατικές καινοτομίες όπως είναι η υποστήριξη multitouch και η ανοιχτή παγκόσμια αγορά εφαρμογών. Παρόλα αυτά το Android προσαρμόστηκε άμεσα κατορθώνοντας να υιοθετήσει και να παρέχει εξίσου τις προαναφερθείσες δυνατότητες αν και όπως ήταν αναμενόμενο οι πρώτες εκδόσεις του υπολείπονταν του iPhone σχετικά με τις λειτουργίες που μπορούσε να υποστηρίξει και τα συνολική εμπειρία που είχε να προσφέρει στον χρήστη. (Εισαγωγή στην ανάπτυξη Android εφαρμογών)

Το 2007, όταν εμφανίστηκε το iPhone, δημιουργήθηκε ένας οργανισμός ο οποίος αποτελείται από ένα μεγάλο αριθμό εταιρειών τηλεπικοινωνιακού εξοπλισμού καθώς και εταιρείες πληροφορικής όπως είναι η Google, η Τ-Mobile, η Motorola, η Samsung, η Sony Ericsson, η Intel, η Vodafone, η Toshiba κ.α. με όνομα Open Handset Alliance (http://www.openhandsetalliance.com) η οποία έχει σαν στόχο την έρευνα και την ανάπτυξη τεχνολογιών ώστε να παραχθούν συσκευές που θα διευκολύνουν τόσο τους παρόχους κινητής τηλεφωνίας όσο και τους κατασκευαστές κινητών τηλεφώνων αλλά και τους προγραμματιστές εφαρμογών. Τα μέλη της συμμαχίας δεσμεύτηκαν να παρέχουν τις τεχνολογίες αυτές βάσει του μοντέλου ανοιχτού πηγαίου κώδικα Apache. (Εισαγωγή στην ανάπτυξη Android εφαρμογών)

Η εταιρεία Android ιδρύθηκε στην Καλιφόρνια τον Οκτώβριο του 2003 με σκοπό την ανάπτυξη έξυπνων κινητών συσκευών οι οποίες θα μπορούν να υποστηρίζουν τις προτιμήσεις του χρήστη τους. Ωστόσο παρόλα τα επιτεύγματα η εταιρεία εργάζονταν κρυφά αποκαλύπτοντας μόνο ότι εργαζόταν πάνω σε λογισμικό σχετικά με κινητές συσκευές. (chess)

Η πρώτη έκδοση του Android SDK δημοσιεύτηκε το Νοέμβριο του 2007, και το πρώτο smartphone που λειτουργούσε με το λειτουργικό Android ήταν το G1 της T-Mobile. Έπειτα από αυτό οι συσκευές Android άρχισαν να διαδίδονται με ταχυτάτους ρυθμούς κυρίως λόγω της δυνατότητας της πλατφόρμας να εκμεταλλεύεται το μοντέλο cloud computing αλλά και της έμφυτης υποστήριξης για συνεργασία με μία σχεσιακή βάση δεδομένων (SQLite). (Εισαγωγή στην ανάπτυξη Android εφαρμογών)

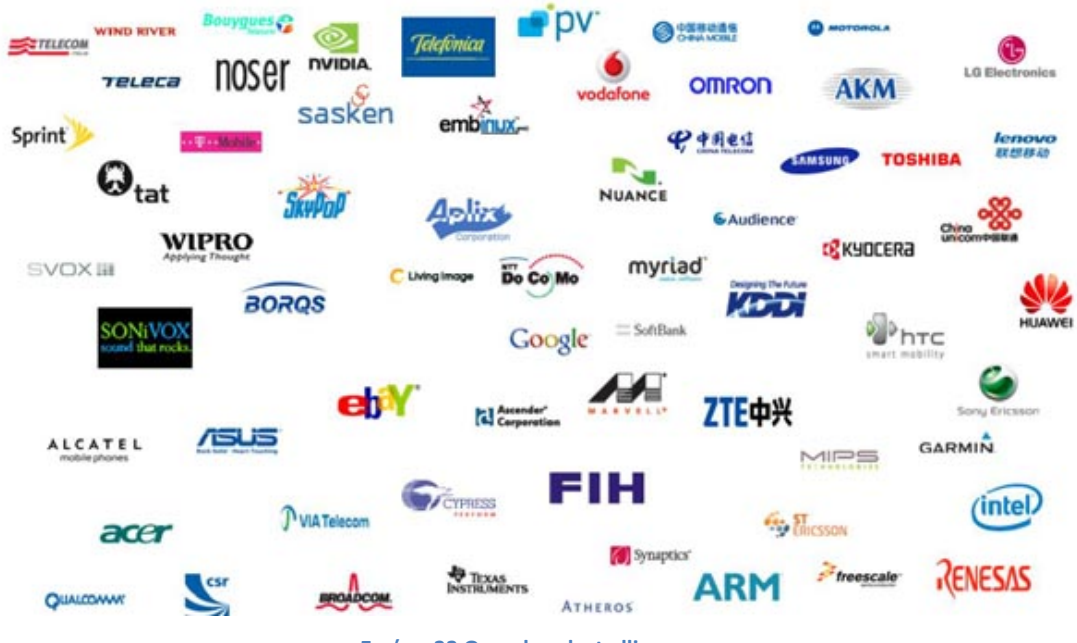

**Εικόνα 33 Open handset alliance**

Ακολούθησαν αρκετές αναβαθμισμένες εκδόσεις του Android, όπου κάθε μία προσθέτει νέα χαρακτηριστικά και λειτουργίες. Για κάποιον άγνωστο λόγο κάθε έκδοση του Android φέρει και μία κωδική ονομασία ενός γλυκού εδέσματος (1.5 - Cupcake, 1.6 - Donut, 2.0 Eclair κ.α.), ενώ από τις εκδόσεις αυτές εκείνη που εισήγαγε την υποστήριξη πιο ανεπτυγμένων λειτουργιών ήταν σίγουρα η 2.0 στην οποία ενσωματώθηκε η υποστήριξη multitouch, HTML 5, text-to-speech και η δυνατότητα πιο προχωρημένων αναζητήσεων. (Εισαγωγή στην ανάπτυξη Android εφαρμογών)

Το λειτουργικό σύστημα Android αποτελεί αναμφισβήτητα ένα από τα πιο συναρπαστικά προϊόντα της Google η οποία έχει καταφέρει να φέρει το συγκεκριμένο λειτουργικό σύστημα στην πρώτη θέση στις προτιμήσεις των χρηστών. Ένα σημαντικό στοιχείο είναι ότι δίνεται η δυνατότητα σε χρήστες και κατασκευαστές από ολόκληρο τον κόσμο να χρησιμοποιούν το ανοιχτό λογισμικό και να δημιουργούν τις εφαρμογές που επιθυμούν. Αυτό το χαρακτηριστικό δεν το εκμεταλλεύτηκαν μόνο οι μεγάλες επώνυμες εταιρείες αλλά και πλήθος άλλων μικρότερων οι οποίες με αυτό τον τρόπο βρήκαν την ευκαιρία να παρουσιάσουν smartphones και tablets και συνεπώς να αποκτήσουν πρόσβαση σε μία τεχνολογία και τεχνογνωσία η οποία δεν υπήρχε μέχρι την εμφάνιση του Android. (Android guide)

Αυτό είχε σαν αποτέλεσμα το συγκεκριμένο λειτουργικό σύστημα να αποτελεί την πιο διαδεδομένη πλατφόρμα για έξυπνα τηλέφωνα και ταμπλέτες με πλήθος συσκευών ώστε να επιλέξει κανείς αυτή που ταιριάζει καλύτερα στις ανάγκες του. Ένας επίσημος ορισμός που θα μπορούσε να δοθεί ως απάντηση στην ερώτηση «Τι είναι το Android;» είναι ότι το Android είναι ένα software stack για φορητές συσκευές που περιλαμβάνει ένα λειτουργικό σύστημα, το απαραίτητο middleware καθώς και μία σειρά εφαρμογών. Το SDK του Android παρέχει τα εργαλεία και όλα όσα είναι απαραίτητα για να αρχίσει κάποιος να δημιουργεί εφαρμογές για την πλατφόρμα χρησιμοποιώντας σαν γλώσσα προγραμματισμού την Java. (Android guide)

Ωστόσο σίγουρα αυτός ο ορισμός δεν είναι απόλυτα κατανοητός καθώς έχει αρκετούς τεχνικούς όρους και με λίγα λόγια το Android της Google περιλαμβάνει όλα εκείνα τα συστατικά που χρειάζονται για να λειτουργούν οι φορητές συσκευές, των οποίων οι κατασκευαστές έχουν επιλέξει τη συγκεκριμένη πλατφόρμα. Είναι λογισμικό το οποίο έχει σχεδιαστεί για να λειτουργεί ως user interface με το οποίο οι χρήστες μπορούν να αλληλεπιδρούν με τη φορητή συσκευή. Κάθε ένα από τα user interfaces διαθέτουν τα δικά τους χαρακτηριστικά και είναι σχεδιασμένα ώστε να κάνουν το Android ακόμα πιο φιλικό. (Android guide)

### 3.2 Εκδόσεις Android

Αξιοπερίεργο είναι το γεγονός ότι όλες οι εκδόσεις του λειτουργικού Android έχει ονομασίες από γλυκίσματα και μάλιστα διατηρείται και αλφαβητική σειρά στην ονοματολογία τους. Η πρώτη συσκευή με Android ήταν η HTC Dream (G1) με Android 1.0 και API level 1 και κυκλοφόρησε τέλη του 2008. Στις αρχές του 2009 κυκλοφόρησε η έκδοση Android 1.1 με API level 2 που αποτελούσε ανανέωση της προηγούμενης. Ωστόσο σε αυτές τις πρώτες εκδόσεις δεν υποστηρίζονταν η χρήση κουμπιών αφής.

### **3.2.1 Android Cupcake**

Η έκδοση Android 1.5 Cupcake κυκλοφόρησε τον Απρίλιο του 2009 και ήταν και αυτή βασισμένη στον πυρήνα των Linux. Ήταν η πρώτη με το όνομα γλυκίσματος και υποστήριζε πλέον τη χρήση πλήκτρων αφής. Επίσης στα χαρακτηριστικά αυτής της έκδοσης συμπεριλαμβάνονται οι κινούμενες μεταβάσεις οθόνης, η υποστήριξη Widget στην αρχική οθόνη, η αυτόματη εναλλαγή μεταξύ οριζόντιας και κάθετης διάταξης, η καταγραφή και αναπαραγωγή βίντεο της μορφής MPEG4 και 3GP, η καταγραφή και παρακολούθηση βίντεο μέσω της λειτουργίας κάμερας καθώς και μεταφόρτωση βίντεο σε υπηρεσίες όπως το YouTube και την υποστήριξη σύνδεσης με Bluetooth. (Ορολογία του Android, 2011)

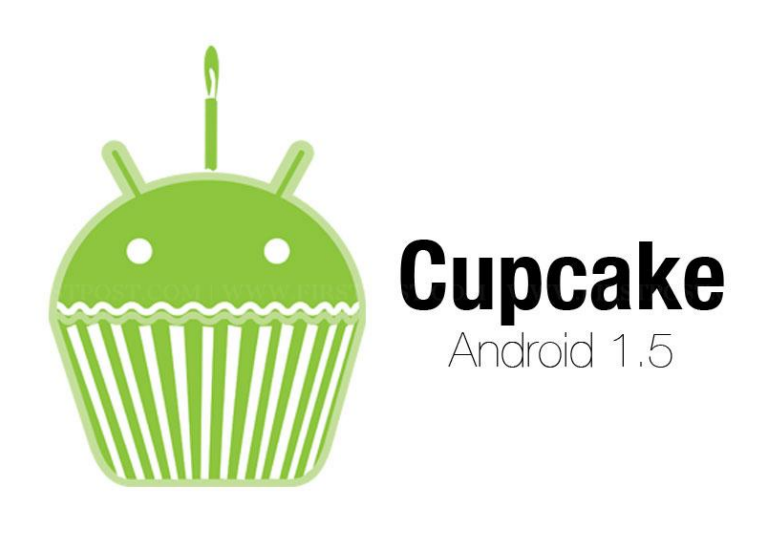

 $F_{\bullet}$ 

#### **Εικόνα 34 Android 1.5 cupcake**

#### **3.2.2 Android Donut**

Η έκδοση Android 1.6 Donut κυκλοφόρησε το 2009 και είχε τα εξής χαρακτηριστικά: (Ορολογία του Android, 2011)

- Πολλαπλή οθόνη αφής
- Φωνητική αναζήτηση με γρήγορη απόκριση και ολοκλήρωση με εφαρμογές όπως η δυνατότητα πραγματοποίησης κλήσης από τις επαφές.
- Αναζήτηση σελιδοδεικτών
- Μηχανή μετατροπής κειμένου σε ομιλία
- Υπηρεσία πλοήγησης Google turn-by-turn
- Βελτιωμένο Android market

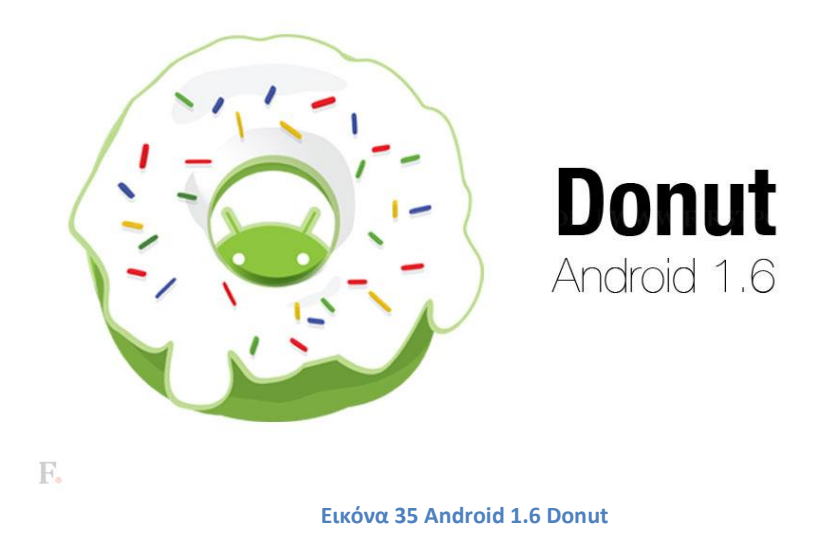

### **3.2.3 Android Éclair**

Η έκδοση Android 2.0 Éclair κυκλοφόρησε λίγο αργότερα από τον προκάτοχό της το 2009 και κάποιες μέρες αργότερα κυκλοφόρησε και η ενημερωμένη έκδοση αυτής με όνομα android 2.0.1. Η διαφορά αυτών των δύο είναι ότι η πρώτη χρησιμοποιούσε API level 5 και η δεύτερη API level 6. Ωστόσο μετά από σύντομο χρονικό διάστημα κυκλοφόρησε η έκδοση android 2.1 με API level 7. Τα χαρακτηριστικά που είχαν αυτές οι εκδόσεις ήταν: (Ορολογία του Android, 2011)

- Πιο γρήγορες ταχύτητες
- Καλύτερη διεπιφάνεια χρήστη
- Υποστήριξη περισσότερων μεγεθών οθόνης και αναλύσεων οθόνης
- Κινούμενες ταπετσαρίες
- Καλύτερες υπηρεσίες ημερολογίου και χαρτών της Google

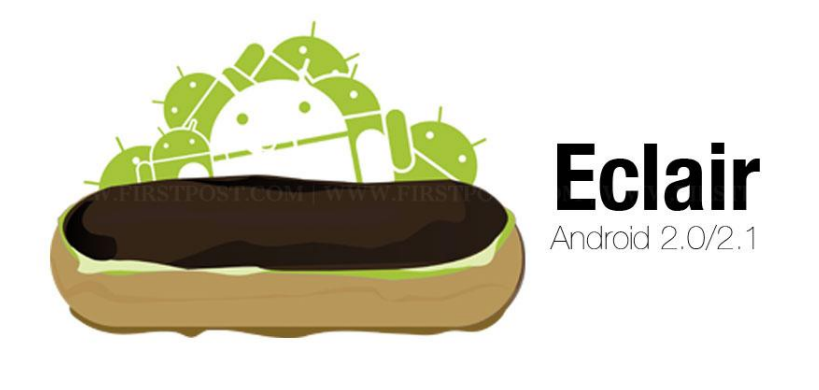

F.

**Εικόνα 36 Android 2.0 Éclair**

#### **3.2.4 Android Froyo**

Η έκδοση Android 2.2 Froyo κυκλοφόρησε τον Μάιο του 2010 και τα χαρακτηριστικά της είναι η καλύτερη ταχύτητα και μεγαλύτερη μνήμη, ορισμένες βελτιώσεις στην ταχύτητα των εφαρμογών, υλοποίηση μέσω της JIT σύνταξης, γρήγορη εναλλαγή μεταξύ πολλών γλωσσών πληκτρολογίου, επίσης μπορεί και υποστηρίζει αριθμητικούς και αλφαριθμητικούς κώδικες, δυνατότητα εγκατάστασης εφαρμογών στην επεκτάσιμη μνήμη, υποστήριξη Adobe flash και βελτιωμένη εφαρμογή εικονιδίων συντόμευσης για τις εφαρμογές του τηλεφώνου και του Browser. (Ορολογία του Android, 2011)

Η βελτιωμένη έκδοση αυτής κυκλοφόρησε τον Ιανουάριο ενώ κυκλοφόρησαν επίσης κάποιες διορθωμένες εκδόσεις αυτής και τον Νοέμβριο με σκοπό να διορθωθούν κάποια σφάλματα, να ενημερωθεί το σύστημα ασφαλείας και να βελτιωθούν οι επιδόσεις του συστήματος.

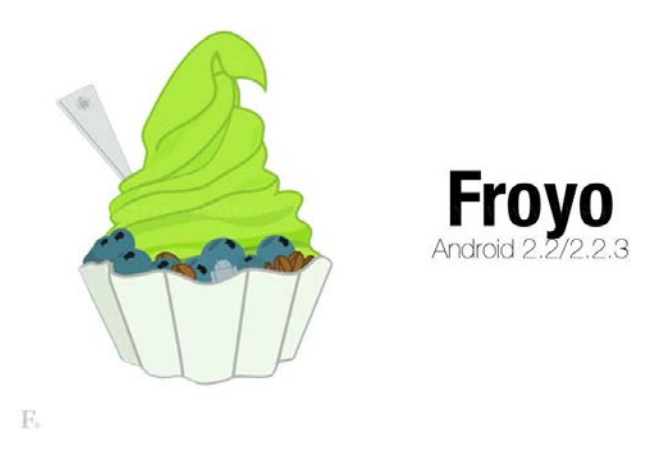

#### **Εικόνα 37 Android 2.2 Froyo**

### **3.2.5 Android Gingerbear**

Αυτή η έκδοση κυκλοφόρησε τον Δεκέμβριο του 2010 και περιελάμβανε τα εξής χαρακτηριστικά: (Ορολογία του Android, 2011)

- Επιλογή λέξεων και αντιγραφή επικόλληση μόνο με ένα άγγιγμα
- Βελτιωμένη ενεργειακή διαχείριση
- Υποστήριξη NFC- Ne Field Communication
- Κλήσεις βίντεο και πολλαπλές κάμερες
- Βελτιωμένη εφαρμογή του GMAIL
- Βελτίωση του λογισμικού της κάμερας
- Βελτιωμένη απόδοση μπαταρίας
- Υποστήριξη πρωτοκόλλου WebM για την αναπαραγωγή βίντεο

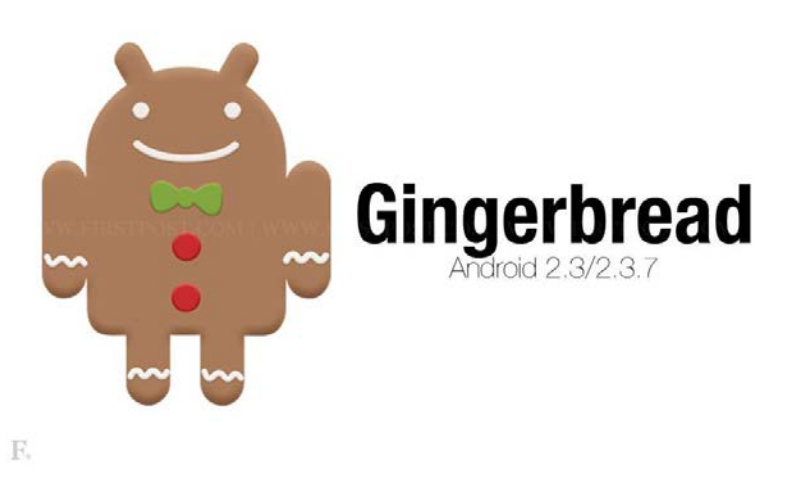

**Εικόνα 38 Android Gingerbear**

### **3.2.6 Android Honeycomb**

Η έκδοση Android Honeycomb είναι η 3.0 και παρουσιάστηκε τον Φεβρουάριο του 2011 με ιδιαιτερότητα ότι μπορούσε να εφαρμοσθεί μόνο σε tablet και όπως έχει συμβεί σε όλες τις εκδόσεις ακολούθησαν κάποιες διορθώσεις στις ενημερωμένες εκδόσεις που κυκλοφόρησαν. Η τελευταία ενημερωμένη έκδοση αυτής κυκλοφόρησε τον Ιούλιο του 2011. Αυτή η έκδοση είχε τα εξής χαρακτηριστικά: (Ορολογία του Android, 2011)

- Νέα εικονική διεπαφή χρήστη
- Γρήγορη πρόσβαση στις κοινοποιήσεις και εύκολα πλήκτρα πλοήγησης που βρίσκονται στο κάτω μέρος της οθόνης
- Άμεση πρόσβαση στην έκθεση κάμερας καθώς επίσης και κάμερα στο μπροστινό μέρος της οθόνης
- Επανασχεδιασμένο πληκτρολόγιο με το οποίο η πληκτρολόγηση γίνεται γρήγορη, αποτελεσματική και ακριβής σε πιο μεγάλα μεγέθη οθόνης
- Δυνατότητα κρυπτογράφησης όλων των δεδομένων του χρήστη
- Μέσω της εφαρμογής Google Talk δίνεται η δυνατότητα για Video chat
- Δυνατότητα υποστήριξης πολλών επεξεργαστών

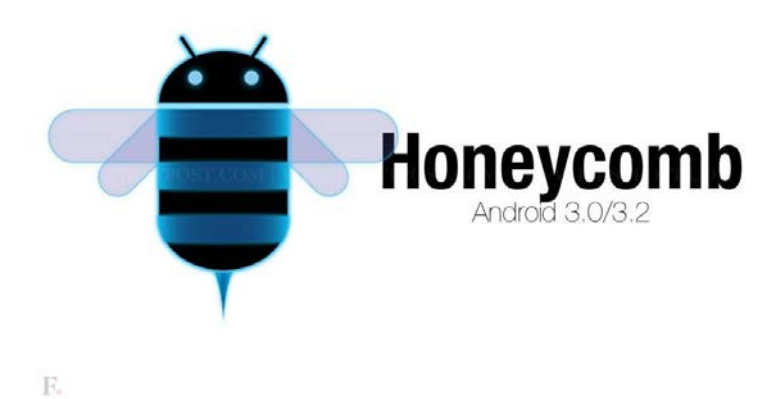

**Εικόνα 39 Android Honeycomb**

### **3.2.7 Android Ice cream sandwitch**

Η τέταρτη έκδοση του Android ονομάστηκε Ice cream sandwitch και κυκλοφόρησε τον Οκτώβριο του 2011 με τα εξής χαρακτηριστικά: (Ορολογία του Android, 2011)

- Πρόσβαση σε εφαρμογές απευθείας από την οθόνη κλειδώματος
- Εύκολη εναλλαγή μεταξύ ανοιχτών εφαρμογών
- Ενσωματωμένο πρόγραμμα επεξεργασίας φωτογραφιών
- Αναγνώριση προσώπου για το ξεκλείδωμα της συσκευής
- Βελτιωμένη υποστήριξη των υπηρεσιών κοινωνικής δικτύωσης

Από τον Οκτώβρη του 2011 μέχρι τον Μάρτιο του 2012 κυκλοφόρησαν κι άλλες επανεκδόσεις της συγκεκριμένης έκδοσης.

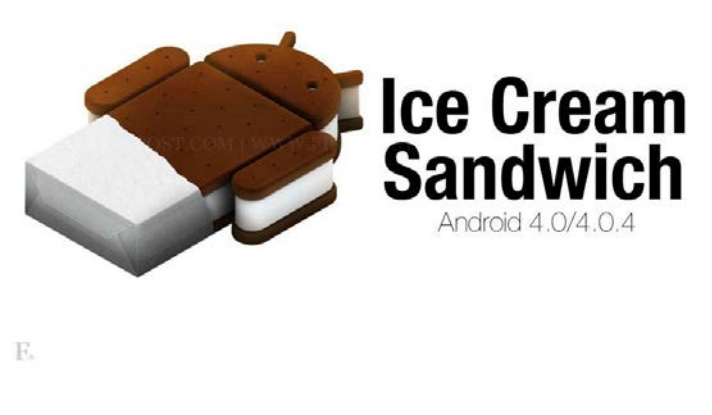

**Εικόνα 40 Android Ice cream sandwitch**

### **3.2.8 Android Jelly Bean**

Η έκδοση Android 4.1 ονομάστηκε Jelly Bean και κυκλοφόρησε στα μέσα του 2012 και μέχρι τα τέλη το ίδιου έτους κυκλοφόρησαν δύο επανεκδόσεις για να διορθώσει σφάλματα που συνέβησαν στον προσανατολισμό της οθόνης στη συσκευή Nexus 7 καθώς και βελτιώσεις απόδοσης. Επίσης μέχρι τον Φεβρουάριο του 2013 κυκλοφόρησαν ενημερώσεις ώστε να διορθωθούν σφάλματα σχετικά με τη ροή ήχου Bluetooth, βελτιώσει για το κλείδωμα της οθόνης, δυνατότητα ομαδικής επικοινωνίας, νέα εφαρμογή ρολόι που διαθέτει και ενσωματωμένο παγκόσμιο ρολόι, χρονόμετρο κ.α.. Διέθετε τα παρακάτω χαρακτηριστικά:

- Επέκταση κοινοποήσεων
- Νέα εφαρμογή αναζήτησης
- Καλύτερη φωνητική αναζήτηση
- Νέα εφαρμογή κάμερας υψηλής ανάλυσης φωτογραφιών

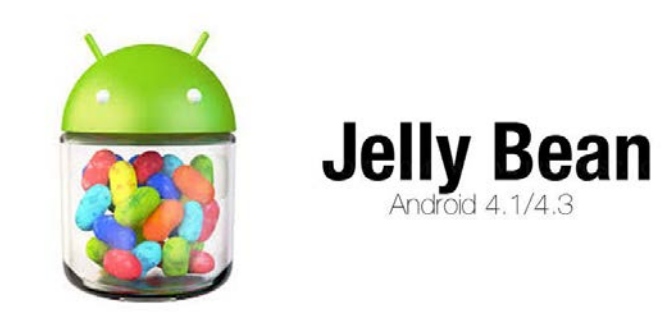

E.

**Εικόνα 41 Android Jelly Bean**

### **3.2.9 Android KitKat**

Η πιο πρόσφατη έκδοση του Android κυκλοφόρησε τέλη του 2013 και ονομάζεται Android 4.4. KitKat. Αυτή η νέα έκδοση "σπάει" το φράγμα των περιορισμών μνήμης που υπήρχε έως τώρα στο Android και εμπόδιζε low-end μοντέλα να επωφεληθούν από αναβαθμίσεις. Πλέον, μπορεί να "τρέξει" σε συσκευές με RAM από 512MB και πάνω, φέρνοντας τα τελευταία "καλούδια" του Android ακόμη και σε οικονομικά προσιτά μοντέλα. Όπως αναφέρει εξάλλου η Google, χρησιμοποιεί 16% λιγότερη μνήμη από το Jelly Bean, με αποτέλεσμα ένα συνολικά πιο ελαφρύ λειτουργικό σε οποιοδήποτε μοντέλο κι αν ενσωματώνεται. (Android 4.4 KitKat, αυτά είναι τα χαρακτηριστικά του, 2013)

Ξεκινώντας από τον σχεδιασμό αποτελεί διόρθωση της προηγούμενης έκδοσης και το αποτέλεσμα είναι ένα καθαρό και απλό. Εμφανίζεται πλέον ένας νέος launcher, καθώς και μία νέα έκδοση του γνώριμου Roboto font της Google που προσφέρει πιο απλό look, χωρίς ωστόσο να αλλάζει εντελώς το χαρακτήρα του λειτουργικού. Επίσης με αυτή την έκδοση προσφέρεται και μία εφαρμογή που κάνει τις κλήσεις πιο εύκολες, βοηθώντας το χρήστη να πραγματοπιήσει εύκολα και γρήγορα αναζητήσεις

στις επαφές, σε κοντινά μέρη, ακόμη και σε Google Apps accounts μέσα από την ίδια την εφαρμογή. (Android 4.4 KitKat, αυτά είναι τα χαρακτηριστικά του, 2013)

Βελτιώσεις υπάρχουν και στην υπηρεσία φωνητικών αναζητήσεων της Google, αφού το Voice Search είναι τώρα 25% πιο ακριβές, και μπορεί να ενεργοποιείται και με keyword χωρίς να ακουμπήσετε τη συσκευή. Το Google Now, που κάνει τις αναζητήσεις πιο έυκολες, πλέον ενεργοποιείται με ένα swipe από τα αριστερά στα δεξιά στην αρχική οθόνη της συσκευής σας, έχοντας και αυτό σημαντικές βελτιώσεις και στα χαρακτηριστικά των καρτελών του. (Android 4.4 KitKat, αυτά είναι τα χαρακτηριστικά του, 2013)

Επιπλέον σημαντικά χαρακτηριστικά αυτής της έκδοσης είναι η καλύτερη ενσωμάτωση των υπηρεσιών cloud μέσα στις εφαρμογές (όπως π.χ. στην gallery της συσκευής), εμπλουτισμένη υποστήριξη εκτύπωσης, δυνατότητα να κάνει κάθε εφαρμογή να ενεργεί σαν μία smart card, ενσωμάτωση υποστήριξης για αισθητήρες μέτρησης βημάτων, ένα νέο API για υποστήριξη IR, καθώς και ένα νέο utility screen recording. (Android 4.4 KitKat, αυτά είναι τα χαρακτηριστικά του, 2013)

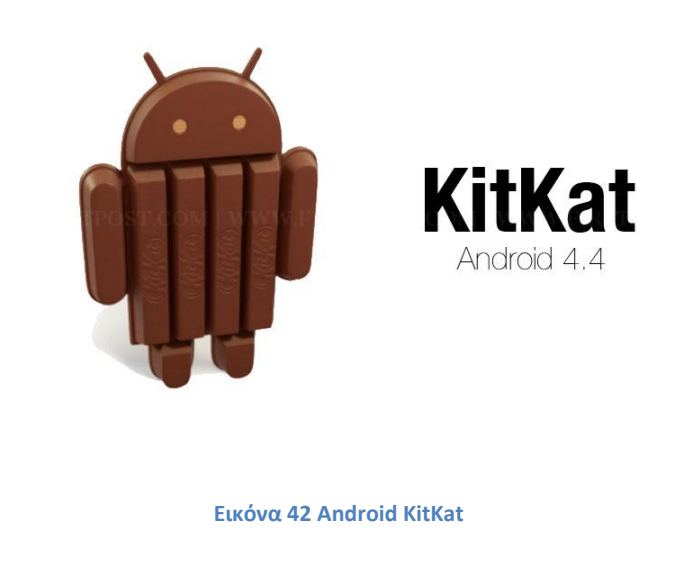

#### **3.2.10 Χρήση εκδόσεων Android**

 $\mathbb{F}_{\ast}$ 

Σύμφωνα με αποτελέσματα που έδωσε η Google στη δημοσιότητα στην καθιερωμένη στατιστική χρήσης για τις αρχές του Ιουνίου φαίνεται η εντυπωσιακή άνοδος του Android 4.4 KitKat καθώς φτάνει στο 13.6% από το 8.5% που βρισκόταν τον προηγούμενο μήνα. Αναλυτικότερα η κατανομή των εκδόσεων του Android όπως φαίνεται και παραπάνω είναι η εξής, μέσα στις παρενθέσεις βρίσκονται τα ποσοστά του μήνα Μαΐου: (Χρήση εκδόσεων Android, 2014)

- Jelly Bean (Android 4.1-4.3): 58,4% (60,8%)
- Gingerbread (Android 2.3):  $14,9\%$  (16,2%)
- KitKat (Android 4.4): 13,6% (8,5%)
- Ice Cream Sandwich (Android 4.0): 12,3% (13,4%)
- Froyo (Android 2.2): 0,8% (1%)

| Version            | Codename              | API- | <b>Distribution</b> |                                                                 |
|--------------------|-----------------------|------|---------------------|-----------------------------------------------------------------|
| 2.2                | Froyo                 | 8    | 0.8%                |                                                                 |
| $2.3.3 -$<br>2.3.7 | Gingerbread           | 10   | 14.9%               | July Bean-<br>$-$ KIBGH<br>we<br>2,200,277<br>$-$ Frayo<br>n me |
| $4.0.3 -$<br>4.0.4 | Ice Cream<br>Sandwich | 15   | 12.3%               |                                                                 |
| 4.1.x              | Jelly Bean            | 16   | 29.0%               | - Gingerbread                                                   |
| 4.2x               |                       | 17   | 19.1%               |                                                                 |
| 4.3                |                       | 18   | 10.3%               | to Cream Sandwich                                               |
| 4.4                | KitKat                | 19   | 13.6%               |                                                                 |

**Εικόνα 43 Χρήση εκδόσεων android τον Ιούνιο**

### 3.3 Αρχιτεκτονική Android

Όπως φαίνεται και στην εικόνα που ακολουθεί στον πυρήνα της Android πλατφόρμας βρίσκεται ένα Linux kernel το οποίο ευθύνεται για τη διαχείριση των οδηγών των συσκευών, τον έλεγχο πρόσβασης στους πόρους του συστήματος, τη διαχείριση μνήμης και τις λοιπές υπηρεσίες που παρέχει ένα λειτουργικό σύστημα. Στους device drivers συγκαταλέγονται αυτοί της οθόνης, του WiFi, της κάμερας, του ήχου κ.α. (Εισαγωγή στην ανάπτυξη Android εφαρμογών)

Ένα επίπεδο επάνω βρίσκονται οι native βιβλιοθήκες του συστήματος που είναι γραμμένες σε C++ και περιλαμβάνουν το OpenGL, την SQLite, την Media library κ.α. Οι εφαρμογές που τρέχουν στο κινητό μπορούν να έχουν πρόσβαση στις βιβλιοθήκες αυτές μέσω της Dalvik JVM. Όπως έχει ήδη αναφερθεί, οι εφαρμογές Android είναι γραμμένες σε Java και άρα για να τρέξουν χρειάζονται το αντίστοιχο περιβάλλον. Όπως λοιπόν για να εκτελέσουμε μία εφαρμογή σε ένα PC είναι απαραίτητο να είναι εγκατεστημένο το κατάλληλο JRE (Java Runtime Environment), για τις εφαρμογές Android τον ρόλο του JRE παίζει η Dalvik VM. (Εισαγωγή στην ανάπτυξη Android εφαρμογών)

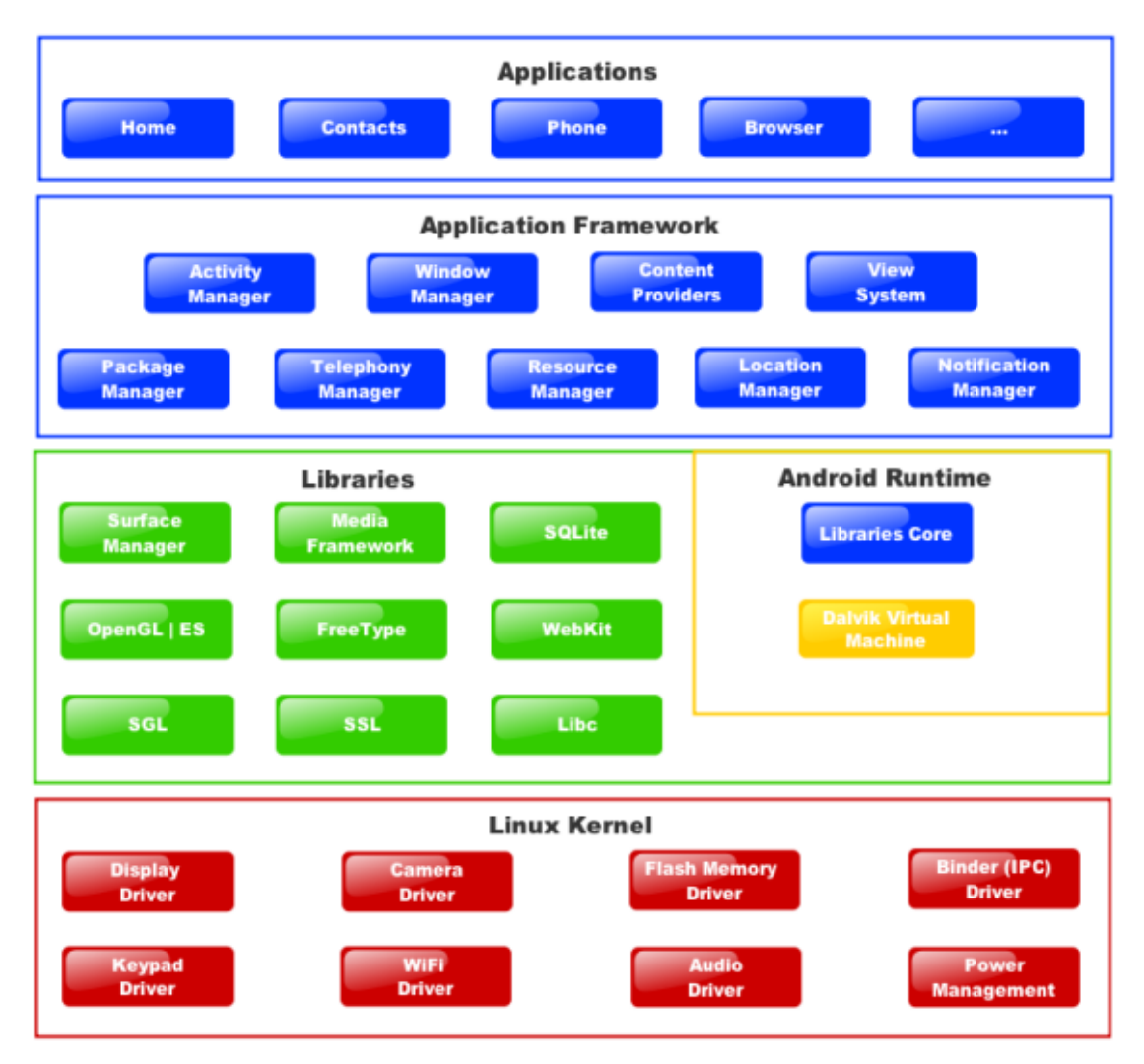

**Εικόνα 44 android πλατφόρμα**

Έχοντας ως δεδομένο την σχετικά περιορισμένη ισχύ επεξεργασίας καθώς και της ποσότητας διαθέσιμης μνήμης που έχουν οι φορητές συσκευές αν τις συγκρίνουμε με τους υπολογιστές, η συγκεκριμένη VM είναι βελτιστοποιημένη να χρησιμοποιεί μικρότερα σε μέγεθος αρχεία ενδιάμεσου κώδικα, τα οποία σε αντίθεση με αυτά της Java SE έχουν κατάληξη .dex αντί για .class. Επίσης, σύμφωνα με την Google, διαθέτει έναν καλύτερα γραμμένο garbage collector. Αν και υπάρχει έκδοση της Java για κινητά τηλέφωνα, η Java ME, η Google έκρινε σωστό να χρησιμοποιήσει τη δική της υλοποίηση και έτσι γεννήθηκε η Dalvik. Κάθε εφαρμογή λοιπόν που γράφετε και εκτελείτε σε ένα Android κινητό, χρησιμοποιεί τη Dalvik και τρέχει σε ξεχωριστό instance του VM. Στο αμέσως επόμενο επίπεδο βρίσκεται το Android SDK που περιέχει όλες τις απαραίτητες βιβλιοθήκες για τη συγγραφή εφαρμογών. Ο κώδικας που γράφεται για την εκτέλεση κάποιας λειτουργίας, όπως είναι για παράδειγμα για την πραγματοποίηση μιας κλήσης, την αποστολή ενός SMS, τον εντοπισμό της τρέχουσας θέσης κλπ. στην

ουσία θα καλεί κάποια από τις μεθόδους που παρέχονται από το συγκεκριμένο SDK. Έτσι λοιπόν, οι εφαρμογές βρίσκονται στην κορυφή του application stack που στην εικόνα 23 ονομάζεται Application Layer. (Εισαγωγή στην ανάπτυξη Android εφαρμογών)

Μία οποιαδήποτε συσκευή Android υπάρχει πιθανότητα να έχει διαφορετικούς τύπους μνήμης και να διαθέτει διαφορετικά αποθηκευτικά μέσα. Άλλη συσκευή να διαθέτει μνήμη ROM 2GB, μνήμη RAM 512MB και να δέχεται επέκταση μνήμης με εξωτερική κάρτα έως 8GB. Η μνήμη RAM (Random Access Memory) ή αλλιώς μνήμη άμεσης προσπέλασης βρίσκεται σε όλους τους υπολογιστές και σε όλα τα smartphones. Σε αυτή τη μνήμη φορτώνονται και εκτελούνται όλα τα προγράμματα και οι εφαρμογές. Μετά τον τερματισμό της συσκευής τα δεδομένα εξασθενούν και ύστερα από την πάροδο κάποιου χρονικού διαστήματος διαγράφονται. (Εισαγωγή στην ανάπτυξη Android εφαρμογών)

Ότι γράφεται στη μνήμη ROM (Read Only Memory) ή αλλιώς μνήμη μόνο για ανάγνωση, δεν μπορούν ποτέ να αλλάξουν, αν και πλέον κυκλοφορούν κάποιες άλλες μνήμες οι EEPROM στις οποίες αν εφαρμοσθεί υψηλότερη τάση τότε μπορούν να δεχτούν κάποιες ενημερώσεις. Ωστόσο η τάση που υπάρχει είναι να αντικατασταθούν όλες αυτές με τις Flash μνήμες. Η ROM που υπάρχει στις τηλεφωνικές συσκευές χωρίζεται σε μέρη όπου στο ένα γίνεται εγκατάσταση του λογισμικού και δεν επιτρέπεται εγγραφή σε αυτό. (Εισαγωγή στην ανάπτυξη Android εφαρμογών)

Αν σε μία συσκευή που εκτελεί λειτουργικό Android γίνει Rooting αυτό σημαίνει ότι ο χρήστης έχει πια τα δικαιώματα του λειτουργικού συστήματος και αυτό συνεπάγεται ότι μπορεί να γίνει ανάγνωση και εγγραφή στο διαμέρισμα του λειτουργικού. Με αυτή τη διαδικασία ο χρήστης μπορεί να εκτελέσει διαχειριστικές λειτουργίες όπως να εγκαταστήσει διαφορετικό λειτουργικό σύστημα. (Εισαγωγή στην ανάπτυξη Android εφαρμογών)

Το άλλο τμήμα της μνήμης είναι διαθέσιμο για τα δεδομένα του χρήστη καθώς επίσης και τις εφαρμογές που λαμβάνει και τα δεδομένα αυτών. Αυτό το τμήμα της μνήμης ονομάζεται και εσωτερική μνήμη του τηλεφώνου. Όπως αναφέρθηκε μπορούμε να αυξήσουμε τη μνήμη του τηλεφώνου με τις εξωτερικές κάρτες μνήμης micro SD οι οποίες λειτουργούν σαν το σκληρό δίσκο ενός υπολογιστή. Σε αυτή αποθηκεύονται δεδομένα και αρχεία και πλέον υπάρχει η δυνατότητα να μεταφέρονται ορισμένες εφαρμογές και να αποθηκεύονται εκεί, εξοικονομώντας χώρο στην εσωτερική μνήμη, ωστόσο δεν έχουν αυτή τη δυνατότητα όλες οι εφαρμογές. (Εισαγωγή στην ανάπτυξη Android εφαρμογών)

Το λειτουργικό Android πρέπει να υποστηρίζει μεγάλο σύνολο συσκευών παράλληλα με το γεγονός ότι οι εφαρμογές πρέπει να είναι απομονωμένες για λόγους ασφαλείας και επιδόσεων και φαντάζει ιδανική λύση μία εικονική μηχανή. Ωστόσο με τέτοια λύση τίποτα δεν είναι σίγουρο ότι θα λειτουργήσει σωστά. Γι αυτό το λόγο η Google δημιούργησε την εικονική μηχανή Dalvik με σκοπό την υλοποίηση ενός περιβάλλοντος εκτέλεσης εφαρμογών με περιορισμό ότι κάθε εφαρμογή θα εκτελείται σαν αυτόνομη διαδικασία, με το δικό της τμήμα εικονικής μηχανής Dalvik. Το Dalvik VM εκτελεί μόνο εκτελέσιμα αρχεία της μορφής .DEX τα οποία είναι βελτιστοποιημένα για ελάχιστο ίχνος μνήμης και επίσης μπορεί να εκτελέσει προγράμματα γραμμένα σε Java τα οποία έχουν μετατραπεί σε μορφή .DEX. (Εισαγωγή στην ανάπτυξη Android εφαρμογών)

### 3.4 Google Play android market

Το Google play αποτελεί μία εφαρμογή που είναι διαθέσιμη όταν είμαστε συνδεδεμένοι στο διαδίκτυο και από την οποία μπορούμε να βρούμε διάφορες εφαρμογές για την android συσκευή μας και να τις κατεβάσουμε και βρίσκεται προεγκατεστημένη σε όλες τις android συσκευές.

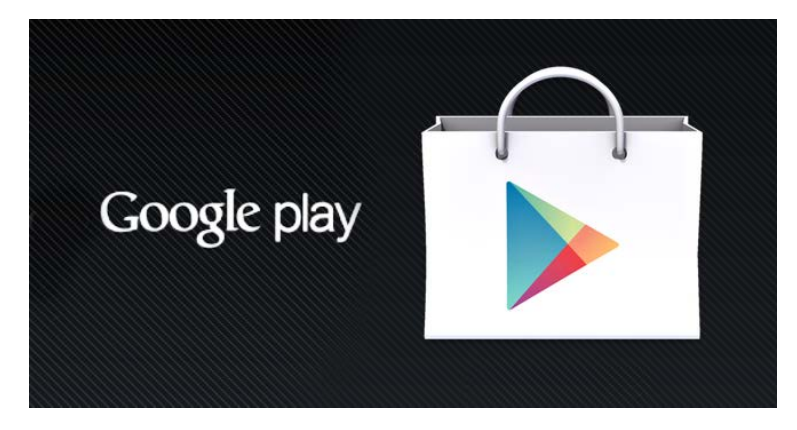

**Εικόνα 45 Google play market**

## **4<sup>Ο</sup> ΚΕΦΑΛΑΙΟ Περιβάλλον ανάπτυξης εφαρμογής**

### 4.1 Εργαλεία ανάπτυξης λογισμικού

Για την ανάπτυξη μιας εφαρμογής Android υπάρχει μια ποικιλία εργαλείων που μπορεί να αξιοποιηθεί από τους προγραμματιστές. Μάλιστα τα εργαλεία αυτά διατίθενται δωρεάν από τη Google και μπορούν να χρησιμοποιηθούν σε όλα τα στάδια δημιουργίας κάποιας εφαρμογής. Τα στάδια αυτά είναι η εγκατάσταση, η ανάπτυξη, η αποσφαλμάτωση και ο έλεγχος και η δημοσίευση. Τα εργαλεία που μπορούν να χρησιμοποιηθούν είναι το Android SDK, Android NDK, Eclipse IDE και ADT. Παρακάτω ακολουθεί περιγραφή των εργαλείων αυτών. (Τεχνολογία: Τι είναι το Android)

### • **Android SDK (Software Development Kit)**

Με το εργαλείο αυτό οι εφαρμογές γράφονται σε γλώσσα Java και τρέχουν στην εικονική μηχανή Dalvik. Κάποια από τα πακέτα που περιλαμβάνονται σε αυτό είναι τα SDK Tools, τα Google APIS και Android Virtual Device (AVD).

Το πακέτο SDK Tools περιέχει εργαλεία που παίζουν ρόλο στον έλεγχο για την ύπαρξη τυχόν σφαλμάτων καθώς και κάποια δευτερεύοντα προγράμματα με βοηθητικό ρόλο για την ανάπτυξη των εφαρμογών. Το πακέτο Android Virtual Device (AVD) δίνει τη δυνατότητα στον προγραμματιστή να ελέγχει την εφαρμογή χωρίς να απαιτεί την ύπαρξη πραγματικής συσκευής καθώς πρόκειται για εικονική συσκευή. Τέλος, το πακέτο Google APIS παρέχει μια πλατφόρμα και τη δυνατότητα προσομοίωσης ώστε ο προγραμματιστής να μπορεί να δοκιμάσει τις εφαρμογές που δημιούργησε με τη βοήθεια των Google APIS. (Τεχνολογία: Τι είναι το Android)

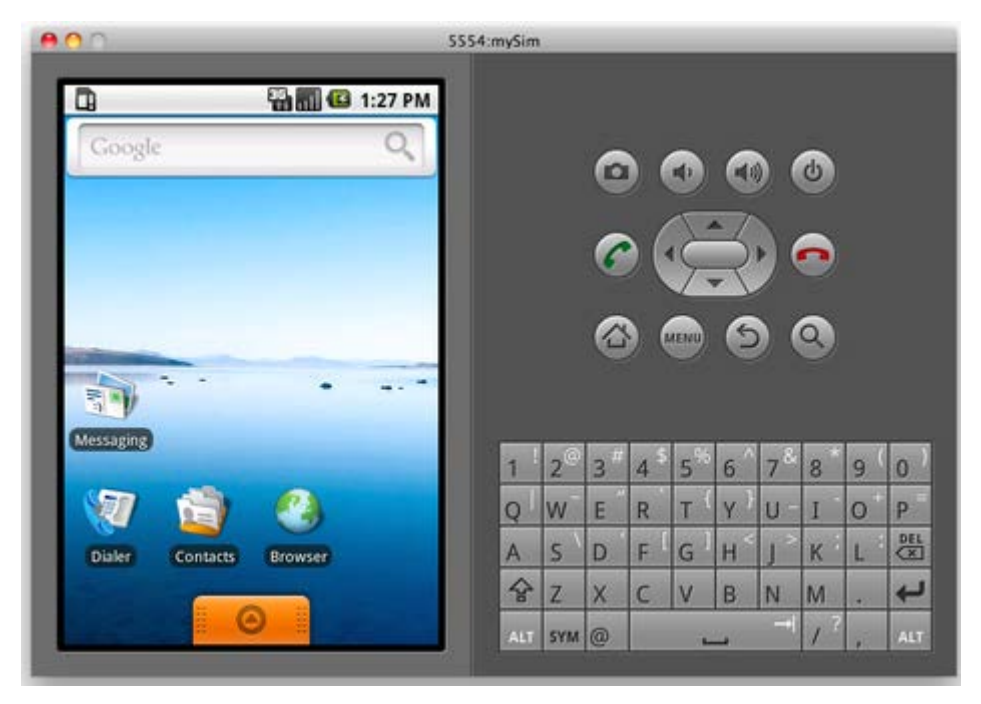

**Εικόνα 46 Android Virtual Device**

### • **Android NDK (Native Development Kit)**

Πρόκειται για εργαλεία που μεταγλωττίζουν την εφαρμογή Android σε γλώσσες προγραμματισμού όπως η C και η C++ (native γλώσσες). Στη συνέχεια οι εφαρμογές τοποθετούνται σε αρχεία με κατάληξη .apk και μπορούν να τρέχουν στην εικονική μηχανή AVD.Οι εφαρμογές για τις οποίες χρησιμοποιείται το εργαλείο Android NDK είναι αυτές που είναι σχετικά αυτόνομες και δεν απαιτούν πολύ μνήμη. Αυτό συμβαίνει γιατί η χρήση native γλωσσών προγραμματισμού αυξάνει την πολυπλοκότητα των εφαρμογών χωρίς να συνεισφέρει στην ουσιαστική βελτίωση τους. (Τεχνολογία: Τι είναι το Android)

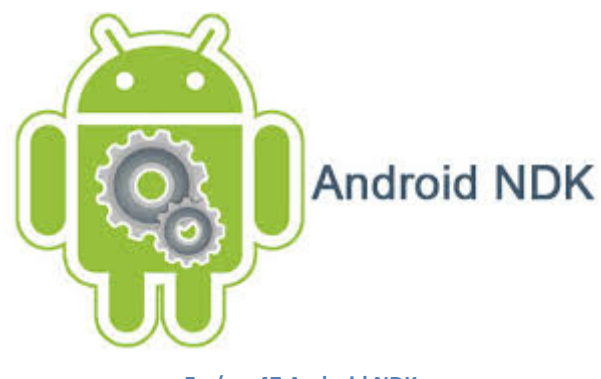

**Εικόνα 47 Android NDK**

#### • **Eclipse IDE**

Είναι περιβάλλον για την ανάπτυξη λογισμικού γραμμένο στη γλώσσα προγραμματισμού Java με δυνατότητα χρήσης και για άλλες γλώσσες προγραμματισμού όπως Javascript, C, C++ μετά την εγκατάσταση των κατάλληλων εφαρμογών. Χρησιμοποιείται για τη δημιουργία εφαρμογών σε γλώσσα Java. Το ολοκληρωμένο λογισμικό Eclipse IDE διατίθεται με την άδεια Eclipse Public Licence ενώ το Eclipse NDK διανέμεται δωρεάν και είναι λογισμικό ανοιχτού κώδικα. (Τεχνολογία: Τι είναι το Android)

#### • **Android Development Tools (ADT)**

Το Android Development Tools (ADT) αποτελεί μια επέκταση για το περιβάλλον του Eclipse. Η επέκταση αυτή παρέχει πρόσβαση GUI (Graphical User Interface) στα εργαλεία της γραμμής εντολών SDK όπως και εργαλείο σχεδιασμού UI (User Interface). Αποτελεί ένα πολύ σημαντικό εργαλείο προγραμματισμού για το Android.

Τα εργαλεία ADT παρέχουν τη δυνατότητα για δημιουργία, κατασκευή, εγκατάσταση και αποσφαλμάτωση όπως και τη δοκιμή της δημιουργούμενης Android εφαρμογής σε σύντομο χρονικό διάστημα. Επίσης, περιέχουν τα εργαλεία SDK που βρίσκονται στο μενού του Eclipse. (Τεχνολογία: Τι είναι το Android)

Άλλα χαρακτηριστικά του συστήματος αυτού είναι η ύπαρξη των XML editors και η χρήση της γλώσσας Java. Οι XML editors επεξεργάζονται ειδικά XML αρχεία του Android σε μια φόρμα που βασίζεται στο εργαλείο σχεδιασμού UI. Ο editor της γλώσσας Java έχει χαρακτηριστικά όπως ο έλεγχος του χρόνου σύνταξης της μεταγλώττισης και η αυτόματη συμπλήρωση των APIs.

### 4.2 Δομή μιας Android εφαρμογής

Μια Android εφαρμογή είναι γραμμένη σε γλώσσα Java στο περιβάλλον ανάπτυξης Eclipse. Τα εργαλεία του Android SDK μεταγλωττίζουν τον κώδικα σε ένα πακέτο Android, δημιουργώντας ένα αρχείο με κατάληξη .apk. Το αρχείο αυτό αποτελεί την εφαρμογή και είναι αυτό που χρησιμοποιείται για την εγκατάσταση αυτής σε μια συσκευή Android. Θα ακολουθήσει ανάλυση του πηγαίου κώδικα που μας παρέχει το Android SDK της Google για τη δημιουργία μιας εφαρμογής. Ο κώδικας αυτός περιλαμβάνει φακέλους και αρχεία.

Έτσι η δομή μιας εφαρμογής Android σε γενικές γραμμές αποτελείται από :

### • Αρχείο AndroidManifest.xml

Κάθε εφαρμογή Android πρέπει να έχει ένα αρχείο AndroidManifest.xml. Πρόκειται για το πιο σημαντικό αρχείο της εφαρμογής όπου αναφέρονται οι πληροφορίες που χρειάζεται το σύστημα προκειμένου να εκτελέσει οποιοδήποτε κώδικα της εφαρμογής. Δηλώνεται το ελάχιστο επίπεδο API της εφαρμογής όπως και τα δικαιώματα της εφαρμογής προκειμένου να επιτρέπεται η πρόσβαση σε προστατευμένες περιοχές του API. Επίσης περιγράφονται τα διάφορα στοιχεία της εφαρμογής όπως οι activities και οι υπηρεσίες. Τέλος, ονομάζει τις κλάσεις της εφαρμογής και δημοσιεύει τις ικανότητες τους.

• Android Activities

Μια activity παρέχει μια διεπαφή με την οποία αλληλεπιδρά ο χρήστης ώστε να πραγματοποιεί κάποιες δραστηριότητες. Σε κάθε εφαρμογή υπάρχουν πολλές activities που συνδέονται μεταξύ τους. Μια από αυτές είναι η βασική activity που εμφανίζεται πρώτη μόλις ξεκινά η εφαρμογή. Όταν τίθεται σε εφαρμογή μια καινούργια activity τότε η παλιά σταματάει και τοποθετείται σε μια στοίβα. Η παλιά εφαρμογή ενημερώνεται για την εκκίνηση της νέας εφαρμογής με τις μεθόδους callback του κύκλου ζωής. Οι βασικές μέθοδοι callback είναι η onCreate και η onPause. Η μέθοδος onCreate είναι απαραίτητη για την αρχικοποίηση των βασικών σημείων της activity και τον ορισμό layout της διεπαφής με το χρήστη. Η μέθοδος onPause ενεργοποιείται όταν ο χρήστης αφήσει την activity. Τότε γίνονται όποιες αλλαγές είναι απαραίτητες.

• Κατάλογος gen

Τα αρχεία του καταλόγου αυτού δημιουργούνται αυτόματα. Περιέχει αρχεία που παράγονται από το ADT (Android Development Tools) όπως τα αρχεία με κατάληξη .java.

• Κατάλογος bin

Στον κατάλογο αυτό περιέχονται όλα τα αρχεία με επέκταση .class από τα οποία προκύπτει το αρχείο .apk. Το αρχείο .apk χρησιμοποιείται για την εκτέλεση μιας εφαρμογής Android σε κάθε συσκευή με το λειτουργικό Android.

• Κατάλογος libs

Ο κατάλογος αυτός περιέχει τις εξωτερικές βιβλιοθήκες που είναι δυνατό να χρησιμοποιηθούν από την εφαρμογή με αποτέλεσμα να υπάρχει η δυνατότητα προσθήκης κλάσεων στην εφαρμογή. Υποστηρίζει βιβλιοθήκες Java καθώς το Android χρησιμοποιεί τη γλώσσα προγραμματισμού Java.

• Ο κατάλογος res

Ο κατάλογος αυτός περιέχει τους πόρους της εφαρμογής (resources) και το όνομα του είναι συντομογραφία της λέξης resources. Σε αυτό τον κατάλογο δημιουργούνται και αποθηκεύονται οι πόροι ανάλογα με τον τύπο τους. Εδώ λοιπόν περιέχονται τα αρχεία που σχετίζονται με εικόνα και ήχο. Περιέχει τους εξής υποκαταλόγους :

- $\triangleright$  res/drawable : περιέχει αρχεία png, jpeg, gif όπως και αρχεία xml που καθορίζουν την εμφάνιση της εφαρμογής καθώς περιγράφουν σχεδιάσιμα αντικείμενα. Ο κατάλογος αυτός μπορεί να έχει την κατάληξη –hdpi, -mdpi,- xhdpi και xxhdpi. Ο καθένας από αυτούς τους φακέλους αναφέρεται σε διαφορετικό μέγεθος οθόνης των συσκευών όπου θα χρησιμοποιηθούν.
- res / layout : περιέχει αρχεία xml υπεύθυνα την εμφάνιση της εφαρμογής
- res / menu : περιέχει αρχεία xml σχετικά με το μενού της εφαρμογής
- res / values : περιέχει αρχεία xml σχετικά με τις τιμές των μεταβλητών που χρησιμοποιεί η εφαρμογή και καταγράφονται σε ξεχωριστά αρχεία. Κάποια από τα αρχεία που μπορεί να περιέχει είναι styles.xml, dimens. xml και strings.xml. Υπάρχει η δυνατότητα για δημιουργία και άλλων αρχείων ανάλογα με την εφαρμογή.

### 4.3 Χαρακτηριστικά και λειτουργίες του Android

Όπως προαναφέρθηκε για τη δημιουργία εφαρμογών Android η Google προσφέρει δωρεάν το εργαλείο Android SDK. Παρακάτω περιγράφονται κάποια από τα χαρακτηριστικά του Android όπως οι λειτουργίες οθόνης, η συνδεσιμότητα, η αποστολή μηνυμάτων, η δυνατότητα αγοράς και εγκατάστασης εφαρμογών, η υποστήριξη πολυμέσων, το περιβάλλον ανάπτυξης λογισμικού, η υποστήριξη Java, η αποθήκευση δεδομένων και η πλοήγηση στο διαδίκτυο.

- Λειτουργίες οθόνης : Η πλατφόρμα μπορεί να προσαρμοστεί σε μεγαλύτερη ανάλυση (VGA), σε παραδοσιακές απεικονίσεις 'έξυπνων συσκευών' όπως και σε δισδιάστατες ψηφιακές βιβλιοθήκες γραφικών.
- Συνδεσιμότητα : Υποστηρίζονται τεχνολογίες συνδεσιμότητας όπως Bluetooth, Wi-Fi, UMTS
- Αποστολή μηνυμάτων : Η ανταλλαγή μηνυμάτων γίνεται με τη χρήση SMS και MMS.
- Αγορά και εγκατάσταση εφαρμογών : Το Android market περιλαμβάνει ποικιλία εφαρμογών τις οποίες μπορεί να επιλέξει ο χρήστης και να τις εγκαταστήσει άμεσα. Υπάρχουν και δωρεάν εφαρμογές όσο και εφαρμογές επί πληρωμή.
- Υποστήριξη Java : Με τα εργαλεία αυτά η εφαρμογή γράφεται σε γλώσσα Java και μπορεί να μεταγλωττιστεί στη εικονική μηχανή Dalvik.
- Υποστήριξη πολυμέσων : Το Android υποστηρίζει τις παρακάτω μορφές ήχου και εικόνας : Η. 263, Η.264, WAV, JPEG, PNG, GIF, BMP, OGG Vorbis, MPEG-4, AAC, MP3, MIDI.
- Αποθήκευση δεδομένων : Για την αποθήκευση δεδομένων χρησιμοποιείται η βάση δεδομένων SQLite.
- Περιβάλλον για την ανάπτυξη λογισμικού : Περιλαμβάνει προσομοιωτή, μνήμη, εργαλεία ανάλυσης και εργαλεία για έλεγχο σφαλμάτων.
- Πλοήγηση στο διαδίκτυο : Το Android διαθέτει έναν φυλλομετρητή που βασίζεται στην τεχνολογία WebKit.

### 4.4 Προγραμματιστικές δυνατότητες

Η εταιρεία Google προσφέρει δωρεάν τον πηγαίο κώδικα του Android καθώς και διάφορα πακέτα εργαλείων προκειμένου οι προγραμματιστές να είναι σε θέση να δημιουργήσουν τις εφαρμογές που επιθυμούν για παλιές και νέες συσκευές. Επίσης οι προγραμματιστές μπορούν να εκμεταλλευτούν τα χαρακτηριστικά των συσκευών και έχουν πρόσβαση στα APIs των εφαρμογών και στον πυρήνα του λειτουργικού. Η αρχιτεκτονική της εφαρμογής δίνει τη δυνατότητα για δημοσίευση των δυνατοτήτων της ώστε να μπορούν να χρησιμοποιηθούν οι δυνατότητες αυτές και για οποιαδήποτε άλλη εφαρμογή. Πίσω από κάθε εφαρμογή υπάρχουν τα εξής στοιχεία :

• Ποικιλία όψεων (Views) που μπορούν να χρησιμοποιηθούν για τη δημιουργία μιας εφαρμογής, όπως κουμπιά, πίνακες και πλαίσια κειμένου.

- Ένα διαχειριστή πόρων (Resource Manager) για πρόσβαση σε πόρους εκτός κώδικα.
- Ένα διαχειριστή δραστηριοτήτων (Activity Manager) που είναι υπεύθυνος για τον κύκλο ζωής των εφαρμογών.
- Ένα διαχειριστή ειδοποιήσεων (Notification Manager) ώστε οι εφαρμογές να εμφανίζουν και κάποιες ειδοποιήσεις ανάλογα με την τρέχουσα κατάσταση.
- Πάροχοι περιεχομένου (Content Providers) που δίνουν τη δυνατότητα στις εφαρμογές να έχουν πρόσβαση στο περιεχόμενο και στα δεδομένα άλλων εφαρμογών. [\(http://developer.android.com/index.html\)](http://developer.android.com/index.html)

### **Πυρήνας Linux**

Είναι έργο ανοιχτού κώδικα που μπορεί να εγκατασταθεί και να λειτουργήσει σε μεγάλη ποικιλία υπολογιστικών συστημάτων. Το πρότυπο ανάπτυξης του είναι το λειτουργικό σύστημα Unix το οποίο εξελίχθηκε στον πυρήνα Linux. Ο πυρήνας αυτός είναι υπεύθυνος για την επεξεργασία και τις περιφερικές συσκευές. Οι χρήστες ελέγχουν το σύστημα μέσω μιας γραμμής εντολών. [\(http://developer.android.com/index.html\)](http://developer.android.com/index.html)

### **Βιβλιοθήκες**

Οι βιβλιοθήκες περιλαμβάνουν όλο τον κώδικα που περιέχει το Android OS. Το Android διαθέτει βιβλιοθήκες C/C++ που χρησιμοποιούνται από το σύστημα. Κάποιες από τις βιβλιοθήκες αυτές είναι οι εξής : [\(http://developer.android.com/index.html\)](http://developer.android.com/index.html)

- Βιβλιοθήκη Συστήματος : πρόκειται για την κοινή βιβλιοθήκη συστήματος της C και αφορά συσκευές που βασίζονται σε Linux.
- Βιβλιοθήκες πολυμέσων : οι βιβλιοθήκες αυτές υποστηρίζουν των αναπαραγωγή αρχείων ήχου και εικόνας μεταξύ των οποίων MP3, MPEG4,JPG και PNG.
- SQLite : πρόκειται για μηχανή βάσεων δεδομένων που μπορεί να χρησιμοποιηθεί για όλες τις εφαρμογές
- Διαχείριση επιφάνειας : διαχειρίζεται την πρόσβαση στα συστήματα προβολής πολλών εφαρμογών ταυτόχρονα.
- LibWebCore : μηχανή πλοήγησης στο διαδίκτυο για το σύστημα Android.
- Βιβλιοθήκες 3D : βασίζονται στο API του OpenGL ES 1.0

Κάθε εφαρμογή Android επιτελείται στην εικονική μηχανή Dalvik. Η εικονική αυτή μηχανή εκτελεί αρχεία σε μορφή Dalvik Executables (.dex) για την εκτέλεση των οποίων χρειάζεται ελάχιστη μνήμη. Η μηχανή βασίζεται στον πυρήνα Linux και εκτελεί κλάσεις που προέρχονται από τον μεταγλωττιστή της γλώσσας Java.

### **Java**

Η Java είναι μια γλώσσα προγραμματισμού που δημιουργήθηκε το 1991 από την εταιρεία Sun Microsystems στα πλαίσια της αναζήτησης του κατάλληλου λογισμικού για τη δημιουργία 'έξυπνων οικιακών συσκευών'. Ο δημιουργός της Java είναι ο James Gosling.Το σημαντικότερο πλεονέκτημα της γλώσσας αυτής είναι η ανεξαρτησία της από το λειτουργικό σύστημα στο οποίο εκτελείται. Αυτό σημαίνει ότι τα προγράμματα σε γλώσσα Java τρέχουν με τον ίδιο ακριβώς τρόπο σε οποιοδήποτε λειτουργικό σύστημα είτε πρόκειται για Windows είτε για Unix είτε για Macintosh χωρίς να χρειαστεί κάποια τροποποίηση. Για να γίνει αυτό τα προγράμματα Java θα πρέπει να γίνονται κατανοητά από κάθε υπολογιστή ανεξάρτητα από το λειτουργικό του σύστημα. Αυτό έγινε δυνατό με τη δημιουργία της εικονικής μηχανής (VM, Virtual Machine) που υπάρχει σε κάθε είδος λειτουργικού συστήματος. Η γλώσσα αυτή χρησιμοποιείται για τη δημιουργία ιστοσελίδων και για τη βελτίωση των wwwservers και χρησιμοποιείται με πολύ μεγάλη συχνότητα στην τρέχουσα τεχνολογική ανάπτυξη. [\(http://developer.android.com/index.html\)](http://developer.android.com/index.html)

# **5<sup>Ο</sup> ΚΕΦΑΛΑΙΟ Εφαρμογή**

Αφού εγκαταστήσουμε με επιτυχία τόσο το Eclipse όσο και το Android Development Tools (ADT) θα πρέπει να κάνουμε αφενός εγκατάσταση τις διάφορες εκδόσεις του **Android** που μας ενδιαφέρουν και αφετέρου να προβούμε στις κατάλληλες ρυθμίσεις του **Android Virtual Device Manager** για τη δημιουργία εικονικής συσκευής**.**

### **Android SDK Manager**

Επιλέγοντας το **Android SDK Manager** μας δίνετε η δυνατότητα να επιλέξουμε ποια έκδοση του android θα χρησιμοποιήσουμε ξεκινώντας από την έκδοση **Android 1.5** (API 3) έως την **Android 4.4** όπως φαίνεται στην παρακάτω εικόνα. Να τονίσουμε πώς η εγκατάσταση του **ARM EABI v7a System Image** (**Google API** για κάποιες εκδόσεις) είναι απαραίτητη προκειμένου να δουλέψει η εικονική συσκευή που θα δημιουργήσουμε μέσω του **Android Virtual Device Manager** που θα δούμε στη συνέχεια.
| Android SDK Manager                                                                         |     |                | العارض                        | x   |
|---------------------------------------------------------------------------------------------|-----|----------------|-------------------------------|-----|
| Packages Tools                                                                              |     |                |                               |     |
| SDK Path: C:\tmp\adt-bundle-windows-x86-20140702\sdk                                        |     |                |                               |     |
| Packages                                                                                    |     |                |                               |     |
| i Name                                                                                      | API | Rev.           | <b>Status</b>                 |     |
| □ ▲ Samples for SDK API L Preview                                                           | 20  | 2              | Not installed                 |     |
| <b>THE Android TV ARM EABI v7a System Image</b>                                             | 20  | 1              | Not installed                 |     |
| <b>IIII</b> Android TV Intel x86 Atom System Image                                          | 20  | 1              | Not installed                 |     |
| <b>THE ARM EABI v7a System Image</b>                                                        | 20  | 1              | Not installed                 |     |
| <b>THE Intel x86 Atom System Image</b>                                                      | 20  | 1              | Not installed                 |     |
| Android 4.4W (API 20)                                                                       |     |                |                               |     |
| SDK Platform                                                                                | 20  | 1              | <b>No Installed</b>           |     |
| Samples for SDK                                                                             | 20  | $\overline{2}$ | Installed                     |     |
| <b>THE Android Wear ARM EABI v7a System Image</b>                                           | 20  | 1              | <b>R</b> Installed            |     |
| <b>THE Android Wear Intel x86 Atom System Image</b>                                         | 20  | 1              | <b>Masses</b> Installed       |     |
| <b>Sources for Android SDK</b>                                                              | 20  | 1              | <b>No Installed</b>           |     |
| Android 4.4.2 (API 19)                                                                      |     |                |                               |     |
| Android 4.3 (API 18)                                                                        |     |                |                               |     |
| $\Box$ Android 4.2.2 (API 17)                                                               |     |                |                               |     |
| $\Box$ Android 4.1.2 (API 16)                                                               |     |                |                               |     |
| $\Box$ Android 4.0.3 (API 15)                                                               |     |                |                               | Ξ   |
| SDK Platform                                                                                | 15  | 3              | iz Installed                  |     |
| $\Box$ Samples for SDK                                                                      | 15  | 2              | Not installed                 |     |
| <b>THE ARM EABI v7a System Image</b>                                                        | 15  | 2              | $\overline{\nabla}$ Installed |     |
| <b>THE Intel x86 Atom System Image</b>                                                      | 15  | 1              | Not installed                 |     |
| <b>MIPS System Image</b>                                                                    | 15  | 1              | Not installed                 |     |
| □ Google APIs                                                                               | 15  | 2              | <b>Installed</b>              |     |
| Sources for Android SDK                                                                     | 15  | 2              | Not installed                 |     |
| Android 4.0 (API 14)                                                                        |     |                |                               |     |
| $\Box$ Android 3.2 (API 13)                                                                 |     |                |                               |     |
| Android 3.1 (API 12)                                                                        |     |                |                               |     |
| Android 3.0 (API 11)                                                                        |     |                |                               |     |
| $\boxed{7}$ $\boxed{3}$ Android 2.3.3 (API 10)                                              |     |                |                               |     |
| SDK Platform                                                                                | 10  | 2              | Not installed                 |     |
| $\boxed{\triangledown}$ $\triangle$ Samples for SDK                                         | 10  | 1              | Not installed                 |     |
| <b>V III</b> Intel x86 Atom System Image                                                    | 10  | 2              | Not installed                 |     |
| <b>▽ Ĝoogle APIs</b>                                                                        | 10  | $\overline{a}$ | Not installed                 |     |
|                                                                                             |     |                |                               |     |
| V Updates/New V Installed<br>Obsolete Select New or Updates<br>Show:                        |     |                | Install 4 packages            |     |
| Repository<br>Sort by: @ API level<br><b>Deselect All</b>                                   |     |                | Delete packages               |     |
|                                                                                             |     |                |                               | 一日屋 |
| Downloading SDK Platform Android 2.3.3, API 10, revision 2 (12%, 541 KiB/s, 2 minutes left) |     |                |                               |     |

**Εικόνα 48 Android SDK Manager**

# **Android Virtual Device Manager**

Με το Android Virtual Device Manager μπορούμε να δημιουργήσουμε εικονικές συσκευές από διάφορα smartphones ή tablets και να δούμε την εφαρμογή μας να τρέχει.

Παρακάτω βλέπουμε πως δημιουργούμε μια virtual device:

| 12 Package Explorer 22<br>$\approx 10$ apptomber $\approx$<br>$+28$ Calc<br>a the Thanwiel sic | nt """          | B. Mainletivity-<br><b>Faircar</b><br>$\cdots$<br><b>Co Falette</b>                                                       | of activity real  SE 12 Rainin | $\omega$ | ThanssisCals<br>a<br>٠  | E prejoctaviny -                                                      | ThanasiaCals<br>图 37 FW10Askder = 日 · 台 AppThene = G MainActivity = ● ● ● B · | El precientato!<br>[2] prepared proj-       | 平日              | E Outline 22<br>. Dil RelativeLayout<br>36 todivow1 - "Large Tod<br>a El Tablet syste |  |  |
|------------------------------------------------------------------------------------------------|-----------------|----------------------------------------------------------------------------------------------------|--------------------------------|----------|-------------------------|-----------------------------------------------------------------------|-------------------------------------------------------------------------------|---------------------------------------------|-----------------|---------------------------------------------------------------------------------------|--|--|
| $4.59$ sec                                                                                     |                 | Fs. Android Virtual Device (AVD) Manager.                                                                                 |                                |          |                         | $\sim$ 141 $\%$                                                       |                                                                               |                                             | 639961          | [11] tableFow]                                                                        |  |  |
| · IB comexame<br>- Ill Marshall                                                                |                 | Android Virtual Devices Desice Definitions                                                                                |                                |          |                         |                                                                       |                                                                               |                                             |                 | <b>Ell</b> sapleFow2<br>Fill tableFow3<br>×                                           |  |  |
| . <b>In gen</b> (Generate)                                                                     |                 | List of existing Android Virtual Devices located at C/Users/kim/Landroid/avd                                              |                                |          |                         |                                                                       |                                                                               |                                             | 1 III tableFood |                                                                                       |  |  |
| # III company<br>+ Ut BuildCe                                                                  | <b>AVO Name</b> | Target Name                                                                                                    |                                |          | Ratfor, APILe., CFU/ABI | Create                                                                |                                                                               |                                             |                 |                                                                                       |  |  |
| $ j\rangle$ (d) Riava<br>a mi Andesid LEW                                                      | <b>T</b> land   | Android 4.0.3                                                                                                    | 4.0.3                          | 15       | ARM (armests-17s)       | $2at-$                                                                |                                                                               | E Create new Android Virtual Device (AVO)   | $-1$            |                                                                                       |  |  |
| - G antroid and                                                                                |                 |                                                                                                    |                                |          |                         |                                                                       | <b>AVD Name:</b>                                                              | Conortates                                  |                 |                                                                                       |  |  |
| A 28 Android Pavel<br>$>$ $\overline{\omega}$ and<br>read $\overline{\omega}$                  |                 |                                                                                                    |                                |          |                         | Tab.                                                                  | Device                                                                        | 4" WVGA (Nexus S) 480 x 800; hdp3           | $\cdot$         |                                                                                       |  |  |
| <b>So assets</b>                                                                               |                 |                                                                                                    |                                |          |                         | Report of                                                             | Target                                                                        | Android-8.0.3 - APE Level 15                | ۰               |                                                                                       |  |  |
| $a \xrightarrow{c} b \bmod$<br>> & doed by                                                     |                 |                                                                                                    |                                |          |                         | Drists                                                                | <b>CRUVATE</b>                                                                | ARM (armashi-u7a):                          | ۰               |                                                                                       |  |  |
| $= 20$ mm<br><b>B. Android May</b>                                                             |                 |                                                                                                    |                                |          |                         | Details                                                               | <b>Exchoand:</b>                                                              | IV Handware keyboard present                |                 | <b>Dreames</b><br>M.                                                                  |  |  |
| <b>Ill</b> c'auses des                                                                         |                 |                                                                                                    |                                |          |                         |                                                                       | Skin.                                                                         | Skin with dynamic herdware controls         | ٠               | <b>I Levourt Parameters</b><br><b>Background</b>                                      |  |  |
| in jedat.ceduli<br><b>III</b> reseurces at                                                     |                 |                                                                                                    |                                |          |                         |                                                                       | Front Carrera:                                                                |                                             |                 | <b>Padding Left</b>                                                                   |  |  |
| <b>III Thimasica</b>                                                                           |                 |                                                                                                    |                                |          |                         |                                                                       |                                                                               | Morrie                                      |                 | <b>Content Description</b><br>RelativeLayout                                          |  |  |
| 5.56Bt<br>$+25$ res                                                                            |                 |                                                                                                    |                                |          |                         |                                                                       | <b>Back Camera:</b>                                                           | <b>None</b>                                 |                 | Genriky                                                                               |  |  |
| > El dravable &                                                                                |                 |                                                                                                    |                                |          |                         |                                                                       | Memory Cotiens:                                                               | RAM: 512                                    | VM Heap: 22     | <b>Ignore Grauty</b><br><b>Yiew</b>                                                   |  |  |
| <b>Die drawable-E</b><br>> C drawable-di                                                       |                 |                                                                                                    |                                |          |                         | <b>Relaute</b>                                                        |                                                                               |                                             |                 | Style<br>Tag                                                                          |  |  |
| - 2 d'avable<br>- Go drawshing                                                                 |                 | A. A reparable Android Virtual Device. 30 An Android Virtual Device that failed to load. Click 'Details' to see the enot. |                                |          |                         |                                                                       | Internal Storage:                                                             | 200                                         | $ME -$          | <b>Background</b><br>Padding                                                          |  |  |
| a ille feveut                                                                                  |                 | <b>CUSTOM IN LIGHTY VIEWS</b>                                                                                             |                                |          |                         |                                                                       |                                                                               |                                             |                 | Padding Left                                                                          |  |  |
| activity main and<br>$> 6$ move                                                                |                 | Graphical Layout (El activity_man.xml)                                                                                    |                                |          |                         |                                                                       | SD Cards                                                                      | W Sun 200                                   | ME *            | Padding Top<br><b>ALLES ALLES</b>                                                     |  |  |
| > Co values                                                                                    |                 | Problems # Janebe, R. Decauston El Conole El LegCat 32                                                                    |                                |          |                         |                                                                       |                                                                               | $E$ Féc                                     |                 |                                                                                       |  |  |
| 1 Uh values-vil<br>$=$ ( $=$ values-v34                                                        |                 |                                                                                                    |                                |          |                         |                                                                       |                                                                               |                                             | Brywis.         |                                                                                       |  |  |
| - Ch values wk20dp                                                                             |                 | <b>Seved Filters</b>                                                                                                    | $+ - y$                        |          |                         | Search for messages, Accords Java legeuro, Prefa with old, app: bap a | <b>Emulation Options</b> 27 Snapshot                                          |                                             | Lise Hest GPU   |                                                                                       |  |  |
| Andesiffuniteitung<br>By it launcher-web php                                                   |                 | All messages (no filtero) (1)<br>com.exemple.thanasiscalc (Sesson Filter)                                                 |                                |          | L. Time                 | pn.<br><b>TD</b><br>Application:                                      |                                                                               |                                             |                 |                                                                                       |  |  |
| El previews.kml                                                                                |                 |                                                                                                    |                                |          |                         |                                                                       |                                                                               | Override the surding AVD with the come mone |                 |                                                                                       |  |  |
| proguere project bit<br>ill project.properties                                                 |                 |                                                                                                    |                                |          |                         |                                                                       |                                                                               |                                             |                 |                                                                                       |  |  |
|                                                                                                |                 |                                                                                                    |                                |          |                         |                                                                       |                                                                               |                                             |                 |                                                                                       |  |  |

**Εικόνα 49 Android Virtual Device Manager**

Στη συνέχεια επιλέγουμε **RunRun Configurations** και επιλέγουμε **«Always prompt to pick device»**,όπως βλέπουμε παρακάτω:

| <b>BS 7 9 8</b><br>IT Package Explorer 22<br>$\Rightarrow$ $\frac{1}{2}$ approved $\sqrt{t}$<br>$+18$ Care                                                                                                    | of activity make 12 12 Raiser<br>B. Mainfelletter<br>Palette<br>$\cdots$<br><b>Co Falette</b>           | Thankslate<br>$\alpha$<br>×                                                                                                    |                                                                                                    | E mistives.                        | El Thanksid'als<br>□ 3.7 FW10Askder > 四 > ★ AppThene > ④ ManActivity > ● → ● D > | 12 preciemant  | El incoverà pre- | 平日               | <b>C Outline 21</b><br>a bill Relativel most<br>36 todivout - "Large Taid |
|----------------------------------------------------------------------------------------------------|----------------------------------------------------------------------------------------------------|----------------------------------------------------------------------------------------------------|----------------------------------------------------------------------------------------------------|------------------------------------|----------------------------------------------------------------------------------|----------------|------------------|------------------|---------------------------------------------------------------------------|
| . El ThanasicCalc<br>$4.58$ ex                                                                                                    | Form Widgets                                                                                            | <b>START</b><br>J. Ran Configurations                                                                                                    |                                                                                                    |                                    |                                                                                  |                |                  |                  | a TableLayout<br><b>Ell cabidoso</b>                                      |
| · / Ecom.example.thanasiscalc<br>- III Marshatovkyanve<br>- ER gia (Ganerated Java Föss)<br>. Ili com namele thenesicale                                                                                                  | turn Late before the Babil (Sail (Sail) of theme<br># Incolare Processors Server<br><b>Call e or in</b> | Create, manage, and run configurations<br>Android Application                                                                                                    |                                                                                                    |                                    |                                                                                  |                |                  |                  | 1. HH cableFow2<br>: <sup>[11]</sup> tableFow3<br>1 1 tableFood           |
| : (2) BuildConfig.jma                                                                                                    | 大文文文文 無料                                                                                                | 日 国 其 日 玉 *                                                                                                    | Name: ThansaicCalc                                                                                                    |                                    |                                                                                  |                |                  |                  |                                                                           |
| > (a) Riava<br>W14 birdenk At a                                                                                                    |                                                                                                    | <b>Spe Man to:</b>                                                                                                    |                                                                                                    | <b>El Andreid El Target Common</b> |                                                                                  |                |                  |                  |                                                                           |
| > G android int - Citergia in buncle un<br>a mil Android Private Libraries<br>> 54 andreid-support-shier Chinesian<br><b>Co. accets</b><br>$4.56$ bin<br>> & doed by<br>$-20$ res<br>AndroidManfecture<br>Ill classes des |                                                                                                    | . 75 Andreid Application<br><sup>PT</sup> . ThanasisCalc.<br>Andreis Jack Test<br><b>El CiCe e Jackinstin</b><br>PE Java Applet<br>77 Jana Application<br><b>Jo Aleit</b><br>ile Launch Group | Deployment Target Selection Mode<br>@ Always prampt to pick device<br>El Launch de all'compatible devices/AVD's<br>Active devices and AVC's -<br>(1) Automatically pick compatible device: Always your preferred AVD if set below. Invecher on compati-<br>Scient a perform Context United Dealer for Bestingward<br>AD(16<br>CRUIAED<br><b>AVO Name</b><br><b>Target Name</b><br>Platfor |                                    |                                                                                  |                |                  |                  | Properties<br><b>Levourt Parameters</b><br><b>Background</b>              |
| <b>Ill</b> jarlisticache                                                                                                    |                                                                                                    |                                                                                                    |                                                                                                    | $  $ and<br>Ill pratphone?         | Android 4.0.5<br>Android 4.0.3                                                   | 4.0.3<br>4.6.3 | 15<br>15         | ARM larmests-v2a | Padding Left                                                              |
| (ii) reseurces-ap.<br>(I) Thanksid alcoh                                                                                                    | <b>Text Fields</b>                                                                                      |                                                                                                    |                                                                                                    |                                    |                                                                                  |                |                  | ARM lamesbi-Oc.  | <b>Content Description</b>                                                |
| 5.56101                                                                                                    | Layeuts                                                                                                 |                                                                                                    |                                                                                                    |                                    |                                                                                  |                |                  |                  | Relativetaving<br>Genütz                                                  |
| $4 - 115$                                                                                                    | Composite                                                                                               |                                                                                                    |                                                                                                    |                                    |                                                                                  |                |                  |                  | Ignore Grauty                                                             |
| - De drawable hdpi                                                                                                    | Images & Media                                                                                          |                                                                                                    |                                                                                                    |                                    |                                                                                  |                |                  |                  | View                                                                      |
| Die drausble-18pi<br>> Cm drawable-moisi                                                                                                    | Time & Date                                                                                             |                                                                                                    |                                                                                                    |                                    |                                                                                  |                |                  |                  | Style                                                                     |
| > Em drawable-shapi                                                                                                    | Transitions                                                                                             |                                                                                                    |                                                                                                    |                                    |                                                                                  |                |                  |                  | Tag<br>Background                                                         |
| - O d'avable inhabi-                                                                                                    | Advanced                                                                                                |                                                                                                    |                                                                                                    |                                    |                                                                                  |                |                  | Padding          |                                                                           |
| . Co. Invoid                                                                                                    | <b>Custom &amp; Library Views</b>                                                                       |                                                                                                    | $\bullet$                                                                                                    |                                    | $\overline{a}$                                                                   |                |                  |                  | Padding Left                                                              |
| activity manumi<br>E Graphical Layeut: (F) activity main.xvil.<br>$>$ Do merry<br>> Co values.<br>- Gis values off                                                                                                    |                                                                                                    |                                                                                                    |                                                                                                    |                                    |                                                                                  |                |                  | Padding Top      |                                                                           |
|                                                                                                    | (8) Pantieres (6) lavador (6) Darlauston [                                                              | Fiber matched & of 9 items                                                                                                    |                                                                                                    |                                    |                                                                                  |                | Arah             | Kalvint          |                                                                           |
| $=$ $\overline{G}$ values-v14<br>> Ob values-w020 dp<br><b>Z</b> Indexiditionless.vvi<br>by it launcher-web.php                                                                                                    | Sned Filters<br>$+ - \omega$<br>All messages (no filters) (1)<br>com.numplethanasiscalc. Session Filted | Ø                                                                                                    |                                                                                                    |                                    |                                                                                  |                | fun:             | Close:           |                                                                           |

**Εικόνα 50 Run Configurations**

# **Δημιουργία Android Project**

θα δημιουργήσουμε ένα νέο Android Project ακολουθώντας το:

File  $\rightarrow$  New  $\rightarrow$  Android Application Project, όπως φαίνεται στην παρακάτω εικόνα.

| 3           | Java - Eclipse                    |                    |                      |                                                              |            |                     |
|-------------|-----------------------------------|--------------------|----------------------|--------------------------------------------------------------|------------|---------------------|
| File        |                                   |                    |                      | Edit Refactor Source Navigate Search Project Run Window Help |            |                     |
|             | <b>New</b>                        | Alt+Shift+N ▶      | 慘                    | Java Project                                                 |            | <b>∥▾</b> 如▾आ▾↔ ⇦▾◅ |
|             | Open File                         |                    | £                    | <b>Android Application Project</b>                           |            |                     |
|             | Close                             | $Ctrl + W$         | ĒĴ                   | Project                                                      |            |                     |
|             | Close All                         | Ctrl+Shift+W       | 田                    | Package                                                      |            |                     |
| $\boxdot$   | Save                              | $Ctrl + S$         | G                    | <b>Class</b>                                                 |            |                     |
| $\boxtimes$ | Save As                           |                    | œ<br>G               | Interface<br>Enum                                            |            |                     |
| G           | Save All                          | $Ctrl + Shift + S$ | $\mathbb{C}^{\circ}$ | Annotation                                                   |            |                     |
|             | Revert                            |                    | €                    | <b>Source Folder</b>                                         |            |                     |
|             | Move                              |                    | 橋                    | Java Working Set                                             |            |                     |
| M           | Rename                            | F <sub>2</sub>     | ∩°                   | Folder                                                       |            |                     |
| ଶ           | Refresh                           | F <sub>5</sub>     | ΓŶ                   | File                                                         |            |                     |
|             | <b>Convert Line Delimiters To</b> | Þ                  | 曾                    | <b>Untitled Text File</b>                                    |            |                     |
| ₿           | Print                             | $Ctrl + P$         | वि                   | <b>Android XML File</b>                                      |            |                     |
|             | <b>Switch Workspace</b>           | Þ                  | 鷗                    | <b>JUnit Test Case</b>                                       |            |                     |
|             | Restart                           |                    | ГĴ                   | Example                                                      |            |                     |
| உ           | Import                            |                    | FĴ                   | Other                                                        | $Ctrl + N$ |                     |
| M           | Export                            |                    |                      |                                                              |            |                     |
|             | Properties                        | Alt+Enter          |                      |                                                              |            |                     |
|             | Exit                              |                    |                      |                                                              |            |                     |

**Εικόνα 51 Android Application Project**

# Εμφανίζεται το παρακάτω παράθυρο

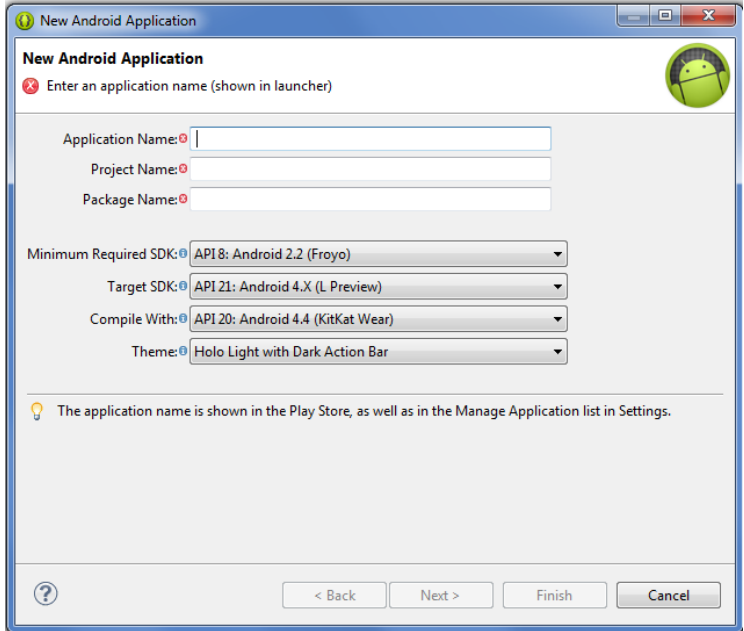

**Εικόνα 52 Συμπλήρωση στοιχείων Project**

που συμπληρώνουμε τα παρακάτω στοιχεία και πατάμε **Next>**:

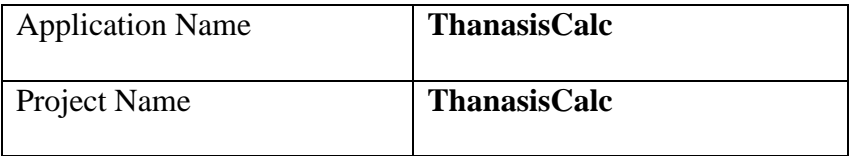

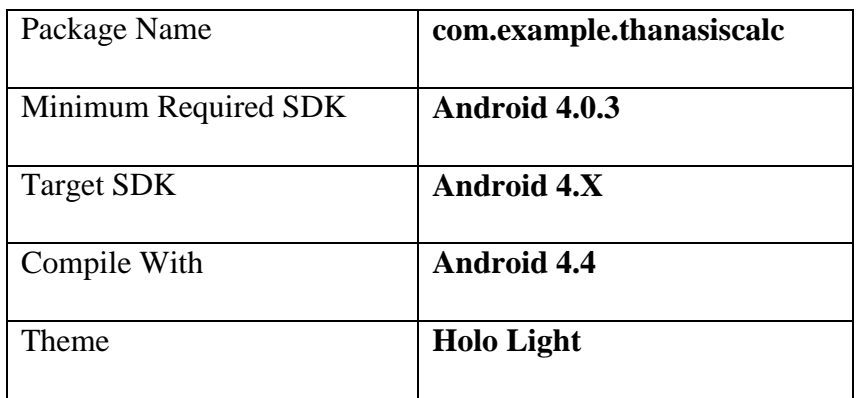

Εισάγοντας τα παραπάνω σε αυτό το βήμα της δημιουργίας έχουμε συγκεντρωτικά τα παρακάτω στοιχεία SDK.

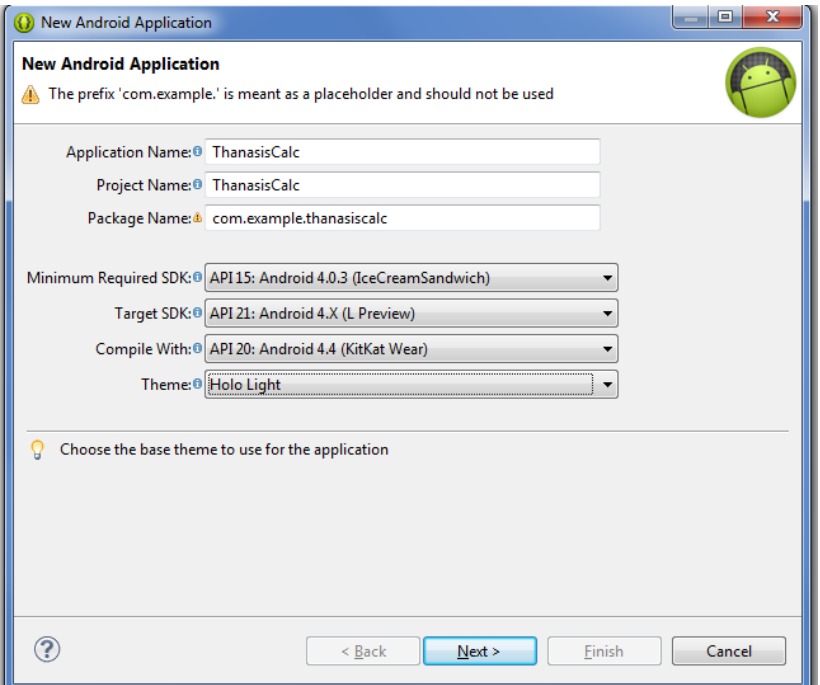

**Εικόνα 53 Επιλογή SDK**

Στο παρακάτω Βήμα εισάγουμε το εικονίδιο της εφαρφμογής και ένα activity , blank στην περίπτωσή μας.

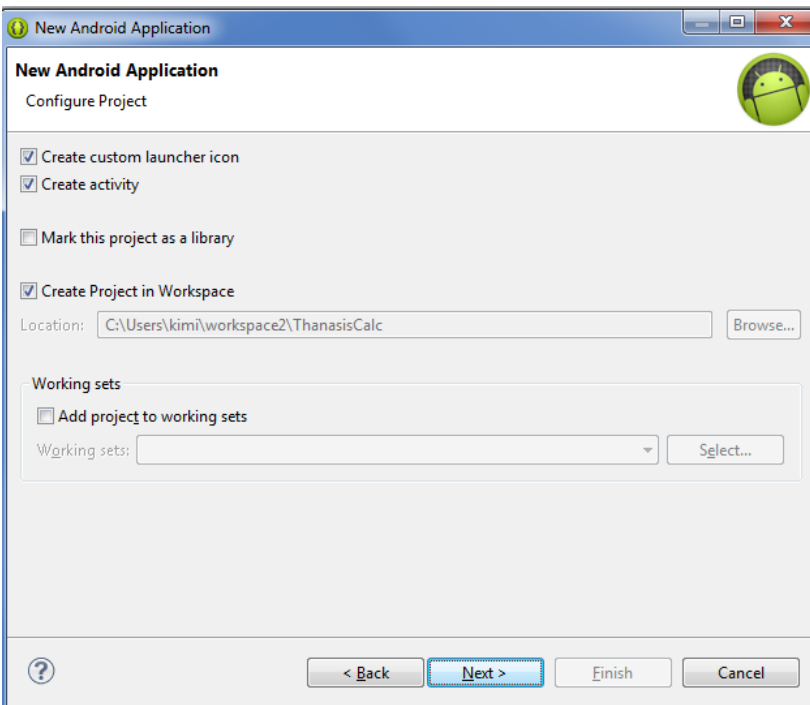

**Εικόνα 54 Δημιουργία εικονιδίου activity**

Αρχικά επιλέγουμε το εικονίδιο που έχουμε δημιουργήσει για την εφαρμογή μας **TC.jpg** από τα αρχικά**Thanasis Calulator**, το οποίο θα φαίνεται σαν εικονίδιο της εφαρμογής:

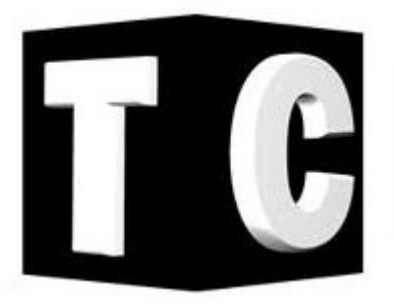

**Εικόνα 55 Eικόνα TC.jpg (Thanasis Calulator)**

Η επιλογή γίνεται μέσω του **Browse,** όπως φαίνεται παρακάτω:

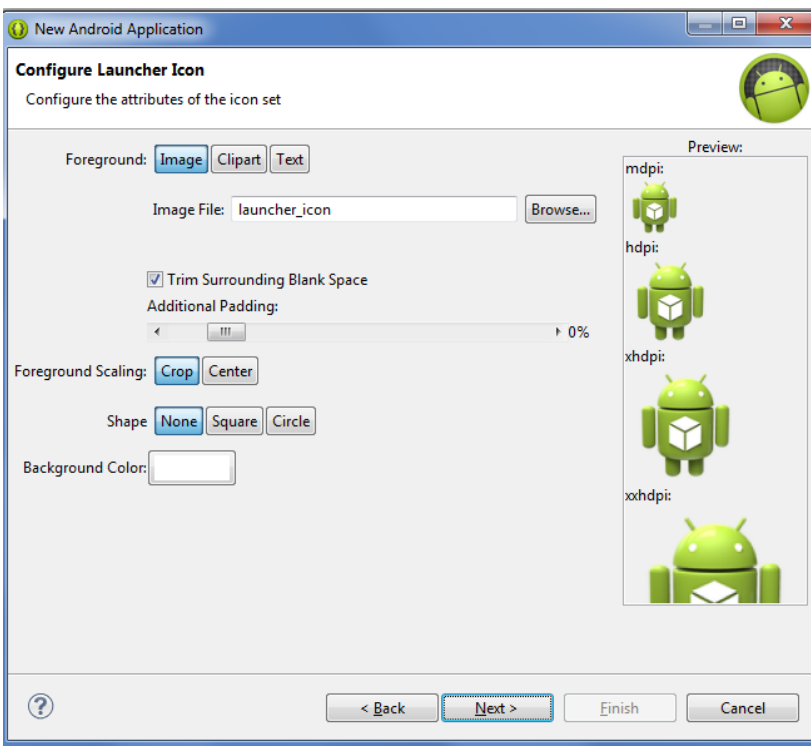

**Εικόνα 56 Επιλογή εικόνας**

Στο επόμενο βήμα επιλέγουμε ένα Blank Activity

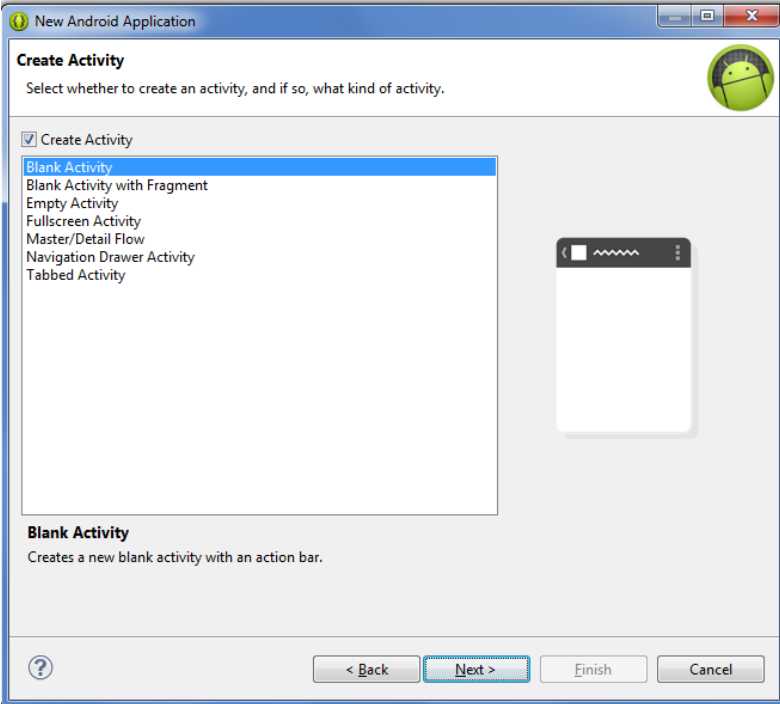

**Εικόνα 57 Blank Activity**

Αφού δημιουργήσαμε ένα blank activity στο επόμενο Βήμα εισάγουμε τα :

- **MainActivity** και
- **activity\_main** αντίστοιχα , όπως φαίνεται παρακάτω

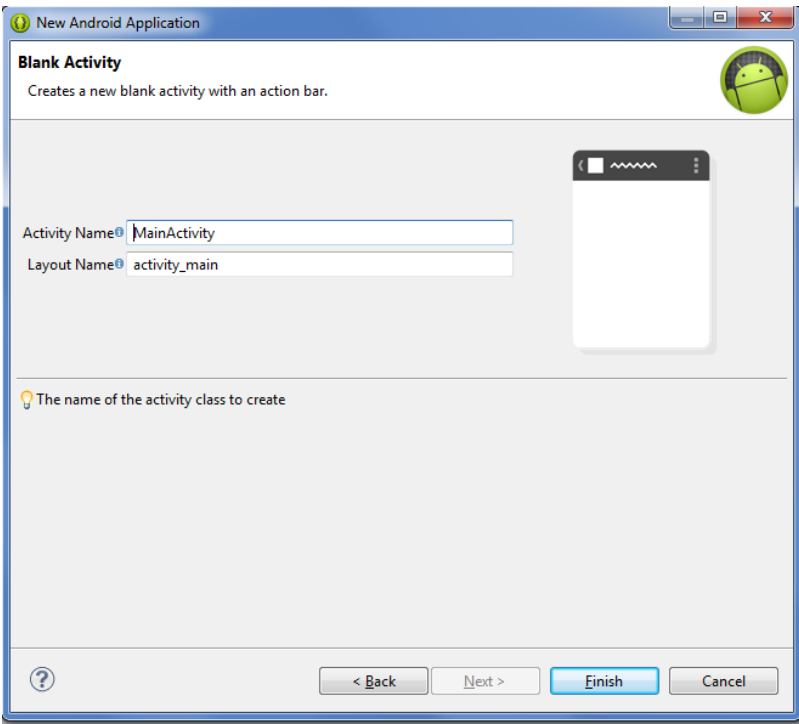

**Εικόνα 58 MainActivity και activity\_main**

Ολοκληρώνοντας τα παραπάνω βήματα με επιτυχία τρέχει για πρώτη φορά η εφαρμογή:

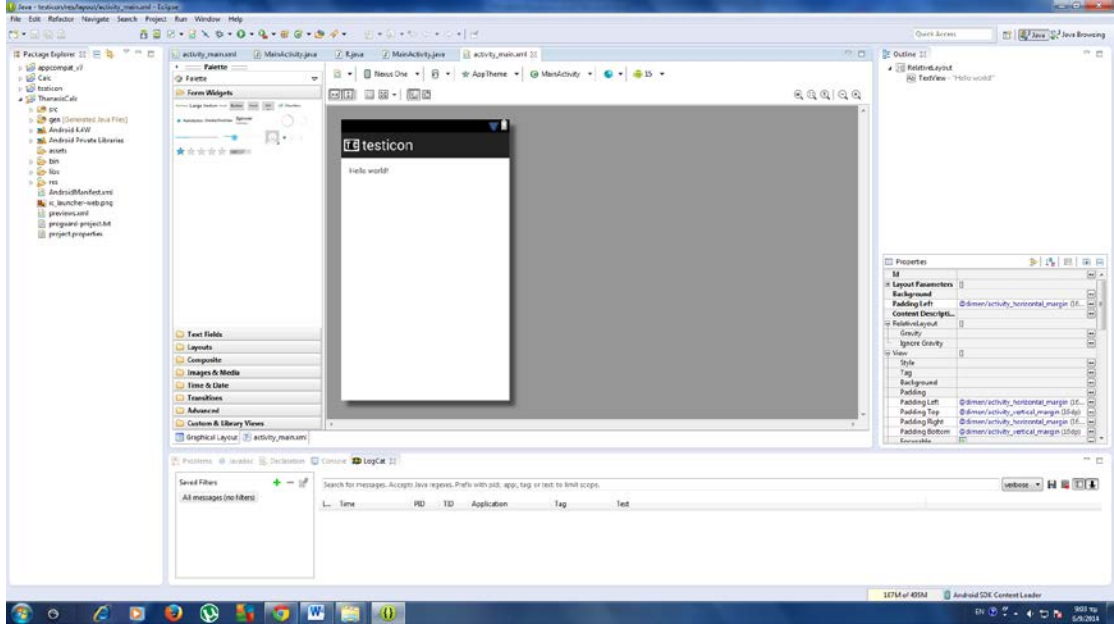

**Εικόνα 59 Η εφαρμογή πρώτη φορά**

Σβήνουμε το Hello που εμφανίζεται στην οθόνη και εισάγουμε ένα Large Text, το οποίο θα αποτελεί την οθόνη του calculator. Το τοποθετούμε στο κέντρο της οθόνης και αφού πάμε στα Properties , ψάχνουμε το **Layout ParametersWidth** και επιλέγουμε **fill\_parent,** όπως φαίνεται στην παρακάτω οθόνη.

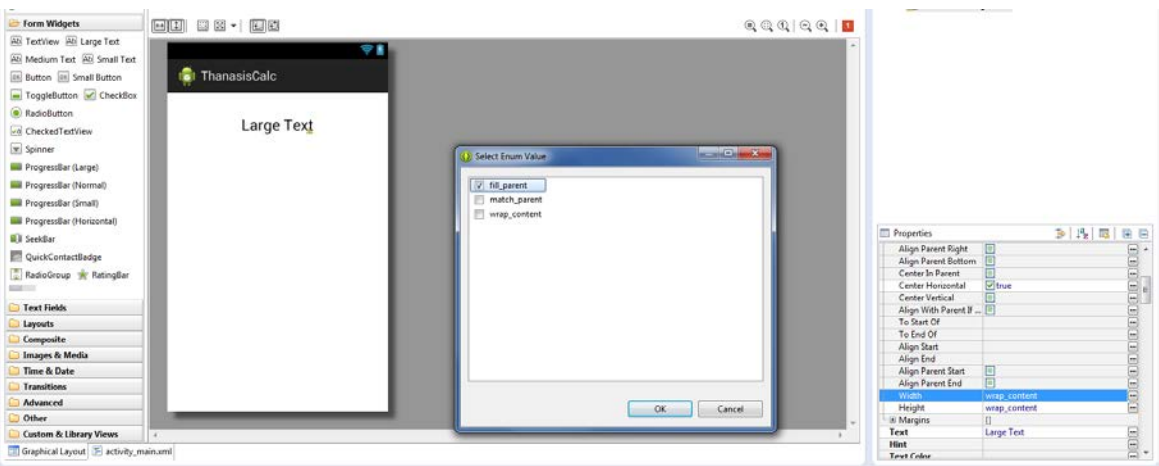

**Εικόνα 60 Layout Parameters ->Width και επιλέγουμε fill\_parent**

Το αποτέλεσμα θα είναι να «γεμίσει» η οθόνη και θα κάνοντας align, δηλ. τοποθέτηση δεξιά της ένδειξης της οθόνης ως εξής:

**TextViewGravity** και επιλέγουμε **right,** όπως φαίνεται στην παρακάτω οθόνη.

| ThanasisCalc | प्र∎ |                                                                                                    |                    |                                                                                                    |                                                                                                    |                 |
|--------------|------|----------------------------------------------------------------------------------------------------|--------------------|----------------------------------------------------------------------------------------------------|----------------------------------------------------------------------------------------------------|-----------------|
| Large Text   | Ä    | Li Salact Rag Valuez                                                                                                    | <b>WEBSTERNOON</b> |                                                                                                    |                                                                                                    |                 |
|              |      | top<br>El bottom<br>E1 left<br>W. npt.<br>center_vertical<br>fill_vetkal<br>[7] center_horizontal<br>Fill_horizontal<br>El center<br>目前<br>dipportical<br>cip, bestmatal<br>[1] start<br>$\Box$ end |                    | <b>El Properties</b><br>Font Family<br>Text Color Link<br>Max Lines<br>Max Height<br><b>Lines</b><br>Height<br><b>MnLnus</b><br><b>Mini-leight</b><br>Max Eves<br>Max Width<br>Width<br>MnEm | $\begin{tabular}{r c c c c c} \hline $\mathbf{b}$ & $A_{\mathbf{c}}$ & $\mathbf{m}$ & $\mathbf{m}$ & $\mathbf{m}$ \\ \hline $\mathbf{b}$ & $A_{\mathbf{c}}$ & $\mathbf{m}$ & $\mathbf{m}$ & $\mathbf{m}$ \\ \hline $\mathbf{a}$ & $\mathbf{m}$ & $\mathbf{m}$ & $\mathbf{m}$ & $\mathbf{m}$ \\ \hline $\mathbf{a}$ & $\mathbf{m}$ & $\mathbf{m}$ & $\mathbf{m}$ & $\mathbf{m}$ & $\mathbf{m}$ \\ \hline $\mathbf{a}$ & $\mathbf{m}$ & $\mathbf{m}$ & $\mathbf{m}$ & $\mathbf{$<br><b>B</b> Dundroid color Prolo, blue, Sght | 000000          |
| ent          |      |                                                                                                    | Cancel<br>OK.      | Min Width<br>Sanh/<br>Scrott Horizontally<br>Enabled<br>Select All On Focus<br>Include floor Badding (1)                                                                                     |                                                                                                    | $\frac{1}{100}$ |

**Εικόνα 61 TextView->Gravity και επιλέγουμε right**

Το αποτέλεσμα θα είναι να εμφανίζεται **δεξιά** τοText, όπως φαίνεται παρακάτω

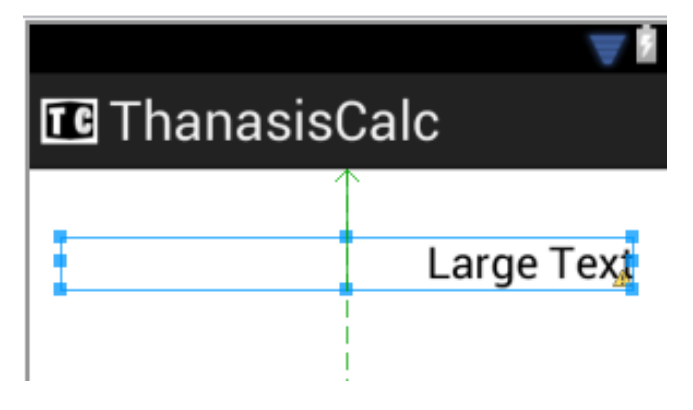

**Εικόνα 62 Align δεξιά**

# **Τοποθέτηση Buttons**

Για να τοποθετήσουμε ένα Button στο κομπιουτεράκι μας θα ακολουθήσουμε τα παρακάτω βήματα:

• Κάνουμε drag and drop ένα small button στην οθόνη μας

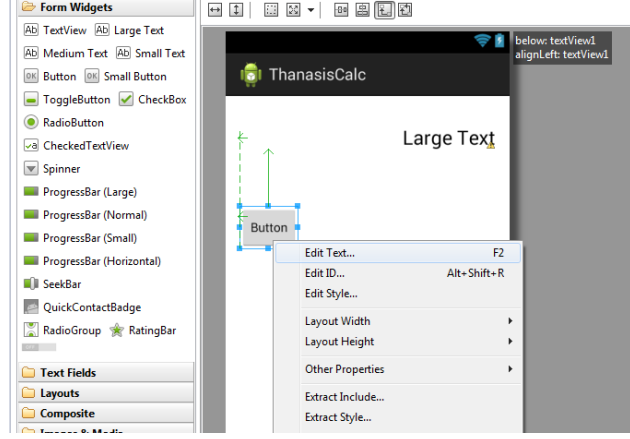

- Επιλέγουμε Edit Text και εισάγουμε την τιμή 7
- πάμε στα Properties , ψάχνουμε το **ViewOn Click** και εισάγουμε **num\_clicked,** όπως φαίνεται στην παρακάτω οθόνη.

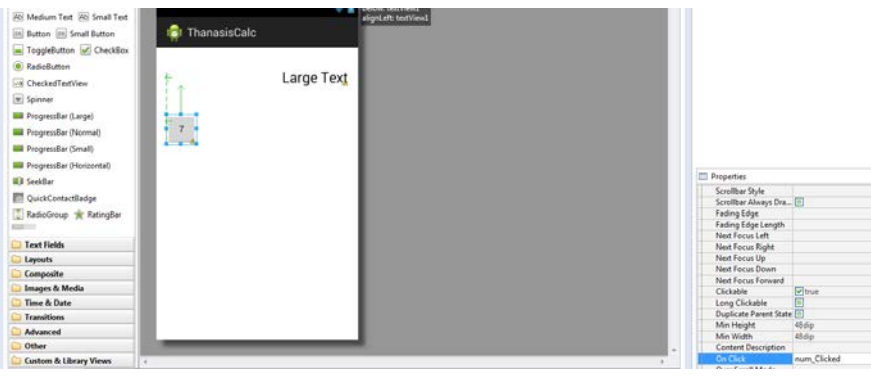

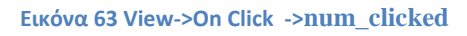

Στη συνέχεια εισάγουμε ένα **Table Layout** και κάνουμε **drag** το button μέσα στο

Layout.

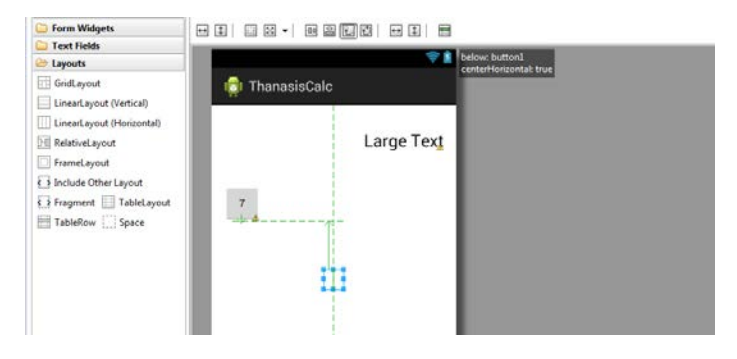

**Εικόνα 64 Table Layout**

Κάνοντας copy paste το Button 7 πολλές φορές τα τοποθετώ καθένα στο tableRow του Layout.

Επιλέγουμε το Table Layout και διαγράφουμε το περιεχόμενο από το Bellow Property όπως φαίνεται στην παρακάτω εικόνα.

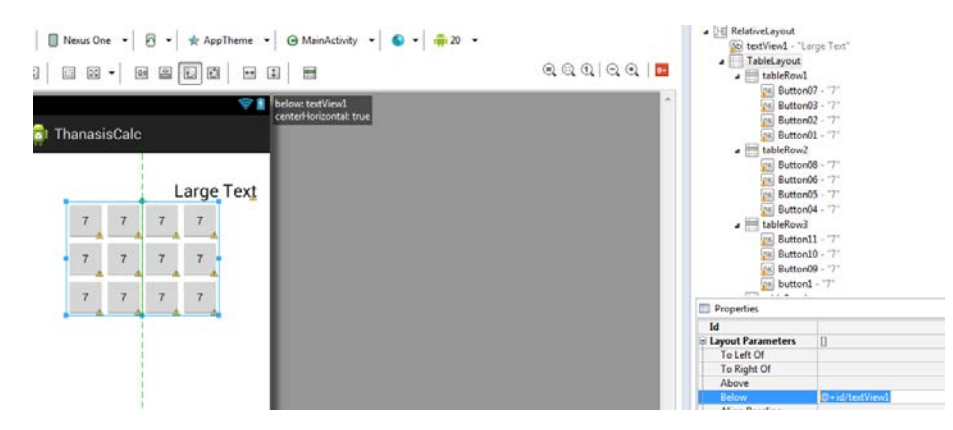

**Εικόνα 65 Διαγραφή Bellow Property και copy paste to Button**

Αφού τοποθετήσω τα Button στη σωστή θέση στο tableRow τα μετονομάζω (**Edit Text…**)όπως φαίνεται παρακάτω:

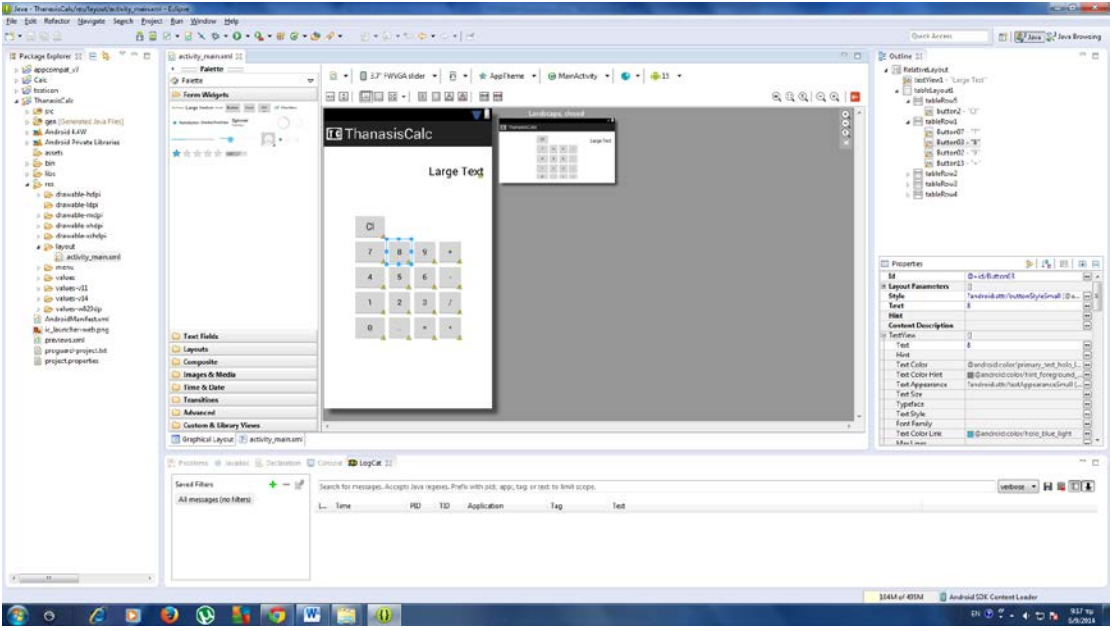

**Εικόνα 66 Edit Text.. σε κάθε Button**

# **On Click**

Στο **On Click** του **View** στα **Properties** θα εισάγουμε την συνάρτηση που θα καλείται όταν πατηθεί το εκάστοτε Button.

Έτσι έχουμε δύο συναρτήσεις για όλα τα κουμπιά, ως εξής:

- **num\_clicked** για τα Buttons**:1,2,3,4,5,6,7,8,9** και την τελεία**(.)**
- **op\_clicked** για τα Buttons**:+,-,/,\*,=**

### **Εισαγωγή Κώδικα**

Πηγαίνοντας στο ThanasisCalc > src > com.example.thanasiscalc βλέπουμε το

MainActivity.java

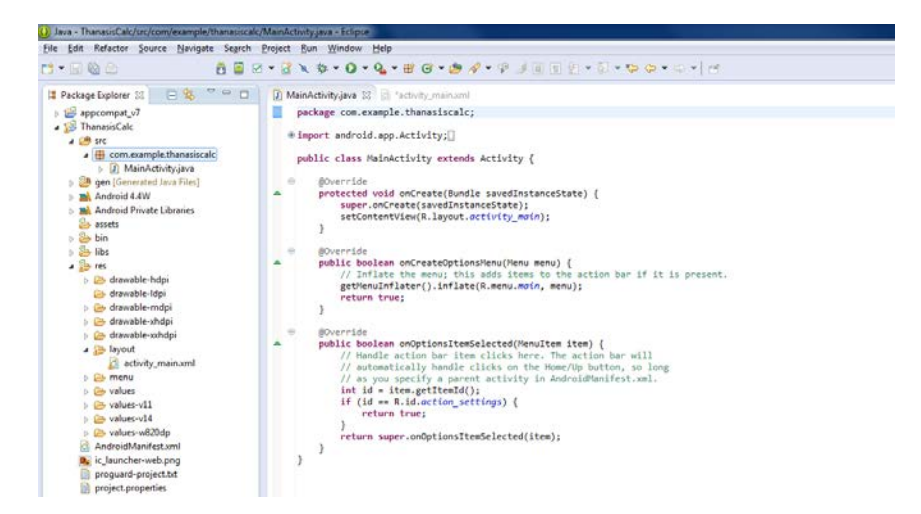

**Εικόνα 67 Main Activity**

Στην κλάση **MainActivity** δημιουργούμε ένα **TextView** ,το οποίο θα αποτελεί την οθόνη από το κομπιουτεράκι:

TextView disp;

στη συνέχεια αρχικοποιούμε την οθόνη στην onCreate συνάρτηση:

```
disp=(TextView)findViewById(R.id.textView1);
```
και της ορίζουμε την τιμή "0" να εμφανίζει όταν ξεκινάει:

disp.setText("0");

Ολοκληρωμένη η onCreate συνάρτηση έχει ως εξής:

```
public class MainActivity extends Activity {
      TextView disp;//Θα αποτελέι την οθόνη
      @Override
      protected void onCreate(Bundle savedInstanceState) {
             super.onCreate(savedInstanceState);
             setContentView(R.layout.activity_main);
             disp=(TextView)findViewById(R.id.textView1); //αχρικοποίηση
             disp.setText("0");//αρχικά η οθόνη θα δείχνει 0.
      }
```
Ορίζουμε μια μεταβλητή **Boolean** isempty για να ξέρουμε αν οθόνη έχει νούμερα ή δεν έχει. Αν δεν έχει θα εμφανίζει το "**0**". 'Όταν ξεκινάει η εφαρμογή θα εμφανίζεται το "**0**", αλλά όταν πατηθεί ένας αριθμός το "**0**" θα φεύγει. Αρχικά **true**

**boolean** isempty=**true**;

#### **Υλοποίηση της num\_clicked:**

H num\_clicked καλείται κάθε φορά που θα πατηθεί ένας αριθμός.

Αρχικά γίνεται έλεγχος αν η isempty είναι **true** δηλ. το κομπιουτεράκι δείχνει "**0**"

```
if(isempty==true){
```
Με τις παρακάτω 2 γραμμές αποτρέπω να βάζει κάποιος πολλά μηδενικά στην αρχή που είναι "**0**"

```
if(bt.getText().toString().equals("0"))
      return;
```
Βάζω στην οθόνη, το όνομα του κουμπιού (αριθμού) που πατήθηκε:

```
disp.setText(bt.getText());
```
Λέω πως isempty δεν είναι **true** πια, μιας και κάποιος αριθμός πατήθηκε:

#### isempty=**false**;

Σε περίπτωση που πατήθηκε ο 1<sup>ος</sup> αριθμός οι υπόλοιποι απλά προστίθονται στο τελος της οθόνης:

```
disp.append(bt.getText());
```
Ολοκληρωμένη η num\_clicked συνάρτηση έχει ως εξής:

```
boolean isempty=true;
public void num_clicked(View sender){
      Button bt=(Button)sender;
      if(isempty==true){
             if(bt.getText().toString().equals("0"))
                    return;
             disp.setText(bt.getText());
             isempty=false;
      }
      else{
             disp.append(bt.getText());
      }
}
```
**Υλοποίηση της op\_clicked:**

H **op** \_clicked καλείται κάθε φορά που θα πατηθεί ένα σύμβολο πράξης ή το **"=".**

Αρχικά ορίζουμε μια μεταβλητή **double** με όνομα apotelemsa όπου θα εκχωρούμε το αποτέλεσμα της πράξης:

**double** apotelemsa=0;

Δύο μεταβλητές **double** με όνομα val1, val2 όπου θα εκχωρούμε τους αριθμούς που καλούμαστε να προσθέσουμε, αφαιρέσουμε , κτλ.:

**double** val1=0, val2=0;;

μια μεταβλητή **int** με όνομα operator όπου θα εκχωρούμε την πράξη και θα παίρνει τις τιμές:

- 1 για πράξη "+"
- $\bullet$  2 για πράξη "-"
- $\bullet$  3 για πράξη "/"
- $\bullet$  4 για πράξη "\*"

**int** operator=0;

Ελέγχουμε την περίπτωση αν έχει πατηθεί το Button "+" ως εξής:

```
case "+":
      val1=Double.parseDouble(disp.getText().toString());
      operator=1;
      disp.setText("");
      break;
```
- βάζουμε στην μεταβλητή val1 τον αριθμό που έχει η οθόνη(disp) αφού το μετατρέψουμε από string σε double.
- To operator παίρνει την τιμή  $1$
- Καθαρίζουμε την οθόνη για να πάρουμε τον 2<sup>ο</sup> αριθμό στη συνέχεια (val2)

Με τον ίδιο τρόπο ελέγχουμε αν έχει πατηθεί το Button "-" , "/", "\*".

Ελέγχουμε την περίπτωση αν έχει πατηθεί το Button "=" ως εξής:

```
case "=":
      val2=Double.parseDouble(disp.getText().toString());
      if(operator==1)
             apotelemsa=val1+val2;
      else if(operator==2)
             apotelemsa=val1-val2;
      else if(operator==3)
             apotelemsa=val1/val2;
      else if(operator==4)
             apotelemsa=val1*val2;
      disp.setText(Double.toString(apotelemsa));
      break;
```
• βάζουμε στην μεταβλητή val2 τον αριθμό που έχει η οθόνη(disp) αφού το μετατρέψουμε από string σε double.

- Ελέγχουμε τι τιμή έχει το operator και αναλόγως κάνουμε την αντίστοιχη πράξη "+","-" , "/", "\*".
- Εκχωρούμε το αποτέλεσμα της πράξης των val1 και val2 στην μεταβλητή apotelemsa
- Εμφανίζω apotelemsa το στην οθόνη (disp) αφού το μετατρέψουμε από double σε string.

Ελέγχουμε την περίπτωση αν έχει πατηθεί το Button "Cl" (Clear δηλ.)ως εξής:

```
case "Cl":
       disp.setText("0");
       isempty=true;
      break;
```
- Καθαρίζουμε την οθόνη (disp) , βάζοντας "0".
- Θέτουμε στην μεταβλητή isempty την τιμή **true**

Ολοκληρωμένη η op\_clicked συνάρτηση έχει ως εξής:

```
double apotelemsa=0;
double val1=0, val2=0;;
int operator=0;
public void op_clicked(View sender){
      Button bt=(Button)sender;
      switch (bt.getText().toString()) {//operator
      case "+":
             val1=Double.parseDouble(disp.getText().toString());
             operator=1;
             disp.setText("");
             break;
      case "-":
             val1=Double.parseDouble(disp.getText().toString());
             operator=2;
             disp.setText("");
             break;
      case "/":
             val1=Double.parseDouble(disp.getText().toString());
             operator=3;
             disp.setText("");
             break;
      case "*":
             val1=Double.parseDouble(disp.getText().toString());
             operator=4;
             disp.setText("");
             break;
      case "=":
             val2=Double.parseDouble(disp.getText().toString());
             if(operator==1)
                    apotelemsa=val1+val2;
             else if(operator==2)
                    apotelemsa=val1-val2;
             else if(operator==3)
                    apotelemsa=val1/val2;
             else if(operator==4)
                    apotelemsa=val1*val2;
```

```
disp.setText(Double.toString(apotelemsa));
```

```
break;
      case "Cl":
             disp.setText("0");
             isempty=true;
             break;
      }
}
```
### **Εκτέλεση εφαρμογής**

Ολοκληρώνοντας όλα τα παραπάνω βήματα και την συγγραφή του απαραίτητου κώδικα εκτελούμε την εφαρμογή (**Run**). Ξεκινώντας την εικονική συσκευή που δημιουργήσαμε, με τον τρόπο που αναφέραμε παραπάνω

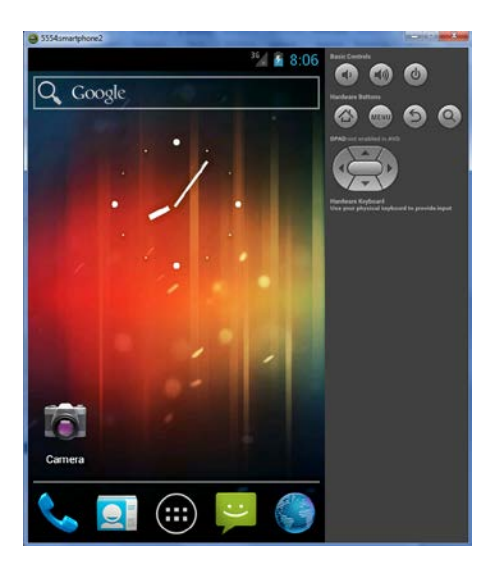

**Εικόνα 68 Εικονική συσκευή**

Επιλέγουμε την εφαρμογή ThanasisCalc (κάτω δεξιά)

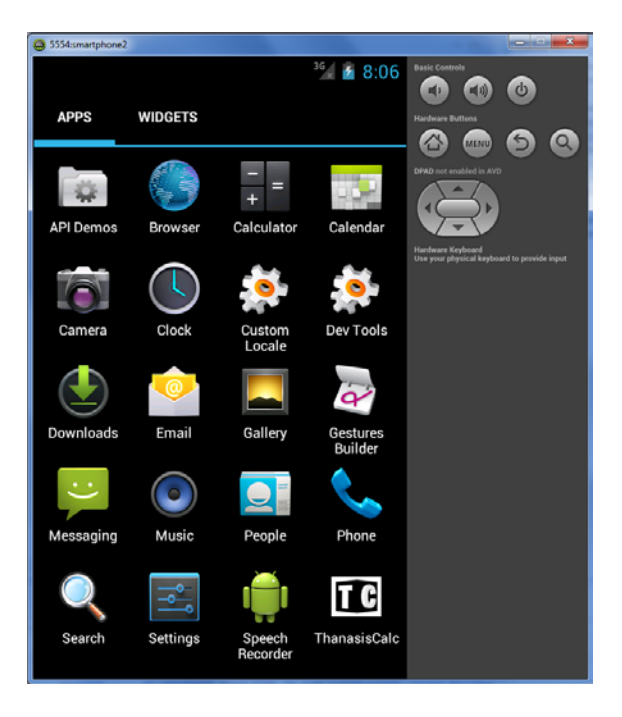

**Εικόνα 69 Επιλέγουμε την εφαρμογή ThanasisCalc**

Ελέγχοντας την την εφαρμογή ThanasisCalc κάνοντας όλες πράξεις διαπιστώσαμε πως οι πράξεις γίνονται σωστά και δουλέυουν όλα τα κουμπιά σωστά.

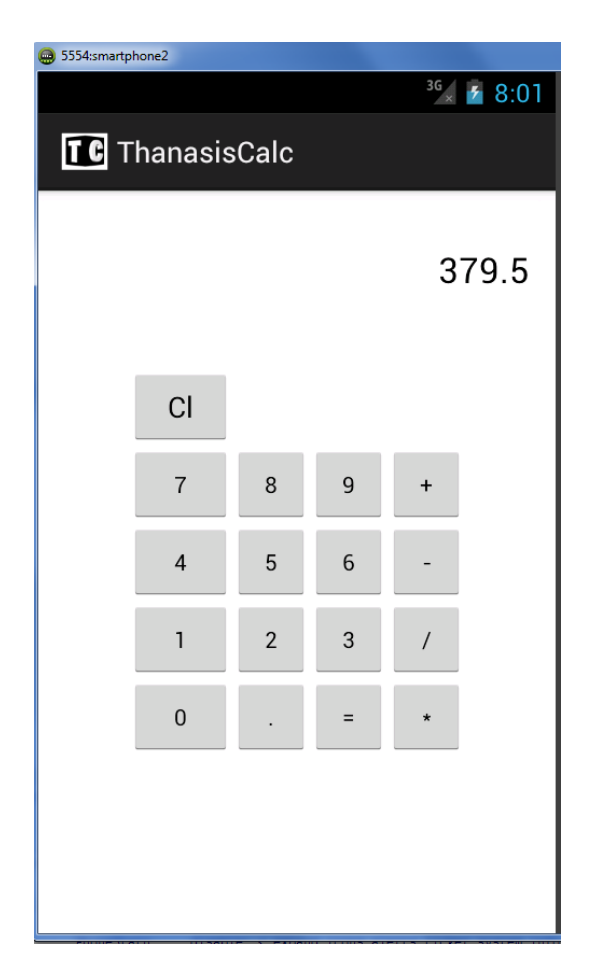

**Εικόνα 70 Η εφαρμογή ThanasisCalc**

# **Βιβλιογραφία**

- Android guide, Public τεχνολογία για όλους, ανάκτηση στις 15/07/2014 από <http://media.public.gr/Article-Pages/AndroidGuide-v2.pdf>
- Android 4.4 KitKat, αυτά είναι τα χαρακτηριστικά του, δημιουργήθηκε στις 31/10/2013 ανακτήθηκε στις 16/07/2014 από [http://www.digitallife.gr/android-4-4-kit-kat-ayta-einai-ta-xaraktiristika](http://www.digitallife.gr/android-4-4-kit-kat-ayta-einai-ta-xaraktiristika-tou-95605)[tou-95605](http://www.digitallife.gr/android-4-4-kit-kat-ayta-einai-ta-xaraktiristika-tou-95605)
- BlackBerry 5810 (2013). Ανακτήθηκε στις 15/02/2014, διαθέσιμο στο δικτυακό τόπο [www.cnet.com.](http://www.cnet.com/)
- BlackBerry OS το πιο ασφαλές λειτουργικό σύστημα σήμερα (2012). Ανακτήθηκε στις 12/072/2014, από [www.away.gr](http://www.away.gr/) .
- BlackBerry OS, (2014) Ανακτήθηκε στις  $12/07/2014$ από [http://en.wikipedia.org](http://en.wikipedia.org/) .
- Evolution of Mobile Phones:  $1995 2012$ , δημιουργήθηκε στις 31/10/2013, ανακτήθηκε στις 16/07/2014 από [http://www.hongkiat.com/blog/evolution-of](http://www.hongkiat.com/blog/evolution-of-mobile-phones/)[mobile-phones/](http://www.hongkiat.com/blog/evolution-of-mobile-phones/)
- The evolution of mobile operating systems (2014), Ανακτήθηκε στις 15/072/2014, από [www.xcubelabs.com.](http://www.xcubelabs.com/)
- Symbian (2014). Ανακτήθηκε στις 20/06/2014, από [www.mediamarkt.gr](http://www.mediamarkt.gr/)
- <http://developer.android.com/index.html>
- Βαλιμίτης Β. (α) (2013), Οδηγός αγοράς Smartphone: Το «έξυπνο» κινητό τηλέφωνο, σήμερα. Ανακτήθηκε στις 20/01/2014, διαθέσιμο στο δικτυακό τόπο [http://reviews.pathfinder.gr](http://reviews.pathfinder.gr/)
- Βαλιμίτης Β. (β) (2013). Οδηγός αγοράς Smartphone: Τα λειτουργικά συστήματα ως κυρίαρχος παράγοντας επιλογής. Ανακτήθηκε στις 20/01/2014, διαθέσιμο στο δικτυακό τόπο [http://reviews.pathfinder.gr.](http://reviews.pathfinder.gr/)
- Εισαγωγή στην ανάπτυξη Android εφαρμογών, Digital Academy ανάκτηση στις 15/07/2014 από <http://www.dga.gr/web/publications/files/android.pdf>
- Η ιστορία της κινητής τηλεφωνίας, ανακτήθηκε στις 17/06/2014 από <http://www.sansimera.gr/>
- Η ιστορία των λειτουργικών συστημάτων για κινητά τηλέφωνα (2012). Ανακτήθηκε στις 13/07/2014 από [http://osarena.net.](http://osarena.net/)
- Η ιστορία της κινητής τηλεφωνίας, ανακτήθηκε στις 02/07/2014 από <http://www.sansimera.gr/>
- Καλύτερο κινητό για το 2013 το HTC one, δημιουργήθηκε στις 01/03/2013 ανακτήθηκε στις από [http://www.e](http://www.e-go.gr/tech/article.asp?catid=17290&subid=2&pubid=129312725)[go.gr/tech/article.asp?catid=17290&subid=2&pubid=129312725](http://www.e-go.gr/tech/article.asp?catid=17290&subid=2&pubid=129312725)
- Κανάτας Αθ., Κωνσταντίνου Φ., Πάντος Γ., «Συστήματα κινητών επικοινωνιών», εκδόσεις Παπασωτηρίου, Αθήνα 2008
- Κουτσουβάλης Γ. (2011) Λειτουργικά συστήματα κινητών. Ανακτήθηκε στις 20/06/2014, από [www.gameworld.gr](http://www.gameworld.gr/)
- Λειτουργικά συστήματα κινητών Smartphones (2014). Ανακτήθηκε στις 17/07/2014, από [www.vodafone.gr.](http://www.vodafone.gr/)
- Λειτουργικά συστήματα κινητών (2012). Ανακτήθηκε στις 05/07/2014, από [www.christopoulos.com.gr.](http://www.christopoulos.com.gr/)
- Ο πόλεμος των Mobile λειτουργικών συστημάτων (2013). Ανακτήθηκε στις 11/07/2014, από [www.greeceandroid.gr.](http://www.greeceandroid.gr/)
- Ορολογία του Android, δημιουργήθηκε στις 13/05/2011, ανακτήθηκε στις από <http://www.myphone.gr/forum/showthread.php?t=306146>
- Ποιο είναι το καλύτερο λειτουργικό σύστημα για τα κινητά; (2013). Ανακτήθηκε στις 01/07/2014, από [www.grapse.gr.](http://www.grapse.gr/)
- Σύγχρονες εφευρέσεις (2014), Ανακτήθηκε στις 15/02/2014, διαθέσιμο στο δικτυακό τόπο [http://micro-kosmos.uoa.gr.](http://micro-kosmos.uoa.gr/)
- Τα windows phones ξεπέρασαν σε πωλήσεις τα iPhones σε πολλές αγορές και στην ελληνική (2014). Ανακτήθηκε στις 01/07/2014, από [www.protothema.gr.](http://www.protothema.gr/)
- Τα καλύτερα smartphones στον κόσμο αυτή τη στιγμή, δημιουργήθηκε στις  $04/11/2013$ ,  $α$ νακτήθηκε στις από <http://www.sigmalive.com/news/scitech/73807>
- Τεχνολογία: Τι είναι το Android, ανακτήθηκε στις από <http://www.adds.gr/company/technology/what-is-android/>
- Φραγκούλη Ν., (2013), Εντείνεται ο ανταγωνισμός στην αγορά των λειτουργικών συστημάτων - Στο 81% το μερίδιο του Android, σύμφωνα με την IDC. Ανακτήθηκε στις 20/06/2014, από [www.sepe.gr.](http://www.sepe.gr/)

• Χρήση εκδόσεων Android, δημιουργήθηκε στις 05/06/2014, ανακτήθηκε στις από <http://www.mydroid.gr/2014/06/xrisi-android-iounios/>